# cisco.

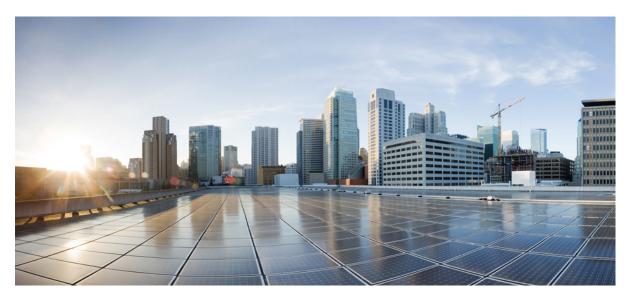

### **RADIUS Attributes Configuration Guide, Cisco IOS XE Gibraltar 16.12.x**

### **Americas Headquarters**

Cisco Systems, Inc. 170 West Tasman Drive San Jose, CA 95134-1706 USA http://www.cisco.com Tel: 408 526-4000 800 553-NETS (6387) Fax: 408 527-0883 THE SPECIFICATIONS AND INFORMATION REGARDING THE PRODUCTS IN THIS MANUAL ARE SUBJECT TO CHANGE WITHOUT NOTICE. ALL STATEMENTS, INFORMATION, AND RECOMMENDATIONS IN THIS MANUAL ARE BELIEVED TO BE ACCURATE BUT ARE PRESENTED WITHOUT WARRANTY OF ANY KIND, EXPRESS OR IMPLIED. USERS MUST TAKE FULL RESPONSIBILITY FOR THEIR APPLICATION OF ANY PRODUCTS.

THE SOFTWARE LICENSE AND LIMITED WARRANTY FOR THE ACCOMPANYING PRODUCT ARE SET FORTH IN THE INFORMATION PACKET THAT SHIPPED WITH THE PRODUCT AND ARE INCORPORATED HEREIN BY THIS REFERENCE. IF YOU ARE UNABLE TO LOCATE THE SOFTWARE LICENSE OR LIMITED WARRANTY, CONTACT YOUR CISCO REPRESENTATIVE FOR A COPY.

The Cisco implementation of TCP header compression is an adaptation of a program developed by the University of California, Berkeley (UCB) as part of UCB's public domain version of the UNIX operating system. All rights reserved. Copyright © 1981, Regents of the University of California.

NOTWITHSTANDING ANY OTHER WARRANTY HEREIN, ALL DOCUMENT FILES AND SOFTWARE OF THESE SUPPLIERS ARE PROVIDED "AS IS" WITH ALL FAULTS. CISCO AND THE ABOVE-NAMED SUPPLIERS DISCLAIM ALL WARRANTIES, EXPRESSED OR IMPLIED, INCLUDING, WITHOUT LIMITATION, THOSE OF MERCHANTABILITY, FITNESS FOR A PARTICULAR PURPOSE AND NONINFRINGEMENT OR ARISING FROM A COURSE OF DEALING, USAGE, OR TRADE PRACTICE.

IN NO EVENT SHALL CISCO OR ITS SUPPLIERS BE LIABLE FOR ANY INDIRECT, SPECIAL, CONSEQUENTIAL, OR INCIDENTAL DAMAGES, INCLUDING, WITHOUT LIMITATION, LOST PROFITS OR LOSS OR DAMAGE TO DATA ARISING OUT OF THE USE OR INABILITY TO USE THIS MANUAL, EVEN IF CISCO OR ITS SUPPLIERS HAVE BEEN ADVISED OF THE POSSIBILITY OF SUCH DAMAGES.

Any Internet Protocol (IP) addresses and phone numbers used in this document are not intended to be actual addresses and phone numbers. Any examples, command display output, network topology diagrams, and other figures included in the document are shown for illustrative purposes only. Any use of actual IP addresses or phone numbers in illustrative content is unintentional and coincidental.

All printed copies and duplicate soft copies of this document are considered uncontrolled. See the current online version for the latest version.

Cisco has more than 200 offices worldwide. Addresses and phone numbers are listed on the Cisco website at www.cisco.com/go/offices.

Cisco and the Cisco logo are trademarks or registered trademarks of Cisco and/or its affiliates in the U.S. and other countries. To view a list of Cisco trademarks, go to this URL: www.cisco.com go trademarks. Third-party trademarks mentioned are the property of their respective owners. The use of the word partner does not imply a partnership relationship between Cisco and any other company. (1721R)

© 2019 Cisco Systems, Inc. All rights reserved.

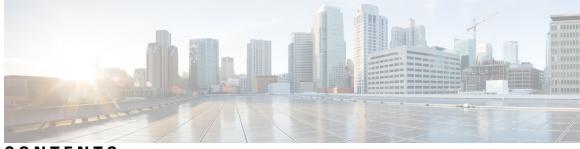

CONTENTS

| CHAPTER 1 | Read Me First 1                                                                   |
|-----------|-----------------------------------------------------------------------------------|
| CHAPTER 2 | RADIUS Attributes Overview and RADIUS IETF Attributes 3                           |
|           | Finding Feature Information <b>3</b>                                              |
|           | RADIUS Attributes Overview 3                                                      |
|           | IETF Attributes Versus VSAs 3                                                     |
|           | RADIUS Packet Format 4                                                            |
|           | RADIUS Packet Types 5                                                             |
|           | RADIUS Files 5                                                                    |
|           | Dictionary File 5                                                                 |
|           | Clients File 6                                                                    |
|           | Users File 6                                                                      |
|           | RADIUS IETF Attributes 7                                                          |
|           | Supported RADIUS IETF Attributes 7                                                |
|           | Comprehensive List of RADIUS Attribute Descriptions 10                            |
|           | Additional References 26                                                          |
|           | Feature Information for RADIUS Attributes Overview and RADIUS IETF Attributes 27  |
| CHAPTER 3 | RADIUS Vendor-Proprietary Attributes 29                                           |
|           | Finding Feature Information 29                                                    |
|           | Supported Vendor-Proprietary RADIUS Attributes 29                                 |
|           | Comprehensive List of Vendor-Proprietary RADIUS Attribute Descriptions 35         |
|           | Feature Information for RADIUS Vendor-Proprietary Attributes 42                   |
| CHAPTER 4 | RADIUS Vendor-Specific Attributes and RADIUS Disconnect-Cause Attribute Values 45 |
|           | Finding Feature Information <b>45</b>                                             |

|           | Information About RADIUS Vendor-Specific Attributes and RADIUS Disconnect-Cause Attribute<br>Values <b>45</b> |
|-----------|----------------------------------------------------------------------------------------------------|
|           | RADIUS Disconnect-Cause Attribute Values 50                                                                   |
|           | Additional References 52                                                                                      |
|           | Feature Information for RADIUS Vendor-Specific Attributes and RADIUS Disconnect-Cause Attribute<br>Values 54  |
| CHAPTER 5 | Connect-Info RADIUS Attribute 77 55                                                                           |
|           | Finding Feature Information 55                                                                                |
|           | Prerequisites for Connect-Info RADIUS Attribute 77 56                                                         |
|           | Information About Connect-Info RADIUS Attribute 77 56                                                         |
|           | Customizing Attribute 77 for Ethernet Connections 56                                                          |
|           | Customizing Attribute 77 for ATM Connections 57                                                               |
|           | How to Verify the Connect-Info RADIUS Attribute 77 <b>57</b>                                                  |
|           | Verifying the Connect-Info RADIUS Attribute 77 57                                                             |
|           | Configuration Example for Connect-Info RADIUS Attribute 77 59                                                 |
|           | Example: Configure NAS for AAA and Incoming Modem Calls 59                                                    |
|           | Additional References 59                                                                                      |
|           | Feature Information for Connect-Info RADIUS Attribute 77 <b>60</b>                                            |
| CHAPTER 6 | Encrypted Vendor-Specific Attributes 63                                                                       |
|           | Finding Feature Information 63                                                                                |
|           | Prerequisites for Encrypted Vendor-Specific Attributes 64                                                     |
|           | Information About Encrypted Vendor-Specific Attributes 64                                                     |
|           | Tagged String VSA 64                                                                                          |
|           | Encrypted String VSA 64                                                                                       |
|           | Tagged and Encrypted String VSA 64                                                                            |
|           | How to Verify Encrypted Vendor-Specific Attributes 65                                                         |
|           | Configuration Examples for Encrypted Vendor-Specific Attributes 65                                            |
|           | NAS Configuration Example 65                                                                                  |
|           | RADIUS User Profile with a Tagged and Encrypted VSA Example 65                                                |
|           | Additional References 66                                                                                      |
|           | Feature Information for Encrypted Vendor-Specific Attributes 67                                               |

| CHAPTER 7 | RADIUS Attribute 8 Framed-IP-Address in Access Requests 69                                |
|-----------|-------------------------------------------------------------------------------------------|
|           | Finding Feature Information 69                                                            |
|           | Prerequisites for RADIUS Attribute 8 Framed-IP-Address in Access Requests 69              |
|           | Information About RADIUS Attribute 8 Framed-IP-Address in Access Requests 70              |
|           | How This Feature Works <b>70</b>                                                          |
|           | Benefits <b>70</b>                                                                        |
|           | How to Configure RADIUS Attribute 8 Framed-IP-Address in Access Requests 71               |
|           | Configuring RADIUS Attribute 8 in Access Requests 71                                      |
|           | Verifying RADIUS Attribute 8 in Access Requests 71                                        |
|           | Configuration Examples for RADIUS Attribute 8 Framed-IP-Address in Access Requests 72     |
|           | NAS Configuration That Sends the IP Address of the Dial-in Host Example 72                |
|           | Additional References <b>73</b>                                                           |
|           | Feature Information for RADIUS Attribute 8 Framed-IP-Address in Access Requests <b>74</b> |
| CHAPTER 8 | RADIUS Attribute 82 Tunnel Assignment ID 75                                               |
|           | Finding Feature Information <b>75</b>                                                     |
|           | Prerequisites for RADIUS Attribute 82 Tunnel Assignment ID <b>75</b>                      |
|           | Restrictions for Radius Attribute 82 Tunnel Assignment ID <b>75</b>                       |
|           | Information about RADIUS Attribute 82 Tunnel Assignment ID <b>75</b>                      |
|           | How to Verify if RADIUS Attribute 82 is Being Used by the LAC <b>76</b>                   |
|           | Configuration Examples for RADIUS Attribute 82 Tunnel Assignment ID <b>76</b>             |
|           | LAC Configuration Example <b>76</b>                                                       |
|           | LNS Configuration Example <b>77</b>                                                       |
|           | RADIUS Configuration Example <b>78</b>                                                    |
|           | Additional References 78                                                                  |
|           | Feature Information for RADIUS Attribute 82 Tunnel Assignment ID <b>79</b>                |
| CHAPTER 9 | RADIUS Tunnel Attribute Extensions 81                                                     |
|           | Finding Feature Information 81                                                            |
|           | Prerequisites 81                                                                          |
|           | Restrictions 82                                                                           |
|           | Information About RADIUS Tunnel Attribute Extensions 82                                   |
|           | RADIUS Tunnel Attribute Extension Benefits 82                                             |
|           |                                                                                           |

|            | RADIUS Tunnel Attribute Extension Description 82                                                               |
|------------|----------------------------------------------------------------------------------------------------|
|            | How to Configure RADIUS Tunnel Attribute Extensions 83                                                         |
|            | Verifying RADIUS Attribute 90 and RADIUS Attribute 91 83                                                       |
|            | Configuration Examples for RADIUS Tunnel Attribute Extensions 83                                               |
|            | L2TP Network Server Configuration Example 83                                                                   |
|            | RADIUS User Profile with RADIUS Tunneling Attributes 90 and 91 Example 84                                      |
|            | Additional References 84                                                                                       |
|            | Feature Information for RADIUS Tunnel Attribute Extensions 85                                                  |
|            | Glossary 86                                                                                                    |
| CHAPTER 10 |                                                                                                    |
|            | Finding Feature Information 87                                                                                 |
|            | Prerequisites for RADIUS Attribute 66 Tunnel-Client-Endpoint Enhancements 87                                   |
|            | Restrictions for RADIUS Attribute 66 Tunnel-Client-Endpoint Enhancements <b>88</b>                             |
|            | Information About RADIUS Attribute 66 Tunnel-Client-Endpoint Enhancements 88                                   |
|            | How the RADIUS Attribute 66 Tunnel-Client-Endpoint Enhancements are Used 88                                    |
|            | How to Configure RADIUS Attribute 66 Tunnel-Client-Endpoint Enhancements 88                                    |
|            | Configuration Examples for RADIUS Attribute 66 Tunnel-Client-Endpoint Enhancements 88                          |
|            | Setting Up the RADIUS Profile for RADIUS Attribute 66 Tunnel-Client-Endpoint Enhancements<br>Example <b>88</b> |
|            | Additional References 89                                                                                       |
|            | Feature Information for RADIUS Attribute 66 Tunnel-Client-Endpoint Enhancements 90                             |
|            | Glossary 90                                                                                                    |
| CHAPTER 11 | RADIUS Attribute Value Screening 93                                                                            |
|            | Finding Feature Information <b>93</b>                                                                          |
|            | Prerequisites for RADIUS Attribute Value Screening 94                                                          |
|            | Restrictions for RADIUS Attribute Value Screening 94                                                           |
|            | Information About RADIUS Attribute Value Screening 94                                                          |
|            | How to Screen RADIUS Attributes 95                                                                             |
|            | Configuring RADIUS Attribute Value Screening 95                                                                |
|            | Verifying RADIUS Attribute Value Screening 96                                                                  |

Configuration Examples for RADIUS Attribute Value Screening 97

Authorization Accept Example 97

Accounting Reject Example 97 Authorization Reject and Accounting Accept Example 97 Rejecting Required Attributes Example 98 Additional References 98 Feature Information for RADIUS Attribute Value Screening 99

### CHAPTER 12 RADIUS Attribute 55 Event-Timestamp 101

Finding Feature Information 101
Prerequisites for RADIUS Attribute 55 Event-Timestamp 101
Information About RADIUS Attribute 55 Event-Timestamp 102
How to Configure RADIUS Attribute 55 Event-Timestamp 102
Configuring RADIUS Attribute 55 Event-Timestamp 102
Verifying RADIUS Attribute 55 Event-Timestamp 103
Configuration Example for RADIUS Attribute 55 Event-Timestamp 106
Example: RADIUS Attribute 55 in Accounting and Authentication Packets 106
Additional References for RADIUS Attribute 55 Event-Timestamp 106
Feature Information for RADIUS Attribute 55 Event-Timestamp 107

#### CHAPTER 13 RADIUS Attribute 104 109

Finding Feature Information 109 Prerequisites for RADIUS Attribute 104 109 Restrictions for RADIUS Attribute 104 110 Information About RADIUS Attribute 104 110 Policy-Based Routing Background 110 Attribute 104 and the Policy-Based Route Map 110 RADIUS Attribute 104 Overview 110 Permit Route Map 111 Default Private Route 111 Route Map Order 111 How to Apply RADIUS Attribute 104 111 Applying RADIUS Attribute 104 to Your User Profile 111 Verifying Route Maps **112** Troubleshooting the RADIUS Profile 112 Configuration Examples for RADIUS Attribute 104 113

|            | Route-Map Configuration in Which Attribute 104 Has Been Applied Example <b>113</b>                    |
|------------|----------------------------------------------------------------------------------------------------|
|            | Additional References 114                                                                             |
|            | Related Documents 114                                                                                 |
|            | Standards 114                                                                                         |
|            | MIBs 114                                                                                              |
|            | RFCs 114                                                                                              |
|            | Technical Assistance 115                                                                              |
|            | Feature Information for RADIUS Attribute 104 <b>115</b>                                               |
| CHAPTER 14 | RADIUS NAS-IP-Address Attribute Configurability 117                                                   |
|            | Finding Feature Information 117                                                                       |
|            | Prerequisites for RADIUS NAS-IP-Address Attribute Configurability 117                                 |
|            | Restrictions for RADIUS NAS-IP-Address Attribute Configurability 118                                  |
|            | Information About RADIUS NAS-IP-Address Attribute Configurability 118                                 |
|            | Using the RADIUS NAS-IP-Address Attribute Configurability Feature 119                                 |
|            | How to Configure RADIUS NAS-IP-Address Attribute Configurability 119                                  |
|            | Configuring RADIUS NAS-IP-Address Attribute Configurability <b>119</b>                                |
|            | Monitoring and Maintaining RADIUS NAS-IP-Address Attribute Configurability 120                        |
|            | Configuration Examples for RADIUS NAS-IP-Address Attribute Configurability 121                        |
|            | Configuring a RADIUS NAS-IP-Address Attribute Configurability Example 121                             |
|            | Additional References 121                                                                             |
|            | Related Documents 121                                                                                 |
|            | Standards 121                                                                                         |
|            | MIBs 121                                                                                              |
|            | RFCs 122                                                                                              |
|            | Technical Assistance 122                                                                              |
|            | Feature Information for RADIUS NAS-IP-Address Attribute Configurability <b>122</b>                    |
| CHAPTER 15 | RADIUS Attribute 5 NAS-Port Format Specified on a Per-Server Group Level 123                          |
|            | Finding Feature Information 123                                                                       |
|            | Prerequisites for RADIUS Attribute 5 NAS-Port Format Specified on a Per-Server Group Level <b>123</b> |
|            | Information About RADIUS Attribute 5 NAS-Port Format Specified on a Per-Server Group Level 124        |
|            | RADIUS Attribute 5 Format Customization 124                                                           |
|            |                                                                                                    |

I

How to Configure RADIUS Attribute 5 NAS-Port Format Specified on a Per-Server Group Level 124 Configuring the RADIUS Attribute 5 Format on a Per-Server Group Level 124

Monitoring and Maintaining RADIUS Attribute 5 Format on a Per-Server Group Level 125

Configuration Examples for RADIUS Attribute 5 NAS-Port Format Specified on a Per-Server Group Level **126** 

RADIUS Attribute 5 Format Specified on a Per-Server Level Example 126

Additional References 126

Feature Information for RADIUS Attribute 5 NAS-Port Format Specified on a Per-Server Group Level **128** 

### Contents

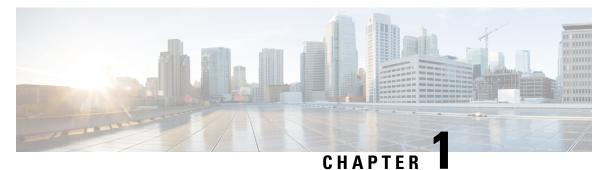

# **Read Me First**

### **Important Information about Cisco IOS XE 16**

Effective Cisco IOS XE Release 3.7.0E for Catalyst Switching and Cisco IOS XE Release 3.17S (for Access and Edge Routing) the two releases evolve (merge) into a single version of converged release—the Cisco IOS XE 16—providing one release covering the extensive range of access and edge products in the Switching and Routing portfolio.

#### **Feature Information**

Use Cisco Feature Navigator to find information about feature support, platform support, and Cisco software image support. An account on Cisco.com is not required.

### **Related References**

Cisco IOS Command References, All Releases

### **Obtaining Documentation and Submitting a Service Request**

- To receive timely, relevant information from Cisco, sign up at Cisco Profile Manager.
- To get the business impact you're looking for with the technologies that matter, visit Cisco Services.
- To submit a service request, visit Cisco Support.
- To discover and browse secure, validated enterprise-class apps, products, solutions and services, visit Cisco Marketplace.
- To obtain general networking, training, and certification titles, visit Cisco Press.
- To find warranty information for a specific product or product family, access Cisco Warranty Finder.

I

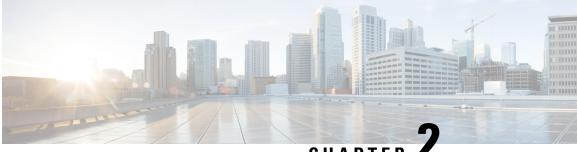

# CHAPTER

# **RADIUS Attributes Overview and RADIUS IETF Attributes**

Remote Authentication Dial-In User Service (RADIUS) attributes are used to define specific authentication, authorization, and accounting (AAA) elements in a user profile, which are stored on the RADIUS program. This chapter lists the RADIUS attributes that are supported.

- Finding Feature Information, on page 3
- RADIUS Attributes Overview, on page 3
- RADIUS IETF Attributes, on page 7
- Additional References, on page 26
- Feature Information for RADIUS Attributes Overview and RADIUS IETF Attributes, on page 27

## **Finding Feature Information**

Your software release may not support all the features documented in this module. For the latest caveats and feature information, see Bug Search Tool and the release notes for your platform and software release. To find information about the features documented in this module, and to see a list of the releases in which each feature is supported, see the feature information table.

Use Cisco Feature Navigator to find information about platform support and Cisco software image support. To access Cisco Feature Navigator, go to www.cisco.com/go/cfn. An account on Cisco.com is not required.

# **RADIUS Attributes Overview**

### **IETF Attributes Versus VSAs**

RADIUS Internet Engineering Task Force (IETF) attributes are the original set of 255 standard attributes that are used to communicate AAA information between a client and a server. The IETF attributes are standard and the attribute data is predefined. All clients and servers that exchange AAA information using IETF attributes must agree on attribute data such as the exact meaning of the attributes and the general bounds of the values for each attribute.

RADIUS vendor-specific attributes (VSAs) are derived from a vendor-specific IETF attribute (attribute 26). Attribute 26 allows a vendor to create an additional 255 attributes; that is, a vendor can create an attribute that does not match the data of any IETF attribute and encapsulate it behind attribute 26. The newly created attribute is accepted if the user accepts attribute 26.

For more information on VSAs, refer to the chapter "RADIUS Vendor-Specific Attributes and RADIUS Disconnect-Cause Attribute Values."

### **RADIUS Packet Format**

The data between a RADIUS server and a RADIUS client is exchanged in RADIUS packets. The data fields are transmitted from left to right.

The figure below shows the fields within a RADIUS packet.

Note

For a diagram of VSAs, refer to Figure 1 in the chapter "RADIUS Vendor-Specific Attributes and RADIUS Disconnect-Cause Attribute Values."

| Figure   | 1: RADIUS Paci    | ket Diagram |                 |                 |
|----------|-------------------|-------------|-----------------|-----------------|
| 0        | 8                 | 16          | 24              | Byte count      |
| <br>012: | <br>3 4 5 6 7 0 1 | 23456701:   | <br>23456701234 | 5 6 7 = 32 bits |
| c        | ode l             | dentifier   | Length          |                 |
|          |                   | Authenticat | or              |                 |
| A        | Attributes        | 12          |                 | 51082           |

Each RADIUS packet contains the following information:

- Code—The code field is one octet; it identifies one of the following types of RADIUS packets:
  - Access-Request (1)
  - Access-Accept (2)
  - Access-Reject (3)
  - Accounting-Request (4)
  - Accounting-Response (5)
- Identifier—The identifier field is one octet; it helps the RADIUS server match requests and responses and detect duplicate requests.
- Length—The length field is two octets; it specifies the length of the entire packet.
- Authenticator—The authenticator field is 16 octets. The most significant octet is transmitted first; it is used to authenticate the reply from the RADIUS server. The two types of authenticators are:
  - Request-Authentication: Available in Access-Request and Accounting-Request packets.
  - Response-Authenticator: Available in Access-Accept, Access-Reject, Access-Challenge, and Accounting-Response packets.

### **RADIUS Packet Types**

The following list defines the various types of RADIUS packet types that contain attribute information:

Access-Request—Sent from a client to a RADIUS server. The packet contains information that allows the RADIUS server to determine whether to allow access to a specific network access server (NAS), which will allow access to the user. A user performing authentication must submit an Access-Request packet. After the Access-Request packet is received, the RADIUS server must forward a reply.

Access-Accept—After a RADIUS server receives an Access-Request packet, it must send an Access-Accept packet if all attribute values in the Access-Request packet are acceptable. Access-Accept packets provide the configuration information necessary for the client to provide service to the user.

Access-Reject—After a RADIUS server receives an Access-Request packet, it must send an Access-Reject packet if any of the attribute values are not acceptable.

Access-Challenge—After the RADIUS server receives an Access-Accept packet, it can send the client an Access-Challenge packet, which requires a response. If the client does not know how to respond or if the packets are invalid, the RADIUS server discards the packets. If the client responds to the packet, a new Access-Request packet must be sent with the original Access-Request packet.

Accounting-Request—Sent from a client to a RADIUS accounting server, which provides accounting information. If the RADIUS server successfully records the Accounting-Request packet, it must submit an Accounting Response packet.

Accounting-Response—Sent by the RADIUS accounting server to the client to acknowledge that the Accounting-Request has been received and recorded successfully.

### **RADIUS Files**

Understanding the types of files used by RADIUS is important for communicating AAA information from a client to a server. Each file defines a level of authentication or authorization for the user. The dictionary file defines which attributes the user's NAS can implement, the clients file defines which users are allowed to make requests to the RADIUS server, and the users file defines which user requests the RADIUS server will authenticate based on security and configuration data.

### **Dictionary File**

A dictionary file provides a list of attributes that are dependent on which attributes your NAS supports. However, you can add your own set of attributes to your dictionary for custom solutions. It defines attribute values, so you can interpret attribute output such as parsing requests. A dictionary file contains the following information:

- Name-The ASCII string "name" of the attribute, such as User-Name.
- ID-The numerical "name" of the attribute; for example, User-Name attribute is attribute 1.
- Value type—Each attribute can be specified as one of the following five value types:
  - abinary—0 to 254 octets.
  - date—32-bit value in big-endian order. For example, seconds since 00:00:00 GMT, JAN. 1, 1970.
  - ipaddr—4 octets in network byte order.
  - integer—32-bit value in big-endian order (high byte first).
  - string—0 to 253 octets.

When the data type for a particular attribute is an integer, you can optionally expand the integer to equate to some string. The following sample dictionary includes an integer-based attribute and its corresponding values.

```
# dictionary sample of integer entry
#
ATTRIBUTE
              Service-Type
                                      6
                                                           integer
VALUE
              Service-Type
                                     Login
                                                             1
             Service-Type
VALUE
                                    Framed
                                                             2
                                    Callback-Login
VALUE
             Service-Type
                                                             3
VALUE
             Service-Type
                                     Callback-Framed
                                                             4
              Service-Type
VALUE
                                     Outbound
                                                             5
               Service-Type
                                     Administrative
VALUE
                                                             6
                                                             7
              Service-Type
VALUE
                                     NAS-Prompt
             Service-Type
                                    Authenticate-Only
                                                             8
VALUE
             Service-Type
VALUE
                                    Callback-NAS-Prompt
                                                             9
              Service-Type
                                     Call-Check
VALUE
                                                             10
VALUE
               Service-Type
                                     Callback-Administrative 11
```

### **Clients File**

A clients file contains a list of RADIUS clients that are allowed to send authentication and accounting requests to the RADIUS server. To receive authentication, the name and authentication key that the client sends to the server must be an exact match with the data contained in the clients file.

The following is an example of a clients file. The key, as shown in this example, must be the same as the **radius-server** key*SomeSecret* command.

### **Users File**

A RADIUS users file contains an entry for each user that the RADIUS server will authenticate; each entry, which is also known as a user profile, establishes an attribute the user can access.

The first line in any user profile is always a "user access" line; that is, the server must check the attributes on the first line before it can grant access to the user. The first line contains the name of the user, which can be up to 252 characters, followed by authentication information such as the password of the user.

Additional lines, which are associated with the user access line, indicate the attribute reply that is sent to the requesting client or server. The attributes sent in the reply must be defined in the dictionary file. When looking at a user file, note that the data to the left of the equal (=) character is an attribute defined in the dictionary file, and the data to the right of the equal character is the configuration data.

**Note** A blank line cannot appear anywhere within a user profile.

The following is an example of a RADIUS user profile (Merit Daemon format). In this example, the user name is company.com, the password is user1, and the user can access five tunnel attributes.

# This user profile includes RADIUS tunneling attributes company.com Password="user1" Service-Type=Outbound L

```
Tunnel-Type = :1:L2TP
Tunnel-Medium-Type = :1:IP
Tunnel-Server-Endpoint = :1:10.0.0.1
Tunnel-Password = :1:"welcome"
Tunnel-Assignment-ID = :1:"nas"
```

# **RADIUS IETF Attributes**

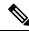

```
Note
```

For RADIUS tunnel attributes, 32 tagged tunnel sets are supported for L2TP.

### Supported RADIUS IETF Attributes

Table 1 lists Cisco-supported IETF RADIUS attributes and the Cisco IOS release in which they are implemented. In cases where the attribute has a security server-specific format, the format is specified.

Refer to Table 2 for a description of each listed attribute.

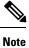

Attributes implemented in special (AA) or early development (T) releases are added to the next mainline image.

| Number | IETF Attribute    | 11.1 | 11.2 | 11.3 | 11.3 AA | 11.3T | 12.0 | 12.1 | 12.2 |
|--------|-------------------|------|------|------|---------|-------|------|------|------|
| 1      | User-Name         | yes  | yes  | yes  | yes     | yes   | yes  | yes  | yes  |
| 2      | User-Password     | yes  | yes  | yes  | yes     | yes   | yes  | yes  | yes  |
| 3      | CHAP-Password     | yes  | yes  | yes  | yes     | yes   | yes  | yes  | yes  |
| 4      | NAS-IP<br>Address | yes  | yes  | yes  | yes     | yes   | yes  | yes  | yes  |
| 5      | NAS-Port          | yes  | yes  | yes  | yes     | yes   | yes  | yes  | yes  |
| 6      | Service-Type      | yes  | yes  | yes  | yes     | yes   | yes  | yes  | yes  |
| 7      | Framed-Protocol   | yes  | yes  | yes  | yes     | yes   | yes  | yes  | yes  |
| 8      | Framed-IP-Address | yes  | yes  | yes  | yes     | yes   | yes  | yes  | yes  |
| 9      | Framed-IP-Netmask | yes  | yes  | yes  | yes     | yes   | yes  | yes  | yes  |
| 10     | Framed-Routing    | yes  | yes  | yes  | yes     | yes   | yes  | yes  | yes  |
| 11     | Filter-Id         | yes  | yes  | yes  | yes     | yes   | yes  | yes  | yes  |
| 12     | Framed-MTU        | yes  | yes  | yes  | yes     | yes   | yes  | yes  | yes  |

#### Table 1: Supported RADIUS IETF Attributes

| Number | IETF Attribute               | 11.1 | 11.2 | 11.3 | 11.3 AA | 11.3T | 12.0 | 12.1 | 12.2 |
|--------|------------------------------|------|------|------|---------|-------|------|------|------|
| 13     | Framed-Compression           | yes  | yes  | yes  | yes     | yes   | yes  | yes  | yes  |
| 14     | Login-IP-Host                | yes  | yes  | yes  | yes     | yes   | yes  | yes  | yes  |
| 15     | Login-Service                | yes  | yes  | yes  | yes     | yes   | yes  | yes  | yes  |
| 16     | Login-TCP-Port               | yes  | yes  | yes  | yes     | yes   | yes  | yes  | yes  |
| 18     | Reply-Message                | yes  | yes  | yes  | yes     | yes   | yes  | yes  | yes  |
| 19     | Callback-Number              | no   | no   | no   | no      | no    | no   | yes  | yes  |
| 20     | Callback-ID                  | no   | no   | no   | no      | no    | no   | no   | no   |
| 22     | Framed-Route                 | yes  | yes  | yes  | yes     | yes   | yes  | yes  | yes  |
| 23     | Fiamed-IPX-Network           | no   | no   | no   | no      | no    | no   | no   | no   |
| 24     | State                        | yes  | yes  | yes  | yes     | yes   | yes  | yes  | yes  |
| 25     | Class                        | yes  | yes  | yes  | yes     | yes   | yes  | yes  | yes  |
| 26     | Vendor-Specific              | yes  | yes  | yes  | yes     | yes   | yes  | yes  | yes  |
| 27     | Session-Timeout              | yes  | yes  | yes  | yes     | yes   | yes  | yes  | yes  |
| 28     | Idle-Timeout                 | yes  | yes  | yes  | yes     | yes   | yes  | yes  | yes  |
| 29     | Termination-Action           | no   | no   | no   | no      | no    | no   | no   | no   |
| 30     | Called-Station-Id            | yes  | yes  | yes  | yes     | yes   | yes  | yes  | yes  |
| 31     | Calling-Station-Id           | yes  | yes  | yes  | yes     | yes   | yes  | yes  | yes  |
| 32     | NAS-Identifier               | no   | no   | no   | no      | no    | no   | no   | yes  |
| 33     | Proxy-State                  | no   | no   | no   | no      | no    | no   | no   | no   |
| 34     | Login-LAT-Service            | yes  | yes  | yes  | yes     | yes   | yes  | yes  | yes  |
| 35     | Login-LAT-Node               | no   | no   | no   | no      | no    | no   | no   | yes  |
| 36     | Login-LAT-Group              | no   | no   | no   | no      | no    | no   | no   | no   |
| 37     | Fiamed-AppleTalk-Link        | no   | no   | no   | no      | no    | no   | no   | no   |
| 38     | Framed-AppleTalk-<br>Network | no   | no   | no   | no      | no    | no   | no   | no   |
| 39     | Famed-AppleTak-Zore          | no   | no   | no   | no      | no    | no   | no   | no   |
| 40     | Acct-Status-Type             | yes  | yes  | yes  | yes     | yes   | yes  | yes  | yes  |
| 41     | Acct-Delay-Time              | yes  | yes  | yes  | yes     | yes   | yes  | yes  | yes  |

| Number | IETF Attribute            | 11.1 | 11.2 | 11.3 | 11.3 AA | 11.3T | 12.0 | 12.1 | 12.2 |
|--------|---------------------------|------|------|------|---------|-------|------|------|------|
| 42     | Acct-Input-Octets         | yes  | yes  | yes  | yes     | yes   | yes  | yes  | yes  |
| 43     | Acct-Output-Octets        | yes  | yes  | yes  | yes     | yes   | yes  | yes  | yes  |
| 44     | Acct-Session-Id           | yes  | yes  | yes  | yes     | yes   | yes  | yes  | yes  |
| 45     | Acct-Authentic            | yes  | yes  | yes  | yes     | yes   | yes  | yes  | yes  |
| 46     | Acct-Session-Time         | yes  | yes  | yes  | yes     | yes   | yes  | yes  | yes  |
| 47     | Acct-Input-Packets        | yes  | yes  | yes  | yes     | yes   | yes  | yes  | yes  |
| 48     | Acct-Output-Packets       | yes  | yes  | yes  | yes     | yes   | yes  | yes  | yes  |
| 49     | Acet-Terminate-Cause      | no   | no   | no   | yes     | yes   | yes  | yes  | yes  |
| 50     | Acct-Multi-Session-Id     | no   | yes  | yes  | yes     | yes   | yes  | yes  | yes  |
| 51     | Acct-Link-Count           | no   | yes  | yes  | yes     | yes   | yes  | yes  | yes  |
| 52     | Acct-Input-Gigawords      | no   | no   | no   | no      | no    | no   | no   | no   |
| 53     | ActOutputGigawords        | no   | no   | no   | no      | no    | no   | no   | no   |
| 55     | Event-Timestamp           | no   | no   | no   | no      | no    | no   | no   | yes  |
| 60     | CHAP-Challenge            | yes  | yes  | yes  | yes     | yes   | yes  | yes  | yes  |
| 61     | NAS-Port-Type             | yes  | yes  | yes  | yes     | yes   | yes  | yes  | yes  |
| 62     | Port-Limit                | yes  | yes  | yes  | yes     | yes   | yes  | yes  | yes  |
| 63     | Login-LAT-Port            | no   | no   | no   | no      | no    | no   | no   | no   |
| 64     | Tunnel-Type <sup>1</sup>  | no   | no   | no   | no      | no    | no   | yes  | yes  |
| 65     | Tunnel-Medium-Type<br>1   | no   | no   | no   | no      | no    | no   | yes  | yes  |
| 66     | Turnel-Client-Endpoint    | no   | no   | no   | no      | no    | no   | yes  | yes  |
| 67     | TurnelSaver-Endpoint<br>1 | no   | no   | no   | no      | no    | no   | yes  | yes  |
| 68     | ActimeConstmD             | no   | no   | no   | no      | no    | no   | yes  | yes  |
| 69     | Tunnel-Password           | no   | no   | no   | no      | no    | no   | yes  | yes  |
| 70     | ARAP-Password             | no   | no   | no   | no      | no    | no   | no   | no   |
| 71     | ARAP-Features             | no   | no   | no   | no      | no    | no   | no   | no   |
| 72     | ARAP-Zone-Access          | no   | no   | no   | no      | no    | no   | no   | no   |

| Number | IETF Attribute                           | 11.1 | 11.2 | 11.3 | 11.3 AA | 11.3T | 12.0 | 12.1 | 12.2 |
|--------|------------------------------------------|------|------|------|---------|-------|------|------|------|
| 73     | ARAP-Security                            | no   | no   | no   | no      | no    | no   | no   | no   |
| 74     | ARAP-Security-Data                       | no   | no   | no   | no      | no    | no   | no   | no   |
| 75     | Password-Retry                           | no   | no   | no   | no      | no    | no   | no   | no   |
| 76     | Prompt                                   | no   | no   | no   | no      | no    | no   | yes  | yes  |
| 77     | Connect-Info                             | no   | no   | no   | no      | no    | no   | no   | yes  |
| 78     | Configuration-Token                      | no   | no   | no   | no      | no    | no   | no   | no   |
| 79     | EAP-Message                              | no   | no   | no   | no      | no    | no   | no   | no   |
| 80     | Message-Authenticator                    | no   | no   | no   | no      | no    | no   | no   | no   |
| 81     | TunelPixaeGcupID                         | no   | no   | no   | no      | no    | no   | no   | no   |
| 82     | Turnel-Assignment-ID<br>1                | no   | no   | no   | no      | no    | no   | yes  | yes  |
| 83     | Tunnel-Preference                        | no   | no   | no   | no      | no    | no   | no   | yes  |
| 84     | ARAPChalengeRepunce                      | no   | no   | no   | no      | no    | no   | no   | no   |
| 85     | Acct-Interim-Interval                    | no   | no   | no   | no      | no    | no   | yes  | yes  |
| 86     | Act=TimelPacketsLost                     | no   | no   | no   | no      | no    | no   | no   | no   |
| 87     | NAS-Port-ID                              | no   | no   | no   | no      | no    | no   | no   | no   |
| 88     | Framed-Pool                              | no   | no   | no   | no      | no    | no   | no   | no   |
| 90     | $\frac{\text{Tunnel-Client-Auth-ID}}{2}$ | no   | no   | no   | no      | no    | no   | no   | yes  |
| 91     | Turnel-Server-Auth-ID                    | no   | no   | no   | no      | no    | no   | no   | yes  |
| 200    | IEIF-Token-Immediate                     | no   | no   | no   | no      | no    | no   | no   | no   |

<sup>1</sup> This RADIUS attribute complies with the following two draft IETF documents: RFC 2868 RADIUS Attributes for Tunnel Protocol Support and RFC 2867 RADIUS Accounting Modifications for Tunnel Protocol Support.

<sup>2</sup> This RADIUS attribute complies with RFC 2865 and RFC 2868.

### **Comprehensive List of RADIUS Attribute Descriptions**

The table below lists and describes IETF RADIUS attributes. In cases where the attribute has a security server-specific format, the format is specified.

### Table 2: RADIUS IETF Attributes

| Number | IETF Attribute | Description                                                                                                    |
|--------|----------------|----------------------------------------------------------------------------------------------------|
| 1      | User-Name      | Indicates the name of the user being authenticated by the RADIUS server.                                                                                                    |
| 2      | User-Password  | Indicates the user's password or the user's<br>input following an Access-Challenge.<br>Passwords longer than 16 characters are<br>encrypted using RFC 2865 specifications.                                                                                                    |
| 3      | CHAP-Password  | Indicates the response value provided by a<br>PPP Challenge Handshake Authentication<br>Protocol (CHAP) user in response to an<br>Access-Challenge.                                                                                                    |
| 4      | NAS-IP Address | Specifies the IP address of the network access server that is requesting authentication. The default value is 0.0.0.0/0.                                                                                                    |
| 5      | NAS-Port       | Indicates the physical port number of the<br>network access server that is authenticating<br>the user. The NAS-Port value (32 bits)<br>consists of one or two 16-bit values<br>(depending on the setting of the<br><b>radius-server extended-portnames</b><br>command). Each 16-bit number should be<br>viewed as a 5-digit decimal integer for<br>interpretation as follows: |
|        |                | For asynchronous terminal lines,<br>asynchronous network interfaces, and virtual<br>asynchronous interfaces, the value is <b>00ttt</b> ,<br>where <b>ttt</b> is the line number or asynchronous<br>interface unit number.                                                                                                    |
|        |                | • For ordinary synchronous network interface, the value is <b>10xxx</b> .                                                                                                    |
|        |                | • For channels on a primary rate ISDN interface, the value is <b>2ppcc</b>                                                                                                    |
|        |                | • For channels on a basic rate ISDN interface, the value is <b>3bb0c</b> .                                                                                                    |
|        |                | • For other types of interfaces, the value is <b>6nnss</b> .                                                                                                    |

| Number | IETF Attribute  | Description                                                                                                    |
|--------|-----------------|----------------------------------------------------------------------------------------------------|
| 6      | Service-Type    | Indicates the type of service requested or the type of service to be provided.                                                |
|        |                 | • In a request:                                                                                                    |
|        |                 | Framed for known PPP or Serial Line<br>Internet Protocol (SLIP) connection.<br>Administrative-user for <b>enable</b> command. |
|        |                 | • In response:                                                                                                    |
|        |                 | Login—Make a connection. FramedStart SLIP or PPP. Administrative UserStart an EXEC or <b>enable ok</b> .                      |
|        |                 | Exec User—Start an EXEC session.                                                                                              |
|        |                 | Service type is indicated by a particular numeric value as follows:                                                           |
|        |                 | • 1: Login                                                                                                    |
|        |                 | • 2: Framed                                                                                                    |
|        |                 | • 3: Callback-Login                                                                                                    |
|        |                 | • 4: Callback-Framed                                                                                                    |
|        |                 | • 5: Outbound                                                                                                    |
|        |                 | • 6: Administrative                                                                                                    |
|        |                 | • 7: NAS-Prompt                                                                                                    |
|        |                 | • 8: Authenticate Only                                                                                                    |
|        |                 | • 9: Callback-NAS-Prompt                                                                                                    |
| 7      | Framed-Protocol | Indicates the framing to be used for framed access. No other framing is allowed.                                              |
|        |                 | Framing is indicated by a numeric value as follows:                                                                           |
|        |                 | • 1: PPP                                                                                                    |
|        |                 | • 2: SLIP                                                                                                    |
|        |                 | • 3: ARA                                                                                                    |
|        |                 | <ul> <li>4: Gandalf-proprietary<br/>single-link/multilink protocol</li> </ul>                                                 |
|        |                 | • 5: Xylogics-proprietary IPX/SLIP                                                                                            |

| Number | IETF Attribute    | Description                                                                                                    |
|--------|-------------------|----------------------------------------------------------------------------------------------------|
| 8      | Framed-IP-Address | Indicates the IP address to be configured for<br>the user, by sending the IP address of a user<br>to the RADIUS server in the access-request.<br>To enable this command, use the<br><b>radius-server attribute 8</b><br><b>include-in-access-req</b> command in global<br>configuration mode.                                                                                                    |
| 9      | Framed-IP-Netmask | Indicates the IP netmask to be configured for<br>the user when the user is using a device on<br>a network. This attribute value results in a<br>static route being added for<br>Framed-IP-Address with the mask specified.                                                                                                    |
| 10     | Framed-Routing    | Indicates the routing method for the user<br>when the user is using a device on a network.<br>Only "None" and "Send and Listen" values<br>are supported for this attribute.<br>Routing method is indicated by a numeric<br>value as follows:<br>• 0: None<br>• 1: Send routing packets<br>• 2: Listen for routing packets<br>• 3: Send routing packets and listen for<br>routing packets                                                                                |
| 11     | Filter-Id         | Indicates the name of the filter list for the<br>user and is formatted as follows: %d, %d.in,<br>or %d.out. This attribute is associated with<br>the most recent service-type command. For<br>login and EXEC, use %d or %d.out as the<br>line access list value from 0 to 199. For<br>Framed service, use %d or %d.out as<br>interface output access list, and %d.in for<br>input access list. The numbers are<br>self-encoding to the protocol to which they<br>refer. |
| 12     | Framed-MTU        | Indicates the maximum transmission unit<br>(MTU) that can be configured for the user<br>when the MTU is not negotiated by PPP.                                                                                                    |

| Number | IETF Attribute     | Description                                                                                                    |
|--------|--------------------|----------------------------------------------------------------------------------------------------|
| 13     | Framed-Compression | Indicates a compression protocol used for<br>the link. This attribute results in a<br>"/compress" being added to the PPP or SLIP<br>autocommand generated during EXEC<br>authorization. This is not implemented for<br>non-EXEC authorization. |
|        |                    | Compression protocol is indicated by a numeric value as follows:                                                                                                    |
|        |                    | • 0: None                                                                                                    |
|        |                    | • 1: VJ-TCP/IP header compression                                                                                                    |
|        |                    | • 2: IPX header compression                                                                                                    |
| 14     | Login-IP-Host      | Indicates the host to which the user will<br>connect when the Login-Service attribute is<br>included. This begins immediately after<br>login.                                                                                                  |
| 15     | Login-Service      | Indicates the service that should be used to connect the user to the login host.                                                                                                    |
|        |                    | Service is indicated by a numeric value as follows:                                                                                                    |
|        |                    | • 0: Telnet                                                                                                    |
|        |                    | • 1: Rlogin                                                                                                    |
|        |                    | • 2: TCP-Clear                                                                                                    |
|        |                    | • 3: PortMaster                                                                                                    |
|        |                    | • 4: LAT                                                                                                    |
| 16     | Login-TCP-Port     | Defines the TCP port with which the user is<br>to be connected when the Login-Service<br>attribute is also present.                                                                                                    |
| 18     | Reply-Message      | Indicates text that might be displayed to the<br>user using the RADIUS server. You can<br>include this attribute in user files; however,<br>you cannot exceed a maximum of 16<br>Reply-Message entries per profile.                            |
| 19     | Callback-Number    | Defines a dialing string to be used for callback.                                                                                                    |
| 20     | Callback-ID        | Defines the name (consisting of one or more octets) of a place to be called, to be interpreted by the network access server.                                                                                                    |

| Number | IETF Attribute     | Description                                                                                                    |
|--------|--------------------|----------------------------------------------------------------------------------------------------|
| 22     | Framed-Route       | Provides routing information to be<br>configured for the user on this network<br>access server. The RADIUS RFC format<br>(net/bits [router [metric]]) and the old style<br>dotted mask (net mask [router [metric]]) are<br>supported. If the device field is omitted or<br>0, the peer IP address is used. Metrics are<br>currently ignored. This attribute is<br>access-request packets. |
| 23     | Framed-IPX-Network | Defines the IPX network number configured for the user.                                                                                                    |
| 24     | State              | Allows state information to be maintained<br>between the network access server and the<br>RADIUS server. This attribute is applicable<br>only to CHAP challenges.                                                                                                    |
| 25     | Class              | (Accounting) Arbitrary value that the<br>network access server includes in all<br>accounting packets for this user if supplied<br>by the RADIUS server.                                                                                                    |

| Number | IETF Attribute  | Description                                                                                                    |
|--------|-----------------|----------------------------------------------------------------------------------------------------|
| 26     | Vendor-Specific | Allows vendors to support their own<br>extended attributes not suitable for general<br>use. The Cisco RADIUS implementation<br>supports one vendor-specific option using<br>the format recommended in the specification.<br>Cisco's vendor-ID is 9, and the supported<br>option has vendor-type 1, which is named<br>"cisco-avpair." The value is a string of the<br>format:                                                                                    |
|        |                 | protocol : attribute sep value<br>"Protocol" is a value of the Cisco "protocol"<br>attribute for a particular type of<br>authorization. "Attribute" and "value" are<br>an appropriate AV pair defined in the Cisco<br>TACACS+ specification, and "sep" is "="<br>for mandatory attributes and "*" for optional<br>attributes. This allows the full set of features<br>available for TACACS+ authorization to also<br>be used for RADIUS. For example:           |
|        |                 | cisco-avpair= "ip:addr-pool=first"<br>cisco-avpair= "shell:priv-lvl=15"<br>The first example causes Cisco's Multiple<br>Named ip address Pools' feature to be<br>activated during IP authorization (during<br>PPP's IPCP address assignment). The second<br>example causes a user logging in from a<br>network access server to have immediate<br>access to EXEC commands.<br>Table 1 lists supported vendor-specific<br>RADIUS attributes (IETF attribute 26). |
| 27     | Session-Timeout | Sets the maximum number of seconds of<br>service to be provided to the user before the<br>session terminates. This attribute value<br>becomes the per-user absolute timeout.                                                                                                    |
| 28     | Idle-Timeout    | Sets the maximum number of consecutive<br>seconds of idle connection allowed to the<br>user before the session terminates. This<br>attribute value becomes the per-user<br>session-timeout.                                                                                                    |

| Number | IETF Attribute     | Description                                                                                                    |
|--------|--------------------|----------------------------------------------------------------------------------------------------|
| 29     | Termination-Action | Termination is indicated by a numeric value<br>as follows:<br>• 0: Default<br>• 1: RADIUS request                                                                                                    |
| 30     | Called-Station-Id  | (Accounting) Allows the network access<br>server to send the telephone number the user<br>called as part of the Access-Request packet<br>(using Dialed Number Identification Service<br>[DNIS] or a similar technology). This<br>attribute is only supported on ISDN and<br>modem calls on the Cisco AS5200 if used<br>with PRI.                                                               |
| 31     | Calling-Station-Id | (Accounting) Allows the network access<br>server to send the telephone number the call<br>came from as part of the Access-Request<br>packet (using Automatic Number<br>Identification or a similar technology). This<br>attribute has the same value as "remote-addr"<br>from TACACS+. This attribute is only<br>supported on ISDN and modem calls on the<br>Cisco AS5200 if used with PRI.    |
| 32     | NAS-Identifier     | String identifying the network access server<br>originating the Access-Request. Use the<br><b>radius-server attribute 32</b><br><b>include-in-access-req</b> global configuration<br>command to send RADIUS attribute 32 in<br>an Access-Request or Accounting-Request.<br>By default, the Fully Qualified Domain<br>Name (FQDN) is sent in the attribute when<br>the format is not specified. |
| 33     | Proxy-State        | Attribute that can be sent by a proxy server<br>to another server when forwarding<br>Access-Requests; this must be returned<br>unmodified in the Access-Accept,<br>Access-Reject or Access-Challenge and<br>removed by the proxy server before sending<br>the response to the network access server.                                                                                           |
| 34     | Login-LAT-Service  | Indicates the system with which the user is<br>to be connected by local area transport<br>(LAT). This attribute is only available in the<br>EXEC mode.                                                                                                    |
| 35     | Login-LAT-Node     | Indicates the node with which the user is automatically connected by LAT.                                                                                                    |

| Number | IETF Attribute            | Description                                                                                                    |
|--------|---------------------------|----------------------------------------------------------------------------------------------------|
| 36     | Login-LAT-Group           | Identifies the LAT group codes that the user is authorized to use.                                                                                                    |
| 37     | Framed-AppleTalk-Link     | Indicates the AppleTalk network number that<br>should be used for serial links, which is<br>another AppleTalk device.                                                                                                    |
| 38     | Framed-AppleTalk- Network | Indicates the AppleTalk network number that<br>the network access server uses to allocate an<br>AppleTalk node for the user.                                                                                                    |
| 39     | Framed-AppleTalk-Zone     | Indicates the AppleTalk Default Zone to be used for the user.                                                                                                    |
| 40     | Acct-Status-Type          | (Accounting) Indicates whether this<br>Accounting-Request marks the beginning of<br>the user service (start) or the end (stop).                                                                                                    |
| 41     | Acct-Delay-Time           | (Accounting) Indicates how many seconds<br>the client has been trying to send a particular<br>record.                                                                                                    |
| 42     | Acct-Input-Octets         | (Accounting) Indicates how many octets<br>have been received from the port over the<br>course of this service being provided.                                                                                                    |
| 43     | Acct-Output-Octets        | (Accounting) Indicates how many octets<br>have been sent to the port in the course of<br>delivering this service.                                                                                                    |
| 44     | Acct-Session-Id           | (Accounting) A unique accounting identifier<br>that makes it easy to match start and stop<br>records in a log file. Acct-Session ID<br>numbers restart at 1 each time the device is<br>power-cycled or the software is reloaded. To<br>send this attribute in access-request packets,<br>use the <b>radius-server attribute 44</b><br><b>include-in-access-req</b> command in global<br>configuration mode. |
| 45     | Acct-Authentic            | (Accounting) Indicates how the user was<br>authenticated, whether by RADIUS, the<br>network access server itself, or another<br>remote authentication protocol. This attribute<br>is set to "radius" for users authenticated by<br>RADIUS; "remote" for TACACS+ and<br>Kerberos; or "local" for local, enable, line,<br>and if-needed methods. For all other<br>methods, the attribute is omitted.          |

| Number | IETF Attribute       | Description                                                                                                    |
|--------|----------------------|----------------------------------------------------------------------------------------------------|
| 46     | Acct-Session-Time    | (Accounting) Indicates how long (in seconds)<br>the user has received service.                                                                     |
| 47     | Acct-Input-Packets   | (Accounting) Indicates how many packets<br>have been received from the port over the<br>course of this service being provided to a<br>framed user. |
| 48     | Acct-Output-Packets  | (Accounting) Indicates how many packets<br>have been sent to the port in the course of<br>delivering this service to a framed user.                |
| 49     | Acct-Terminate-Cause | (Accounting) Reports details on why the<br>connection was terminated. Termination<br>causes are indicated by a numeric value as<br>follows:        |
|        |                      | 1. User request                                                                                                    |
|        |                      | 2. Lost carrier                                                                                                    |
|        |                      | <b>3.</b> Lost service                                                                                                    |
|        |                      | 4. Idle timeout                                                                                                    |
|        |                      | <b>5.</b> Session timeout                                                                                                    |
|        |                      | 6. Admin reset                                                                                                    |
|        |                      | 7. Admin reboot                                                                                                    |
|        |                      | <b>8.</b> Port error                                                                                                    |
|        |                      | 9. NAS error                                                                                                    |
|        |                      | <b>10.</b> NAS request                                                                                                    |
|        |                      | 11. NAS reboot                                                                                                    |
|        |                      | <b>12.</b> Port unneeded                                                                                                    |
|        |                      | <b>13.</b> Port pre-empted                                                                                                    |
|        |                      | 14. Port suspended                                                                                                    |
|        |                      | <b>15.</b> Service unavailable                                                                                                    |
|        |                      | 16. Callback                                                                                                    |
|        |                      | 17. User error                                                                                                    |
|        |                      | <b>18.</b> Host request                                                                                                    |
|        |                      | Note For attribute 49, Cisco supports values 1 to 6, 8, 9, 12, and 15 to 18.                                                                       |

| Number | IETF Attribute        | Description                                                                                                    |
|--------|-----------------------|----------------------------------------------------------------------------------------------------|
| 50     | Acct-Multi-Session-Id | (Accounting) A unique accounting identifier<br>used to link multiple related sessions in a log<br>file.                                                                                                    |
|        |                       | Each linked session in a multilink session<br>has a unique Acct-Session-Id value, but<br>shares the same Acct-Multi-Session-Id.                                                                                                    |
| 51     | Acct-Link-Count       | (Accounting) Indicates the number of links<br>known in a given multilink session at the<br>time an accounting record is generated. The<br>network access server can include this<br>attribute in any accounting request that might<br>have multiple links. |
| 52     | Acct-Input-Gigawords  | Indicates how many times the<br>Acct-Input-Octets counter has wrapped<br>around 2^32 over the course of the provided<br>service.                                                                                                    |
| 53     | Acct-Output-Gigawords | Indicates how many times the<br>Acct-Output-Octets counter has wrapped<br>around 2 <sup>32</sup> while delivering service.                                                                                                    |

| Number | IETF Attribute  | Description                                                                                                    |
|--------|-----------------|----------------------------------------------------------------------------------------------------|
| 55     | Event-Timestamp | Records the time that the event occurred on<br>the NAS, the timestamp sent in attribute 55<br>is in seconds since January 1, 1970 00:00<br>UTC. To send RADIUS attribute 55 in<br>accounting packets, use the <b>radius-server</b><br><b>attribute 55 include-in-acct-req</b> command.                                                                                                    |
|        |                 | NoteBefore the Event-Timestamp<br>attribute can be sent in accounting<br>packets, you must configure the<br>clock on the network device. (For<br>information on setting the clock<br>on your network device, see the<br>"Performing Basic System<br>Management" section in the<br>"Basic System Management"<br>chapter of Network Management<br>Configuration Guide.) To avoid<br>configuring the clock on the<br>network device every time the<br>network device is reloaded, you<br>can enable the clock<br>calendar-valid command. (For<br> |
| 60     | CHAP-Challenge  | Contains the Challenge Handshake<br>Authentication Protocol challenge sent by<br>the network access server to a PPP CHAP<br>user.                                                                                                    |
| 61     | NAS-Port-Type   | Indicates the type of physical port the<br>network access server is using to authenticate<br>the user. Physical ports are indicated by a<br>numeric value as follows:                                                                                                    |
|        |                 | • 0: Asynchronous                                                                                                    |
|        |                 | • 1: Synchronous                                                                                                    |
|        |                 | • 2: ISDN-Synchronous                                                                                                    |
|        |                 | • 3: ISDN-Asynchronous (V.120)                                                                                                    |
|        |                 | • 4: ISDN-Asynchronous (V.110)                                                                                                    |
|        |                 | • 5: Virtual                                                                                                    |

| Number | IETF Attribute           | Description                                                                                                    |
|--------|--------------------------|----------------------------------------------------------------------------------------------------|
| 62     | Port-Limit               | Sets the maximum number of ports provided to the user by the NAS.                                                                                                    |
| 63     | Login-LAT-Port           | Defines the port with which the user is to be connected by LAT.                                                                                                    |
| 64     | Tunnel-Type <sup>3</sup> | Indicates the tunneling protocol(s) used.<br>Cisco software supports one possible value<br>for this attribute: L2TP.                                                                                                    |
| 65     | Tunnel-Medium-Type1      | Indicates the transport medium type used to<br>create a tunnel. This attribute has only one<br>available value for this release: IP. If no<br>value is set for this attribute, IP is used as<br>the default.                                                                                                    |
| 66     | Tunnel-Client-Endpoint   | Contains the address of the initiator end of<br>the tunnel. It may be included in both<br>Access-Request and Access-Accept packets<br>to indicate the address from which a new<br>tunnel is to be initiated. If the<br>Tunnel-Client-Endpoint attribute is included<br>in an Access-Request packet, the RADIUS<br>server should take the value as a hint. This<br>attribute should be included in<br>Accounting-Request packets that contain<br>Acct-Status-Type attributes with values of<br>either Start or Stop, in which case it indicates<br>the address from which the tunnel was<br>initiated. This attribute, along with the<br>Tunnel-Server-Endpoint and<br>Acct-Tunnel-Connection-ID attributes, may<br>be used to provide a globally unique method<br>to identify a tunnel for accounting and<br>auditing purposes. |
|        |                          | An enhancement has been added for the network access server to accept a value of 127.0.0.X for this attribute such that:                                                                                                    |
|        |                          | 127.0.0.0 would indicate that loopback0 IP<br>address has to be used, 127.0.0.1 would<br>indicate that loopback1 IP address has to be<br>used. 127.0.0.X would indicate that<br>loopbackX IP address has to be used for the<br>actual tunnel client endpoint IP address. This<br>enhancement adds scalability across multiple<br>network access servers.                                                                                                    |

| Number | IETF Attribute            | Description                                                                                                    |
|--------|---------------------------|----------------------------------------------------------------------------------------------------|
| 67     | Tunnel-Server-Endpoint1   | Indicates the address of the server end of the<br>tunnel. The format of this attribute varies<br>depending on the value of<br>Tunnel-Medium-Type. Depending on your<br>release only IP as a tunnel medium type may<br>be supported and the IP address or the host<br>name of LNS is valid for this attribute.                                                                                                    |
| 68     | Acct-Tunnel-Connection-ID | Indicates the identifier assigned to the tunnel<br>session. This attribute should be included in<br>Accounting-Request packets that contain an<br>Acct-Status-Type attribute having the value<br>Start, Stop, or any of the values described<br>above. This attribute, along with the<br>Tunnel-Client-Endpoint and<br>Tunnel-Server-Endpoint attributes, may be<br>used to provide a method to uniquely identify<br>a tunnel session for auditing purposes. |
| 69     | Tunnel-Password1          | Defines the password to be used to<br>authenticate to a remote server. This attribute<br>is converted into different AAA attributes<br>based on the value of Tunnel-Type:<br>AAA_ATTR_l2tp_tunnel_pw (L2TP),<br>AAA_ATTR_nas_password (L2F), and<br>AAA_ATTR_gw_password (L2F).                                                                                                    |
|        |                           | By default, all passwords received are<br>encrypted, which can cause authorization<br>failures when a NAS attempts to decrypt a<br>non-encrypted password. To enable attribute<br>69 to receive non-encrypted passwords, use<br>the <b>radius-server attribute 69 clear</b><br>command in global configuration mode.                                                                                                    |
| 70     | ARAP-Password             | Identifies an Access-Request packet<br>containing a Framed-Protocol of AppleTalk<br>Remote Access Control (ARAP).                                                                                                    |
| 71     | ARAP-Features             | Includes password information that the NAS should send to the user in an ARAP feature flags packet.                                                                                                    |
| 72     | ARAP-Zone-Access          | Indicates how the ARAP zone list for the user should be used.                                                                                                    |
| 73     | ARAP-Security             | Identifies the ARAP Security Module to be used in an Access-Challenge packet.                                                                                                    |

| Number | IETF Attribute          | Description                                                                                                    |
|--------|-------------------------|----------------------------------------------------------------------------------------------------|
| 74     | ARAP-Security-Data      | Contains the actual security module<br>challenge or response in Access-Challenge<br>and Access-Request packets.                                                                                                    |
| 75     | Password-Retry          | Indicates the number of times a user may attempt authentication before being disconnected.                                                                                                    |
| 76     | Prompt                  | Indicates to the NAS whether it should echo<br>the user's response as it is entered or not<br>echo it. $(0 = no echo, 1 = echo)$                                                                                                    |
| 77     | Connect-Info            | Provides additional call information for<br>modem calls. This attribute is generated in<br>start and stop accounting records.                                                                                                    |
| 78     | Configuration-Token     | Indicates the type of user profile to be used.<br>This attribute should be used in large<br>distributed authentication networks based on<br>proxy. It is sent from a RADIUS Proxy<br>Server to a RADIUS Proxy Client in an<br>Access-Accept; it should not be sent to a<br>NAS. |
| 79     | EAP-Message             | Encapsulates Extended Access Protocol<br>(EAP) packets that allow the NAS to<br>authenticate dial-in users using EAP without<br>having to understand the EAP protocol.                                                                                                    |
| 80     | Message-Authenticator   | Prevents spoofing Access-Requests using<br>CHAP, ARAP, or EAP authentication<br>methods.                                                                                                    |
| 81     | Tunnel-Private-Group-ID | Indicates the group ID for a particular tunneled session.                                                                                                    |
| 82     | Tunnel-Assignment-ID1   | Indicates to the tunnel initiator the particular tunnel to which a session is assigned.                                                                                                    |
| 83     | Tunnel-Preference       | Indicates the relative preference assigned to<br>each tunnel. This attribute should be included<br>if more than one set of tunneling attributes<br>is returned by the RADIUS server to the<br>tunnel initiator.                                                                 |
| 84     | ARAP-Challenge-Response | Contains the response to the challenge of the dial-in client.                                                                                                    |

| Number | IETF Attribute           | Description                                                                                                    |
|--------|--------------------------|----------------------------------------------------------------------------------------------------|
| 85     | Acct-Interim-Interval    | Indicates the number of seconds between<br>each interim update in seconds for this<br>specific session. This value can only appear<br>in the Access-Accept message.                                      |
| 86     | Acct-Tunnel-Packets-Lost | Indicates the number of packets lost on a given link. This attribute should be included in Accounting-Request packets that contain an Acct-Status-Type attribute having the value Tunnel-Link-Stop.      |
| 87     | NAS-Port-ID              | Contains a text string which identifies the port of the NAS that is authenticating the user.                                                                                                    |
| 88     | Framed-Pool              | Contains the name of an assigned address<br>pool that should be used to assign an address<br>for the user. If a NAS does not support<br>multiple address pools, the NAS should<br>ignore this attribute. |
| 90     | Tunnel-Client-Auth-ID    | Specifies the name used by the tunnel<br>initiator (also known as the NAS) when<br>authenticating tunnel setup with the tunnel<br>terminator. Supports L2F and L2TP<br>protocols.                        |
| 91     | Tunnel-Server-Auth-ID    | Specifies the name used by the tunnel<br>terminator (also known as the Home<br>Gateway) when authenticating tunnel setup<br>with the tunnel initiator. Supports L2F and<br>L2TP protocols.               |
| 200    | IETF-Token-Immediate     | Determines how RADIUS treats passwords<br>received from login-users when their file<br>entry specifies a hand-held security card<br>server.<br>The value for this attribute is indicated by a            |
|        |                          | numeric value as follows:<br>• 0: No—the password is ignored.                                                                                                    |
|        |                          | • 1: Yes—the password is used for authentication.                                                                                                    |

<sup>3</sup> This RADIUS attribute complies with the following two IETF documents: RFC 2868, RADIUS Attributes for Tunnel Protocol Support and RFC 2867, RADIUS Accounting Modifications for Tunnel Protocol Support.

# **Additional References**

### **Related Documents**

| Related Topic      | Document Title                                   |
|--------------------|--------------------------------------------------|
| Cisco IOS commands | Master Commands List, All<br>Releases            |
| Security commands  | Security Command Reference:<br>Commands A to C   |
|                    | Security Command Reference:<br>Commands D to L   |
|                    | Security Command Reference:<br>Commands M to R   |
|                    | • Security Command Reference:<br>Commands S to Z |

### RFCs

| RFC      | Title                                                       |
|----------|-------------------------------------------------------------|
| RFC 2865 | Remote Authentication Dial In User Service (RADIUS)         |
| RFC 2866 | RADIUS Accounting                                           |
| RFC 2867 | RADIUS Accounting Modifications for Tunnel Protocol Support |
| RFC 2868 | RADIUS Attributes for Tunnel Protocol Support               |
| RFC 2869 | RADIUS Extensions                                           |

### **Technical Assistance**

| Description                                                                                                    | Link |
|----------------------------------------------------------------------------------------------------|------|
| The Cisco Support and Documentation website provides<br>online resources to download documentation, software,<br>and tools. Use these resources to install and configure<br>the software and to troubleshoot and resolve technical<br>issues with Cisco products and technologies. Access to<br>most tools on the Cisco Support and Documentation<br>website requires a Cisco.com user ID and password. |      |

# FeatureInformationforRADIUSAttributesOverviewandRADIUS IETF Attributes

The following table provides release information about the feature or features described in this module. This table lists only the software release that introduced support for a given feature in a given software release train. Unless noted otherwise, subsequent releases of that software release train also support that feature.

Use Cisco Feature Navigator to find information about platform support and Cisco software image support. To access Cisco Feature Navigator, go to www.cisco.com/go/cfn. An account on Cisco.com is not required.

Table 3: Feature Information for RADIUS Attributes Overview and RADIUS IETF Attributes

| Feature Name           | Releases               | Feature Information                                    |
|------------------------|------------------------|--------------------------------------------------------|
| RADIUS IETF Attributes | Cisco IOS Release 11.1 | This feature was introduced in Cisco IOS Release 11.1. |

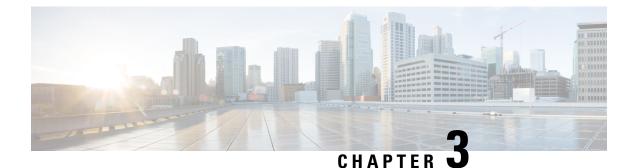

# **RADIUS Vendor-Proprietary Attributes**

The IETF draft standard for RADIUS specifies a method for communicating vendor-proprietary information between the network access server and the RADIUS server. However, some vendors have extended the RADIUS attribute set for specific applications. This document provides Cisco IOS XE support information for these vendor-proprietary RADIUS attributes.

- Finding Feature Information, on page 29
- Supported Vendor-Proprietary RADIUS Attributes, on page 29
- Comprehensive List of Vendor-Proprietary RADIUS Attribute Descriptions, on page 35
- Feature Information for RADIUS Vendor-Proprietary Attributes, on page 42

### **Finding Feature Information**

Your software release may not support all the features documented in this module. For the latest caveats and feature information, see Bug Search Tool and the release notes for your platform and software release. To find information about the features documented in this module, and to see a list of the releases in which each feature is supported, see the feature information table.

Use Cisco Feature Navigator to find information about platform support and Cisco software image support. To access Cisco Feature Navigator, go to www.cisco.com/go/cfn. An account on Cisco.com is not required.

### **Supported Vendor-Proprietary RADIUS Attributes**

The table below lists Cisco-supported vendor-proprietary RADIUS attributes and the Cisco IOS XE release in which they are implemented. In cases where the attribute has a security server-specific format, the format is specified. Refer to Refer to Vendor-Proprietary RADIUS Attributes table for a list of descriptions.

| Number | Vendor-Proprietary Attribute | 10S XE 2.1 |
|--------|------------------------------|------------|
| 17     | Change-Password              | yes        |
| 21     | Password-Expiration          | yes        |
| 68     | Tunnel-ID                    | yes        |

Table 4: Supported Vendor-Proprietary RADIUS Attributes

| Number | Vendor-Proprietary Attribute | 10S XE 2.1 |  |
|--------|------------------------------|------------|--|
| 108    | My-Endpoint-Disc-Alias       | no         |  |
| 109    | My-Name-Alias                | no         |  |
| 110    | Remote-FW                    | no         |  |
| 111    | Multicast-GLeave-Delay       | no         |  |
| 112    | CBCP-Enable                  | no         |  |
| 113    | CBCP-Mode                    | no         |  |
| 114    | CBCP-Delay                   | no         |  |
| 115    | CBCP-Trunk-Group             | no         |  |
| 116    | Appletalk-Route              | no         |  |
| 117    | Appletalk-Peer-Mode          | no         |  |
| 118    | Route-Appletalk              | no         |  |
| 119    | FCP-Parameter                | no         |  |
| 120    | Modem-PortNo                 | no         |  |
| 121    | Modem-SlotNo                 | no         |  |
| 122    | Modem-ShelfNo                | no         |  |
| 123    | Call-Attempt-Limit           | no         |  |
| 124    | Call-Block-Duration          | no         |  |
| 125    | Maximum-Call-Duration        | no         |  |
| 126    | Router-Preference            | no         |  |
| 127    | Tunneling-Protocol           | no         |  |
| 128    | Shared-Profile-Enable        | no         |  |
| 129    | Primary-Home-Agent           | no         |  |
| 130    | Secondary-Home-Agent         | no         |  |
| 131    | Dialout-Allowed              | no         |  |
| 133    | BACP-Enable                  | no         |  |
| 134    | DHCP-Maximum-Leases          | no         |  |
| 135    | Primary-DNS-Server yes       |            |  |
| 136    | Secondary-DNS-Server         | yes        |  |
|        |                              |            |  |

| Number | Vendor-Proprietary Attribute | 10S XE 2.1 |
|--------|------------------------------|------------|
| 137    | Ascend-Client-Assign-DNS     | no         |
| 138    | User-Acct-Type               | no         |
| 139    | User-Acct-Host               | no         |
| 140    | User-Acct-Port               | no         |
| 141    | User-Acct-Key                | no         |
| 142    | User-Acct-Base               | no         |
| 143    | User-Acct-Time               | no         |
| 144    | Assign-IP-Client             | no         |
| 145    | Assign-IP-Server             | no         |
| 146    | Assign-IP-Global-Pool        | no         |
| 147    | DHCP-Reply                   | no         |
| 148    | DHCP-Pool-Number             | no         |
| 149    | Expect-Callback              | no         |
| 150    | Event-Type                   | no         |
| 151    | Ascend-Session-Svr-Key       | yes        |
| 152    | Ascend-Multicast-Rate-Limit  | yes        |
| 153    | IF-Netmask                   | no         |
| 154    | h323-Remote-Address          | no         |
| 155    | Ascend-Multicast-Client      | yes        |
| 156    | FR-Circuit-Name              | no         |
| 157    | FR-LinkUp                    | no         |
| 158    | FR-Nailed-Grp                | no         |
| 159    | FR-Type                      | no         |
| 160    | FR-Link-Mgt no               |            |
| 161    | FR-N391                      | no         |
| 162    | FR-DCE-N392                  | no         |
| 163    | FR-DTE-N392 no               |            |
| 164    | FR-DCE-N393 no               |            |

| Number | Vendor-Proprietary Attribute | 10S XE 2.1 |
|--------|------------------------------|------------|
| 165    | FR-DTE-N393                  | no         |
| 166    | FR-T391                      | no         |
| 167    | FR-T392                      | no         |
| 168    | Bridge-Address               | no         |
| 169    | TS-Idle-Limit                | no         |
| 170    | TS-Idle-Mode                 | no         |
| 171    | DBA-Monitor                  | no         |
| 172    | Base-Channel-Count           | no         |
| 173    | Minimum-Channels             | no         |
| 174    | IPX-Route                    | no         |
| 175    | FT1-Caller                   | no         |
| 176    | Ipsec-Backup-Gateway         | yes        |
| 177    | rm-Call-Type                 | yes        |
| 178    | Group                        | no         |
| 179    | FR-DLCI                      | no         |
| 180    | FR-Profile-Name no           |            |
| 181    | Ara-PW                       | no         |
| 182    | IPX-Node-Addr                | no         |
| 183    | Home-Agent-IP-Addr           | no         |
| 184    | Home-Agent-Password          | no         |
| 185    | Home-Network-Name            | no         |
| 186    | Home-Agent-UDP-Port          | no         |
| 187    | Multilink-ID                 | yes        |
| 188    | Ascend-Num-In-Multilink      | yes        |
| 189    | First-Dest no                |            |
| 190    | Pre-Bytes-In                 | yes        |
| 191    | Pre-Bytes-Out yes            |            |
| 192    | Pre-Paks-In yes              |            |

| Number | Vendor-Proprietary Attribute | 10S XE 2.1 |
|--------|------------------------------|------------|
| 193    | Pre-Paks-Out yes             |            |
| 194    | Maximum-Time                 | yes        |
| 195    | Disconnect-Cause             | yes        |
| 196    | Connect-Progress             | yes        |
| 197    | Data-Rate                    | yes        |
| 198    | PreSession-Time              | yes        |
| 199    | Token-Idle                   | no         |
| 201    | Require-Auth                 | no         |
| 202    | Number-Sessions              | no         |
| 203    | Authen-Alias                 | no         |
| 204    | Token-Expiry                 | no         |
| 205    | Menu-Selector                | no         |
| 206    | Menu-Item                    | no         |
| 207    | PW-Warntime                  | no         |
| 208    | PW-Lifetime                  | yes        |
| 209    | IP-Direct                    | yes        |
| 210    | PPP-VJ-Slot-Compression      | yes        |
| 211    | PPP-VJ-1172                  | no         |
| 212    | PPP-Async-Map                | no         |
| 213    | Third-Prompt                 | no         |
| 214    | Send-Secret                  | yes        |
| 215    | Receive-Secret               | no         |
| 216    | IPX-Peer-Mode                | no         |
| 217    | IP-Pool yes                  |            |
| 218    | Static-Addr-Pool yes         |            |
| 219    | FR-Direct                    | no         |
| 220    | FR-Direct-Profile no         |            |
| 221    | FR-Direct-DLCI no            |            |

| Number | Vendor-Proprietary Attribute | 10S XE 2.1 |
|--------|------------------------------|------------|
| 222    | Handle-IPX                   | no         |
| 223    | Netware-Timeout              | no         |
| 224    | IPX-Alias                    | no         |
| 225    | Metric                       | no         |
| 226    | PRI-Number-Type              | no         |
| 227    | Dial-Number                  | yes        |
| 228    | Route-IP                     | yes        |
| 229    | Route-IPX                    | no         |
| 230    | Bridge                       | no         |
| 231    | Send-Auth                    | yes        |
| 232    | Send-Passwd                  | no         |
| 233    | Link-Compression             | yes        |
| 234    | Target-Util                  | yes        |
| 235    | Maximum-Channels             | yes        |
| 236    | Inc-Channel-Count            | no         |
| 237    | Dec-Channel-Count            | no         |
| 238    | Seconds-of-History           | no         |
| 239    | History-Weigh-Type           | no         |
| 240    | Add-Seconds                  | no         |
| 241    | Remove-Seconds               | no         |
| 242    | Data-Filter                  | yes        |
| 243    | Call-Filter                  | no         |
| 244    | Idle-Limit                   | yes        |
| 245    | Preempt-Limit                | no         |
| 246    | Callback                     | no         |
| 247    | Data-Service                 | yes        |
| 248    | Force-56 yes                 |            |
| 249    | Billing Number               | no         |

| Number | Vendor-Proprietary Attribute | 10S XE 2.1 |
|--------|------------------------------|------------|
| 250    | Call-By-Call                 | no         |
| 251    | Transit-Number               | no         |
| 252    | Host-Info                    | no         |
| 253    | PPP-Address                  | no         |
| 254    | MPP-Idle-Percent             | no         |
| 255    | Xmit-Rate                    | yes        |

# **Comprehensive List of Vendor-Proprietary RADIUS Attribute Descriptions**

The table below lists and describes the known vendor-proprietary RADIUS attributes:

| Number | Vendor-Proprietary Attribute | Description                                                                                                    |
|--------|------------------------------|----------------------------------------------------------------------------------------------------|
| 17     | Change-Password              | Specifies a request to change the password of a user.                                                                                                    |
| 21     | Password-Expiration          | Specifies an expiration date for a user's password in the user's file entry.                                                                                               |
| 68     | Tunnel-ID                    | (Ascend 5) Specifies the string assigned by RADIUS for each session<br>using CLID or DNIS tunneling. When accounting is implemented,<br>this value is used for accounting. |
| 108    | My-Endpoint-Disc-Alias       | (Ascend 5) No description available.                                                                                                    |
| 109    | My-Name-Alias                | (Ascend 5) No description available.                                                                                                    |
| 110    | Remote-FW                    | (Ascend 5) No description available.                                                                                                    |
| 111    | Multicast-GLeave-Delay       | (Ascend 5) No description available.                                                                                                    |
| 112    | CBCP-Enable                  | (Ascend 5) No description available.                                                                                                    |
| 113    | CBCP-Mode                    | (Ascend 5) No description available.                                                                                                    |
| 114    | CBCP-Delay                   | (Ascend 5) No description available.                                                                                                    |
| 115    | CBCP-Trunk-Group             | (Ascend 5) No description available.                                                                                                    |
| 116    | Appletalk-Route              | (Ascend 5) No description available.                                                                                                    |
| 117    | Appletalk-Peer-Mode          | (Ascend 5) No description available.                                                                                                    |

| Number | Vendor-Proprietary Attribute | Description                                                                                                    |
|--------|------------------------------|----------------------------------------------------------------------------------------------------|
| 118    | Route-Appletalk              | (Ascend 5) No description available.                                                                                                    |
| 119    | FCP-Parameter                | (Ascend 5) No description available.                                                                                                    |
| 120    | Modem-PortNo                 | (Ascend 5) No description available.                                                                                                    |
| 121    | Modem-SlotNo                 | (Ascend 5) No description available.                                                                                                    |
| 122    | Modem-ShelfNo                | (Ascend 5) No description available.                                                                                                    |
| 123    | Call-Attempt-Limit           | (Ascend 5) No description available.                                                                                                    |
| 124    | Call-Block-Duration          | (Ascend 5) No description available.                                                                                                    |
| 125    | Maximum-Call-Duration        | (Ascend 5) No description available.                                                                                                    |
| 126    | Router-Preference            | (Ascend 5) No description available.                                                                                                    |
| 127    | Tunneling-Protocol           | (Ascend 5) No description available.                                                                                                    |
| 128    | Shared-Profile-Enable        | (Ascend 5) No description available.                                                                                                    |
| 129    | Primary-Home-Agent           | (Ascend 5) No description available.                                                                                                    |
| 130    | Secondary-Home-Agent         | (Ascend 5) No description available.                                                                                                    |
| 131    | Dialout-Allowed              | (Ascend 5) No description available.                                                                                                    |
| 133    | BACP-Enable                  | (Ascend 5) No description available.                                                                                                    |
| 134    | DHCP-Maximum-Leases          | (Ascend 5) No description available.                                                                                                    |
| 135    | Primary-DNS-Server           | Identifies a primary DNS server that can be requested by Microsoft<br>PPP clients from the network access server during IPCP negotiation. |
| 136    | Secondary-DNS-Server         | Identifies a secondary DNS server that can be requested by Microsoft PPP clients from the network access server during IPCP negotiation.  |
| 137    | Client-Assign-DNS            | No description available.                                                                                                    |
| 138    | User-Acct-Type               | No description available.                                                                                                    |
| 139    | User-Acct-Host               | No description available.                                                                                                    |
| 140    | User-Acct-Port               | No description available.                                                                                                    |
| 141    | User-Acct-Key                | No description available.                                                                                                    |
| 142    | User-Acct-Base               | No description available.                                                                                                    |
| 143    | User-Acct-Time               | No description available.                                                                                                    |
| 144    | Assign-IP-Client             | No description available.                                                                                                    |
| 145    | Assign-IP-Server             | No description available.                                                                                                    |

| Number | Vendor-Proprietary Attribute | Description               |
|--------|------------------------------|---------------------------|
| 146    | Assign-IP-Global-Pool        | No description available. |
| 147    | DHCP-Reply                   | No description available. |
| 148    | DHCP-Pool-Number             | No description available. |
| 149    | Expect-Callback              | No description available. |
| 150    | Event-Type                   | No description available. |
| 151    | Session-Svr-Key              | No description available. |
| 152    | Multicast-Rate-Limit         | No description available. |
| 153    | IF-Netmask                   | No description available. |
| 154    | Remote-Addr                  | No description available. |
| 155    | Multicast-Client             | No description available. |
| 156    | FR-Circuit-Name              | No description available. |
| 157    | FR-LinkUp                    | No description available. |
| 158    | FR-Nailed-Grp                | No description available. |
| 159    | FR-Type                      | No description available. |
| 160    | FR-Link-Mgt                  | No description available. |
| 161    | FR-N391                      | No description available. |
| 162    | FR-DCE-N392                  | No description available. |
| 163    | FR-DTE-N392                  | No description available. |
| 164    | FR-DCE-N393                  | No description available. |
| 165    | FR-DTE-N393                  | No description available. |
| 166    | FR-T391                      | No description available. |
| 167    | FR-T392                      | No description available. |
| 168    | Bridge-Address               | No description available. |
| 169    | TS-Idle-Limit                | No description available. |
| 170    | TS-Idle-Mode                 | No description available. |
| 171    | DBA-Monitor                  | No description available. |
| 172    | Base-Channel-Count           | No description available. |
| 173    | Minimum-Channels             | No description available. |

| Number | Vendor-Proprietary Attribute | Description                                                                                                    |  |  |
|--------|------------------------------|----------------------------------------------------------------------------------------------------|--|--|
| 174    | IPX-Route                    | No description available.                                                                                                    |  |  |
| 175    | FT1-Caller                   | No description available.                                                                                                    |  |  |
| 176    | Backup                       | No description available.                                                                                                    |  |  |
| 177    | Call-Type                    | No description available.                                                                                                    |  |  |
| 178    | Group                        | No description available.                                                                                                    |  |  |
| 179    | FR-DLCI                      | No description available.                                                                                                    |  |  |
| 180    | FR-Profile-Name              | No description available.                                                                                                    |  |  |
| 181    | Ara-PW                       | No description available.                                                                                                    |  |  |
| 182    | IPX-Node-Addr                | No description available.                                                                                                    |  |  |
| 183    | Home-Agent-IP-Addr           | Indicates the home agent's IP address (in dotted decimal format) when using Ascend Tunnel Management Protocol (ATMP).                                                                                                    |  |  |
| 184    | Home-Agent-Password          | With ATMP, specifies the password that the foreign agent uses to authenticate itself.                                                                                                    |  |  |
| 185    | Home-Network-Name            | With ATMP, indicates the name of the connection profile to which the home agent sends all packets.                                                                                                    |  |  |
| 186    | Home-Agent-UDP-Port          | Indicates the UDP port number the foreign agent uses to send ATM messages to the home agent.                                                                                                    |  |  |
| 187    | Multilink-ID                 | Reports the identification number of the multilink bundle when the session closes. This attribute applies to sessions that are part of a multilink bundle. The Multilink-ID attribute is sent in authentication-response packets.                                                                                                 |  |  |
| 188    | Num-In-Multilink             | Reports the number of sessions remaining in a multilink bundle when<br>the session reported in an accounting-stop packet closes. This attribut<br>applies to sessions that are part of a multilink bundle. The<br>Num-In-Multilink attribute is sent in authentication-response packet<br>and in some accounting-request packets. |  |  |
| 189    | First-Dest                   | Records the destination IP address of the first packet received after authentication.                                                                                                    |  |  |
| 190    | Pre-Bytes-In                 | Records the number of input bytes before authentication. The Pre-Bytes-In attribute is sent in accounting-stop records.                                                                                                    |  |  |
| 191    | Pre-Bytes-Out                | Records the number of output bytes before authentication. The Pre-Bytes-Out attribute is sent in accounting-stop records.                                                                                                    |  |  |
| 192    | Pre-Paks-In                  | Records the number of input packets before authentication. The Pre-Paks-In attribute is sent in accounting-stop records.                                                                                                    |  |  |

| Number | Vendor-Proprietary Attribute | Description                                                                                                    |  |  |
|--------|------------------------------|----------------------------------------------------------------------------------------------------|--|--|
| 193    | Pre-Paks-Out                 | Records the number of output packets before authentication. The Pre-Paks-Out attribute is sent in accounting-stop records.                                                                                                    |  |  |
| 194    | Maximum-Time                 | Specifies the maximum length of time (in seconds) allowed for any session. After the session reaches the time limit, its connection is dropped.                                                                                                    |  |  |
| 195    | Disconnect-Cause             | Specifies the reason a connection was taken offline. The<br>Disconnect-Cause attribute is sent in accounting-stop records. This<br>attribute also causes stop records to be generated without first<br>generating start records if disconnection occurs before authentication<br>is performed. See the Vendor-Specific Attributes (VSA) and RADIUS<br>Disconnect-Cause Attribute Values for more information on their<br>meanings. |  |  |
| 196    | Connect-Progress             | Indicates the connection state before the connection is disconnected.                                                                                                    |  |  |
| 197    | Data-Rate                    | Specifies the average number of bits per second over the course of the connection's lifetime. The Data-Rate attribute is sent in accounting-stop records.                                                                                                    |  |  |
| 198    | PreSession-Time              | Specifies the length of time, in seconds, from when a call first connects to when it completes authentication. The PreSession-Time attribute is sent in accounting-stop records.                                                                                                    |  |  |
| 199    | Token-Idle                   | Indicates the maximum amount of time (in minutes) a cached token can remain alive between authentications.                                                                                                    |  |  |
| 201    | Require-Auth                 | Defines whether additional authentication is required for class that has been CLID authenticated.                                                                                                    |  |  |
| 202    | Number-Sessions              | Specifies the number of active sessions (per class) reported to the RADIUS accounting server.                                                                                                    |  |  |
| 203    | Authen-Alias                 | Defines the RADIUS server's login name during PPP authentication                                                                                                    |  |  |
| 204    | Token-Expiry                 | Defines the lifetime of a cached token.                                                                                                    |  |  |
| 205    | Menu-Selector                | Defines a string to be used to cue a user to input data.                                                                                                    |  |  |
| 206    | Menu-Item                    | Specifies a single menu-item for a user-profile. Up to 20 menu items can be assigned per profile.                                                                                                    |  |  |
| 207    | PW-Warntime                  | (Ascend 5) No description available.                                                                                                    |  |  |
| 208    | PW-Lifetime                  | Enables you to specify on a per-user basis the number of days that a password is valid.                                                                                                    |  |  |

| Number | Vendor-Proprietary Attribute | Description                                                                                                    |  |  |  |
|--------|------------------------------|----------------------------------------------------------------------------------------------------|--|--|--|
| 209    | IP-Direct                    | When you include this attribute in a user's file entry, a framed route is installed to the routing and bridging tables.                                                                                                    |  |  |  |
|        |                              | <b>Note</b> Packet routing is dependent upon the entire table, not just this newly installed entry. The inclusion of this attribute does not guarantee that all packets should be sent to the specified IP address; thus, this attribute is not fully supported. These attribute limitations occur because the Cisco router cannot bypass all internal routing and bridging tables and send packets to a specified IP address. |  |  |  |
| 210    | PPP-VJ-Slot-Comp             | Instructs the Cisco router not to use slot compression when sending VJ-compressed packets over a PPP link.                                                                                                    |  |  |  |
| 211    | PPP-VJ-1172                  | Instructs PPP to use the 0x0037 value for VJ compression.                                                                                                    |  |  |  |
| 212    | PPP-Async-Map                | Gives the Cisco router the asynchronous control character map for<br>the PPP session. The specified control characters are passed through<br>the PPP link as data and used by applications running over the link.                                                                                                    |  |  |  |
| 213    | Third-Prompt                 | Defines a third prompt (after username and password) for additional user input.                                                                                                    |  |  |  |
| 214    | Send-Secret                  | Enables an encrypted password to be used in place of a regular password in outdial profiles.                                                                                                    |  |  |  |
| 215    | Receive-Secret               | Enables an encrypted password to be verified by the RADIUS server.                                                                                                    |  |  |  |
| 216    | IPX-Peer-Mode                | (Ascend 5) No description available.                                                                                                    |  |  |  |
| 217    | IP-Pool-Definition           | Defines a pool of addresses using the following format: X a.b.c Z; where X is the pool index number, a.b.c is the pool's starting IP address, and Z is the number of IP addresses in the pool. For example, 3 10.0.0.1 5 allocates 10.0.0.1 through 10.0.0.5 for dynamic assignment.                                                                                                    |  |  |  |
| 218    | Assign-IP-Pool               | Tells the router to assign the user and IP address from the IP pool.                                                                                                    |  |  |  |
| 219    | FR-Direct                    | Defines whether the connection profile operates in Frame Relay redirect mode.                                                                                                    |  |  |  |
| 220    | FR-Direct-Profile            | Defines the name of the Frame Relay profile carrying this connection to the Frame Relay switch.                                                                                                    |  |  |  |
| 221    | FR-Direct-DLCI               | Indicates the DLCI carrying this connection to the Frame Relay switch.                                                                                                    |  |  |  |
| 222    | Handle-IPX                   | Indicates how NCP watchdog requests will be handled.                                                                                                    |  |  |  |
| 223    | Netware-Timeout              | Defines, in minutes, how long the RADIUS server responds to NCP watchdog packets.                                                                                                    |  |  |  |

| Number | Vendor-Proprietary Attribute | Description                                                                                                    |  |  |
|--------|------------------------------|----------------------------------------------------------------------------------------------------|--|--|
| 224    | IPX-Alias                    | Allows you to define an alias for IPX routers requiring numbered interfaces.                                        |  |  |
| 225    | Metric                       | No description available.                                                                                           |  |  |
| 226    | PRI-Number-Type              | No description available.                                                                                           |  |  |
| 227    | Dial-Number                  | Defines the number to dial.                                                                                         |  |  |
| 228    | Route-IP                     | Indicates whether IP routing is allowed for the user's file entry.                                                  |  |  |
| 229    | Route-IPX                    | Allows you to enable IPX routing.                                                                                   |  |  |
| 230    | Bridge                       | No description available.                                                                                           |  |  |
| 231    | Send-Auth                    | Defines the protocol to use (PAP or CHAP) for username-password authentication following CLID authentication.       |  |  |
| 232    | Send-Passwd                  | Enables the RADIUS server to specify the password that is sent to the remote end of a connection on outgoing calls. |  |  |
| 233    | Link-Compression             | Defines whether to turn on or turn off "stac" compression over a PPP link.                                          |  |  |
|        |                              | Link compression is defined as a numeric value as follows:                                                          |  |  |
|        |                              | • 0: None                                                                                                    |  |  |
|        |                              | • 1: Stac                                                                                                    |  |  |
|        |                              | • 2: Stac-Draft-9                                                                                                   |  |  |
|        |                              | • 3: MS-Stac                                                                                                    |  |  |
| 234    | Target-Util                  | Specifies the load-threshold percentage value for bringing up an additional channel when PPP multilink is defined.  |  |  |
| 235    | Maximum-Channels             | Specifies allowed/allocatable maximum number of channels.                                                           |  |  |
| 236    | Inc-Channel-Count            | No description available.                                                                                           |  |  |
| 237    | Dec-Channel-Count            | No description available.                                                                                           |  |  |
| 238    | Seconds-of-History           | No description available.                                                                                           |  |  |
| 239    | History-Weigh-Type           | No description available.                                                                                           |  |  |
| 240    | Add-Seconds                  | No description available.                                                                                           |  |  |
| 241    | Remove-Seconds               | No description available.                                                                                           |  |  |

| Number | Vendor-Proprietary Attribute | Description                                                                                                    |  |
|--------|------------------------------|----------------------------------------------------------------------------------------------------|--|
| 242    | Data-Filter                  | Defines per-user IP data filters. These filters are retrieved only when<br>a call is placed using a RADIUS outgoing profile or answered using<br>a RADIUS incoming profile. Filter entries are applied on a first-match<br>basis; therefore, the order in which filter entries are entered is<br>important. |  |
| 243    | Call-Filter                  | Defines per-user IP data filters. On a Cisco router, this attribute is identical to the Data-Filter attribute.                                                                                                    |  |
| 244    | Idle-Limit                   | Specifies the maximum time (in seconds) that any session can be idle. When the session reaches the idle time limit, its connection is dropped.                                                                                                    |  |
| 245    | Preempt-Limit                | No description available.                                                                                                    |  |
| 246    | Callback                     | Allows you to enable or disable callback.                                                                                                    |  |
| 247    | Data-Svc                     | No description available.                                                                                                    |  |
| 248    | Force-56                     | Determines whether the network access server uses only the 56 K portion of a channel, even when all 64 K appear to be available.                                                                                                    |  |
| 249    | Billing Number               | No description available.                                                                                                    |  |
| 250    | Call-By-Call                 | No description available.                                                                                                    |  |
| 251    | Transit-Number               | No description available.                                                                                                    |  |
| 252    | Host-Info                    | No description available.                                                                                                    |  |
| 253    | PPP-Address                  | Indicates the IP address reported to the calling unit during PPP IPC negotiations.                                                                                                    |  |
| 254    | MPP-Idle-Percent             | No description available.                                                                                                    |  |
| 255    | Xmit-Rate                    | (Ascend 5) No description available.                                                                                                    |  |

See the Configuring RADIUS feature module for more information on vendor-propritary RADIUS attributes.

### Feature Information for RADIUS Vendor-Proprietary Attributes

The following table provides release information about the feature or features described in this module. This table lists only the software release that introduced support for a given feature in a given software release train. Unless noted otherwise, subsequent releases of that software release train also support that feature.

Use Cisco Feature Navigator to find information about platform support and Cisco software image support. To access Cisco Feature Navigator, go to www.cisco.com/go/cfn. An account on Cisco.com is not required.

| Feature Name                               | Releases                    | Feature Information                                                                                                    |
|--------------------------------------------|-----------------------------|----------------------------------------------------------------------------------------------------|
| RADIUS<br>Vendor-Proprietary<br>Attributes | Cisco IOS XE<br>Release 2.1 | <ul> <li>The IETF draft standard for RADIUS specifies a method for communicating vendor-proprietary information between the network access server and the RADIUS server. However, some vendors have extended the RADIUS attribute set for specific applications. This document provides Cisco IOS XE support information for these vendor-proprietary RADIUS attrubutes.</li> <li>In Cisco IOS XE Release 2.1, this feature was introduced on the Cisco ASR 1000 Series Aggregation Services Routers.</li> </ul> |

Feature Information for RADIUS Vendor-Proprietary Attributes

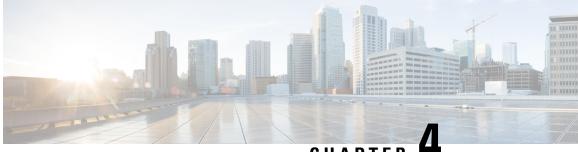

CHAPTER

# **RADIUS Vendor-Specific Attributes and RADIUS Disconnect-Cause Attribute Values**

The Internet Engineering Task Force (IETF) draft standard specifies a method for communicating vendor-specific information between the network access server and the RADIUS server by using the vendor-specific attribute (attribute 26). Attribute 26 encapsulates vendor specific attributes, thereby, allowing vendors to support their own extended attributes otherwise not suitable for general use.

- Finding Feature Information, on page 45
- Information About RADIUS Vendor-Specific Attributes and RADIUS Disconnect-Cause Attribute Values, on page 45
- RADIUS Disconnect-Cause Attribute Values, on page 50
- Additional References, on page 52
- Feature Information for RADIUS Vendor-Specific Attributes and RADIUS Disconnect-Cause Attribute Values, on page 54

### Finding Feature Information

Your software release may not support all the features documented in this module. For the latest caveats and feature information, see Bug Search Tool and the release notes for your platform and software release. To find information about the features documented in this module, and to see a list of the releases in which each feature is supported, see the feature information table.

Use Cisco Feature Navigator to find information about platform support and Cisco software image support. To access Cisco Feature Navigator, go to www.cisco.com/go/cfn. An account on Cisco.com is not required.

# Information About RADIUS Vendor-Specific Attributes and **RADIUS Disconnect-Cause Attribute Values**

The Cisco RADIUS implementation supports one vendor-specific option using the format recommended in the specification. Cisco's vendor-ID is 9, and the supported option has vendor-type 1, which is named "cisco-avpair." The value is a string of the following format:

```
protocol : attribute sep value *
```

"Protocol" is a value of the Cisco "protocol" attribute for a particular type of authorization; protocols that can be used include IP, IPX, VPDN, VOIP, SHELL, RSVP, SIP, AIRNET, OUTBOUND. "Attribute" and "value" are an appropriate attribute-value (AV) pair defined in the Cisco TACACS+ specification, and "sep" is "=" for mandatory attributes and "\*" for optional attributes. This allows the full set of features available for TACACS+ authorization to also be used for RADIUS.

For example, the following AV pair causes Cisco's "multiple named ip address pools" feature to be activated during IP authorization (during PPP's IPCP address assignment):

```
cisco-avpair= "ip:addr-pool=first"
```

If you insert an "\*", the AV pair "ip:addr-pool=first" becomes optional. Note that any AV pair can be made optional.

```
cisco-avpair= "ip:addr-pool*first"
```

The following example shows how to cause a user logging in from a network access server to have immediate access to EXEC commands:

cisco-avpair= "shell:priv-lvl=15"

Attribute 26 contains the following three elements:

- Type
- Length
- String (also known as data)
  - Vendor-Id
  - Vendor-Type
  - Vendor-Length
  - Vendor-Data

The figure below shows the packet format for a VSA encapsulated "behind" attribute 26.

#### Figure 2: VSA Encapsulated Behind Attribute 26

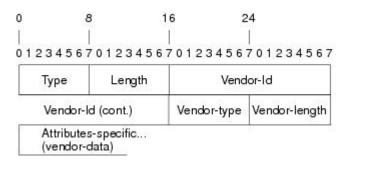

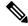

**Note** It is up to the vendor to specify the format of their VSA. The Attribute-Specific field (also known as Vendor-Data) is dependent on the vendor's definition of that attribute.

The table below describes significant fields listed in the Vendor-Specific RADIUS IETF Attributes table (second table below), which lists supported vendor-specific RADIUS attributes (IETF attribute 26).

#### Table 7: Vendor-Specific Attributes Table Field Descriptions

| Field                         | Description                                                                                                    |
|-------------------------------|----------------------------------------------------------------------------------------------------|
| Number                        | All attributes listed in the following table are extensions of IETF attribute 26.                                                                              |
| Vendor-Specific Command Codes | A defined code used to identify a particular vendor. Code 9 defines Cisco VSAs, 311 defines Microsoft VSAs, and 529 defines Ascend VSAs.                       |
| Sub-Type Number               | The attribute ID number. This number is much like the ID numbers of IETF attributes, except it is a "second layer" ID number encapsulated behind attribute 26. |
| Attribute                     | The ASCII string name of the attribute.                                                                                                    |
| Description                   | Description of the attribute.                                                                                                    |

#### Table 8: Vendor-Specific RADIUS IETF Attributes

| Number                | Vendor-Specific<br>Company Code |    | Attribute                 | Description                                                                                                    |
|-----------------------|---------------------------------|----|---------------------------|----------------------------------------------------------------------------------------------------|
| MS-CHAP<br>Attributes |                                 |    |                           |                                                                                                    |
| 26                    | 311                             | 1  | MSCHAP-Response           | Contains the response value provided by a PPP MS-CHAP<br>user in response to the challenge. It is only used in<br>Access-Request packets. This attribute is identical to the<br>PPP CHAP Identifier. (RFC 2548 )                                                                                                    |
| 26                    | 311                             | 11 | MSCHAP-Challenge          | Contains the challenge sent by a network access server to<br>an MS-CHAP user. It can be used in both Access-Request<br>and Access-Challenge packets. (RFC 2548)                                                                                                    |
| VPDN<br>Attributes    |                                 | I  | 1                         |                                                                                                    |
| 26                    | 9                               | 1  | l2tp-busy-disconnect      | If a vpdn-group on an LNS uses a virtual-template that is<br>configured to be pre-cloned, this attribute will control the<br>disposition of a new L2TP session that finds no pre-cloned<br>interface to which to connect. If the attribute is true (the<br>default), the session will be disconnected by the LNS.<br>Otherwise, a new interface will be cloned from the<br>virtual-template. |
| 26                    | 9                               | 1  | 12tp-cm-local-window-size | Specifies the maximum receive window size for L2TP control messages. This value is advertised to the peer during tunnel establishment.                                                                                                    |
| 26                    | 9                               | 1  | l2tp-drop-out-of-order    | Respects sequence numbers on data packets by dropping<br>those that are received out of order. This does not ensure<br>that sequence numbers will be sent on data packets, just how<br>to handle them if they are received.                                                                                                    |

| Number             | Vendor-Specific<br>Company Code |    | Attribute                                  | Description                                                                                                    |
|--------------------|---------------------------------|----|--------------------------------------------|----------------------------------------------------------------------------------------------------|
| 26                 | 9                               | 1  | l2tp-hello-interval                        | Specifies the number of seconds for the hello keepalive<br>interval. Hello packets are sent when no data has been sent<br>on a tunnel for the number of seconds configured here. |
| 26                 | 9                               | 1  | l2tp-hidden-avp                            | When enabled, sensitive AVPs in L2TP control messages are scrambled or hidden.                                                                                                   |
| 26                 | 9                               | 1  | 12tp-nosession-timeout                     | Specifies the number of seconds that a tunnel will stay active with no sessions before timing out and shutting down.                                                             |
| 26                 | 9                               | 1  | tunnel-tos-reflect                         | Copies the IP ToS field from the IP header of each payload packet to the IP header of the tunnel packet for packets entering the tunnel at the LNS.                              |
| 26                 | 9                               | 1  | l2tp-tunnel-authen                         | If this attribute is set, it performs L2TP tunnel authentication.                                                                                                    |
| 26                 | 9                               | 1  | 12tp-tunnel-password                       | Shared secret used for L2TP tunnel authentication and AVP hiding.                                                                                                    |
| 26                 | 9                               | 1  | 12tp-udp-checksum                          | This is an authorization attribute and defines whether L2TP should perform UDP checksums for data packets. Valid values are "yes" and "no." The default is no.                   |
| H323<br>Attributes |                                 | 1  |                                            |                                                                                                    |
| 26                 | 9                               | 23 | Remote-Gateway-ID<br>(h323-remote-address) | Indicates the IP address of the remote gateway.                                                                                                    |
| 26                 | 9                               | 24 | Connection-ID<br>(h323-conf-id)            | Identifies the conference ID.                                                                                                    |
| 26                 | 9                               | 25 | Setup-Time<br>(h323-setup-time)            | Indicates the setup time for this connection in Coordinated<br>Universal Time (UTC) formerly known as Greenwich Mean<br>Time (GMT) and Zulu time.                                |
| 26                 | 9                               | 26 | Call-Origin<br>(h323-call-origin)          | Indicates the origin of the call relative to the gateway.<br>Possible values are originating and terminating (answer).                                                           |
| 26                 | 9                               | 27 | Call-Type<br>(h323-call-type)              | Indicates call leg type. Possible values are <b>telephony</b> and <b>VoIP</b> .                                                                                                  |
| 26                 | 9                               | 28 | Connect-Time<br>(h323-connect-time)        | Indicates the connection time for this call leg in UTC.                                                                                                    |
| 26                 | 9                               | 29 | Disconnect-Time<br>(h323-disconnect-time)  | Indicates the time this call leg was disconnected in UTC.                                                                                                    |

| Number                               | Vendor-Specific<br>Company Code | Sub-Type<br>Number | Attribute                                   | Description                                                                                                    |
|--------------------------------------|---------------------------------|--------------------|---------------------------------------------|----------------------------------------------------------------------------------------------------|
| 26                                   | 9                               | 30                 | Disconnect-Cause<br>(h323-disconnect-caus)e | Specifies the reason a connection was taken offline per Q.931 specification.                                                                                                    |
| 26                                   | 9                               | 31                 | Voice-Quality<br>(h323-voice-quality)       | Specifies the impairment factor (ICPIF) affecting voice quality for a call.                                                                                                    |
| 26                                   | 9                               | 33                 | Gateway-ID<br>(h323-gw-id)                  | Indicates the name of the underlying gateway.                                                                                                    |
| Large Scale<br>Dialout<br>Attributes |                                 | <u> </u>           |                                             | 1                                                                                                    |
| 26                                   | 9                               | 1                  | callback-dialstring                         | Defines a dialing string to be used for callback.                                                                                                    |
| 26                                   | 9                               | 1                  | data-service                                | No description available.                                                                                                    |
| 26                                   | 9                               | 1                  | dial-number                                 | Defines the number to dial.                                                                                                    |
| 26                                   | 9                               | 1                  | force-56                                    | Determines whether the network access server uses only the 56 K portion of a channel, even when all 64 K appear to be available.                                                                                                    |
| 26                                   | 9                               | 1                  | map-class                                   | Allows the user profile to reference information configured<br>in a map class of the same name on the network access server<br>that dials out.                                                                                                    |
| 26                                   | 9                               | 1                  | send-auth                                   | Defines the protocol to use (PAP or CHAP) for<br>username-password authentication following CLID<br>authentication.                                                                                                    |
| Miscellaneous<br>Attributes          |                                 | <u> </u>           | 1                                           |                                                                                                    |
| 26                                   | 9                               | 2                  | Cisco-NAS-Port                              | Specifies additional vendor specific attribute (VSA)<br>information for NAS-Port accounting. To specify additional<br>NAS-Port information in the form an Attribute-Value Pair<br>(AVPair) string, use the radius-server vsa send global<br>configuration command. |
|                                      |                                 |                    |                                             | Note This VSA is typically used in Accounting, but may also be used in Authentication (Access-Request) packets.                                                                                                    |
| 26                                   | 9                               | 1                  | min-links                                   | Sets the minimum number of links for MLP.                                                                                                    |

| Number | Vendor-Specific<br>Company Code |   | Attribute          | Description                                                                                                    |
|--------|---------------------------------|---|--------------------|----------------------------------------------------------------------------------------------------|
| 26     | 9                               | 1 | proxyacl# <n></n>  | Allows users to configure the downloadable user profiles<br>(dynamic ACLs) by using the authentication proxy feature<br>so that users can have the configured authorization to permit<br>traffic going through the configured interfaces.                                                                                                    |
| 26     | 9                               | 1 | spi                | Carries the authentication information needed by the home<br>agent to authenticate a mobile node during registration. The<br>information is in the same syntax as the <b>ip mobile secure</b><br><b>host <addr></addr></b> configuration command. Basically it contains<br>the rest of the configuration command that follows that<br>string, verbatim. It provides the Security Parameter Index<br>(SPI), key, authentication algorithm, authentication mode,<br>and replay protection timestamp range. |
| 26     | 9                               | 1 | client-mac-address | Contains the MAC address of the PPPoE client.<br><b>Note</b> This attribute is applicable only to PPP over<br>Ethernet (PPPoE) or to PPP over ATM (PPPoA).                                                                                                    |

See "Configuring Router to Use Vendor-Specific RADIUS Attributes" section of the Configuring RADIUS feature module for more information on configuring your NAS to recognize and use VSAs.

# **RADIUS Disconnect-Cause Attribute Values**

Disconnect-cause attribute values specify the reason a connection was taken offline. The attribute values are sent in Accounting request packets. These values are sent at the end of a session, even if the session fails to be authenticated. If the session is not authenticated, the attribute can cause stop records to be generated without first generating start records.

The table below lists the cause codes, values, and descriptions for the Disconnect-Cause (195) attribute.

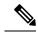

**Note** The Disconnect-Cause is incremented by 1000 when it is used in RADIUS AVPairs; for example, disc-cause 4 becomes 1004.

#### Table 9: Disconnect-Cause Attribute Values

| Cause Code | Value                       | Description                                                                                        |  |
|------------|-----------------------------|----------------------------------------------------------------------------------------------------|--|
| 2          | Unknown                     | Reason unknown.                                                                                    |  |
| 4          | CLID-Authentication-Failure | Failure to authenticate number of the calling-party.                                               |  |
| 10         | No-Carrier                  | No carrier detected.                                                                               |  |
|            |                             | Note Codes 10, 11, and 12 can be sent if there is a disconnection during initial modem connection. |  |

| Cause Code | Value                      | Description                                                                  |  |
|------------|----------------------------|------------------------------------------------------------------------------|--|
| 11         | Lost-Carrier               | Loss of carrier.                                                             |  |
| 12         | No-Detected-Result-Codes   | Failure to detect modem result codes.                                        |  |
| 20         | User-Ends-Session          | User terminates a session.                                                   |  |
|            |                            | <b>Note</b> Codes 20, 22, 23, 24, 25, 26, 27, and 28 apply to EXEC sessions. |  |
| 21         | Idle-Timeout               | Timeout waiting for user input.                                              |  |
|            |                            | Codes 21, 100, 101, 102, and 120 apply to all session types.                 |  |
| 22         | Exit-Telnet-Session        | Disconnect due to exiting Telnet session.                                    |  |
| 23         | No-Remote-IP-Addr          | Could not switch to SLIP/PPP; the remote end has no IP address.              |  |
| 24         | Exit-Raw-TCP               | Disconnect due to exiting raw TCP.                                           |  |
| 25         | Password-Fail              | Bad passwords.                                                               |  |
| 26         | Raw-TCP-Disabled           | Raw TCP disabled.                                                            |  |
| 27         | Control-C-Detected         | Control-C detected.                                                          |  |
| 28         | EXEC-Process-Destroyed     | EXEC process destroyed.                                                      |  |
| 40         | Timeout-PPP-LCP            | PPP LCP negotiation timed out.                                               |  |
|            |                            | <b>Note</b> Codes 40, 41, 42, 43, 44, 45, and 46 apply to PPP sessions.      |  |
| 41         | Failed-PPP-LCP-Negotiation | PPP LCP negotiation failed.                                                  |  |
| 42         | Failed-PPP-PAP-Auth-Fail   | PPP PAP authentication failed.                                               |  |
| 43         | Failed-PPP-CHAP-Auth       | PPP CHAP authentication failed.                                              |  |
| 44         | Failed-PPP-Remote-Auth     | PPP remote authentication failed.                                            |  |
| 45         | PPP-Remote-Terminate       | PPP received a Terminate Request from remote end.                            |  |
| 46         | PPP-Closed-Event           | Upper layer requested that the session be closed.                            |  |
| 63         | PPP-Echo-Replies           | TCP connection has been closed.                                              |  |
| 100        | Session-Timeout            | Session timed out.                                                           |  |
| 101        | Session-Failed-Security    | Session failed for security reasons.                                         |  |
| 102        | Session-End-Callback       | Session terminated due to callback.                                          |  |
| 120        | Invalid-Protocol           | Call refused because the detected protocol is disabled.                      |  |
| 600        | VPN-User-Disconnect        | Call disconnected by client (through PPP).                                   |  |
|            |                            | Code is sent if the LNS receives a PPP terminate request from the client.    |  |

| Cause Code | Value                  | Description                                                                                                    |
|------------|------------------------|----------------------------------------------------------------------------------------------------|
| 601        | VPN-Carrier-Loss       | Loss of carrier. This can be the result of a physical line going dead.                                                                                                    |
|            |                        | Code is sent when a client is unable to dial out using a dialer.                                                                                                    |
| 602        | VPN-No-Resources       | No resources available to handle the call.                                                                                                    |
|            |                        | Code is sent when the client is unable to allocate memory (running low on memory).                                                                                                    |
| 603        | VPN-Bad-Control-Packet | Bad L2TP or L2F control packets.                                                                                                    |
|            |                        | This code is sent when an invalid control packet, such as missing mandatory<br>Attribute-Value pairs (AVP), from the peer is received. When using L2TP, the code<br>will be sent after six retransmits; when using L2F, the number of retransmits is user<br>configurable. |
|            |                        | <b>Note</b> VPN-Tunnel-Shut will be sent if there are active sessions in the tunnel.                                                                                                    |
| 604        | VPN-Admin-Disconnect   | Administrative disconnect. This can be the result of a VPN soft shutdown, which is when a client reaches maximum session limit or exceeds maximum hopcount.                                                                                                    |
|            |                        | Code is sent when a tunnel is brought down by issuing the <b>clear vpdn tunnel</b> command.                                                                                                    |
| 605        | VPN-Tunnel-Shut        | Tunnel teardown or tunnel setup has failed.                                                                                                    |
|            |                        | Code is sent when there are active sessions in a tunnel and the tunnel goes down.                                                                                                    |
|            |                        | <b>Note</b> This code is not sent when tunnel authentication fails.                                                                                                    |
| 606        | VPN-Local-Disconnect   | Call is disconnected by LNS PPP module.                                                                                                    |
|            |                        | Code is sent when the LNS sends a PPP terminate request to the client. It indicates a normal PPP disconnection initiated by the LNS.                                                                                                    |
| 607        | VPN-Session-Limit      | VPN soft shutdown is enabled.                                                                                                    |
|            |                        | Code is sent when a call has been refused due to any of the soft shutdown restrictions previously mentioned.                                                                                                    |
| 611        | VPDN-Tunnel-In-Resync  | VPDN tunnel is in HA resync.                                                                                                    |

# **Additional References**

The following sections provide references related to RADIUS Vendor-Specific Attributes (VSA) and RADIUS Disconnect-Cause Attribute Values.

#### **Related Documents**

| Related Topic      | Document Title                               |
|--------------------|----------------------------------------------|
| Cisco IOS commands | Cisco IOS Master Commands List, All Releases |
| Security commands  | Cisco IOS Security Command Reference         |

| Related Topic             | Document Title                                                                                                    |
|---------------------------|----------------------------------------------------------------------------------------------------|
| Security Features         | <i>Cisco IOS XE Security Configuration Guide: Securing User Services</i> , Release 2                                          |
| Security Server Protocols | Security Server Protocols section of the <i>Cisco IOS XE Security Configuration Guide: Securing User Services</i> , Release 2 |
| RADIUS Configuration      | Configuring RADIUS feature module.                                                                                            |

### Standards

| Standard                                               | Title                                         |
|--------------------------------------------------------|-----------------------------------------------|
| Internet Engineering Task Force (IETF) Internet Draft: | Network Access Servers Requirements: Extended |
| Network Access Servers Requirements                    | RADIUS Practices                              |

### MIBs

| MIB   | MIBs Link                                                                                                    |
|-------|----------------------------------------------------------------------------------------------------|
| None. | To locate and download MIBs for selected platforms, Cisco software releases, and feature sets, use Cisco MIB Locator found at the following URL: |
|       | http://www.cisco.com/go/mibs                                                                                                    |

### RFCs

| RFC      | Title                                               |
|----------|-----------------------------------------------------|
| RFC 2865 | Remote Authentication Dial In User Service (RADIUS) |

### **Technical Assistance**

| Description                                                                                                    | Link                                              |
|----------------------------------------------------------------------------------------------------|---------------------------------------------------|
| The Cisco Support website provides extensive online<br>resources, including documentation and tools for<br>troubleshooting and resolving technical issues with<br>Cisco products and technologies.                                                                      | http://www.cisco.com/cisco/web/support/index.html |
| To receive security and technical information about<br>your products, you can subscribe to various services,<br>such as the Product Alert Tool (accessed from Field<br>Notices), the Cisco Technical Services Newsletter, and<br>Really Simple Syndication (RSS) Feeds. |                                                   |
| Access to most tools on the Cisco Support website requires a Cisco.com user ID and password.                                                                                                    |                                                   |

# Feature Information for RADIUS Vendor-Specific Attributes and RADIUS Disconnect-Cause Attribute Values

The following table provides release information about the feature or features described in this module. This table lists only the software release that introduced support for a given feature in a given software release train. Unless noted otherwise, subsequent releases of that software release train also support that feature.

Use Cisco Feature Navigator to find information about platform support and Cisco software image support. To access Cisco Feature Navigator, go to www.cisco.com/go/cfn. An account on Cisco.com is not required.

| Feature Name                           | Releases                    | Feature Information                                                                                                    |
|----------------------------------------|-----------------------------|----------------------------------------------------------------------------------------------------|
| Accounting of VPDN<br>Disconnect Cause | Cisco IOS XE<br>Release 2.1 | This feature was introduced on Cisco ASR 1000 Series Routers.                                                                                                    |
| Vendor-Specific<br>RADIUS Attributes   | Cisco IOS XE<br>Release 2.1 | <ul> <li>This document discusses the Internet Engineering Task Force (IETF) draft standard, which specifies a method for communicating vendor-specific information between the network access server and the RADIUS server by using the vendor-specific attribute (attribute 26). Attribute 26 encapsulates vendor specific attributes, thereby, allowing vendors to support their own extended attributes otherwise not suitable for general use.</li> <li>In Cisco IOS XE Release 2.1, this feature was introduced on the Cisco ASR 1000 Series Aggregation Services Routers.</li> </ul> |

Table 10: Feature Information for RADIUS Vendor-Specific Attributes (VSA) and RADIUS Disconnect-Cause Attribute Values

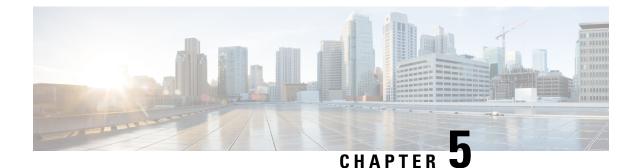

# **Connect-Info RADIUS Attribute 77**

The Connect-Info RADIUS Attribute 77 feature enables the Network Access Server (NAS) to report Connect-Info (attribute 77) in RADIUS accounting "start" and "stop" records that are sent to the RADIUS client (dial-in modem). These records allow the transmit and receive connection speeds, modulation, and compression to be compared in order to analyze a user session over a dial-in modem where speeds are often different at the end of the connection (after negotiation).

When the network access server (NAS) sends attribute 77 in accounting "start" and "stop" records, the connect rates can be measured across the platform. The "transmit" speed (the speed at which the NAS modem sends information) and "receive" speed (the speed at which the NAS receives information) can be recorded to determine whether user modem connections renegotiate to lower speeds shortly into a session. If the transmit and receive speeds are different from each other, attribute 77 reports both speeds, which allows the modem connection speeds that each customer gets from their session.

Attribute 77 is also used to send the Class string for broadband connections such as PPPoX, physical connection speeds for dial access, and the VRF string for any sessions on router interfaces defined with **ip vrf forwarding** command.

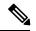

Note This feature requires no configuration.

- Finding Feature Information, on page 55
- Prerequisites for Connect-Info RADIUS Attribute 77, on page 56
- Information About Connect-Info RADIUS Attribute 77, on page 56
- How to Verify the Connect-Info RADIUS Attribute 77, on page 57
- Configuration Example for Connect-Info RADIUS Attribute 77, on page 59
- Additional References, on page 59
- Feature Information for Connect-Info RADIUS Attribute 77, on page 60

### **Finding Feature Information**

Your software release may not support all the features documented in this module. For the latest caveats and feature information, see Bug Search Tool and the release notes for your platform and software release. To find information about the features documented in this module, and to see a list of the releases in which each feature is supported, see the feature information table.

Use Cisco Feature Navigator to find information about platform support and Cisco software image support. To access Cisco Feature Navigator, go to www.cisco.com/go/cfn. An account on Cisco.com is not required.

### **Prerequisites for Connect-Info RADIUS Attribute 77**

For information about release and platform support, see the Feature Information for Connect-Info RADIUS Attribute 77, on page 60.

Before the NAS can send attribute 77 in accounting "start" and "stop" records, you must perform the following tasks:

- Configure your NAS for authentication, authorization, and accounting (AAA) and to accept incoming modem calls.
- Enable AAA accounting by using the **aaa accounting network default start-stop group radius** command in global configuration mode.
- Change the modem poll timer by using the **modem link-info poll time** command in global configuration mode.

Note

Changing the modem poll timer is required on the Cisco ASR 1000 Series Aggregation Services Routers.

### Information About Connect-Info RADIUS Attribute 77

The Configurable Connect-Info Attributes feature introduces support for RADIUS attribute 77 (Connect-Info), which provides information about connection speeds, modulation, and compression for modem dial-in connections via RADIUS accounting "start" and "stop" records.

### **Customizing Attribute 77 for Ethernet Connections**

To customize Attribute 77 for Ethernet connections, enter the connection information as the name of the service policy attached to the Ethernet subinterface. The router takes the policy name and copies it to Attribute 77.

For example, in the following configuration the outbound service policy named speed:eth:25100:5100:19/0 is attached to the QinQ Gigabit Ethernet subinterface 1/0/0.2696. The router copies the policy name to Attribute 77 and sends it to the RADIUS server in an Access-Request or Accounting-Start or Stop message.

```
interface GigabitEthernet1/0/0.2696
encapsulation dot1q 2696 second-dot1q 256
pppoe enable group global
no snmp trap link-status
service-policy input set_precedence_to_0
```

service-policy output speed:eth:25100:5100:19/0

### **Customizing Attribute 77 for ATM Connections**

To customize Attribute 77 for ATM connections, configure the **aaa connect-info** *string* command in the following configuration modes:

- PVC (for a specific PVC)
- PVC range (for a range of PVCs)
- PVC-in-range (for a specific PVC in a range of PVCs)
- VC class (under a specific class-vc command)

The router takes the name of the VC class you specify under the **class-vc** command or the string you specify in the **aaa connect-info** string command and copies it to Attribute 77.

For example, in the following configuration the **class-vc** command is configured on both ATM PVCs 10/42 and 10/43 and the **aaa connect-info** command is configured on PVC 10/42:

```
interface ATM1/0/0.1 multipoint
description TDSL clients - default TDSL 1024 no ip mroute-cache
class-int speed:ubr:1184:160:10
range pvc 10/41 10/160
!
pvc-in-range 10/42
class-vc speed:ubr:2303:224:10
aaa connect-info speed:ubr:2303:224:10:isp-specific-descr
!
pvc-in-range 10/43
class-vc speed:ubr:2303:224:10
```

For PVC 10/42, the router takes the string (speed:ubr:2303:224:10:isp-specific-descr) specified in the **aaa connect-info** command and copies it to Attribute 77. If the **aaa connect-info** command is not configured on the subinterface, the router takes the class name (speed:ubr:2303:224:10) specified in the **class-vc** command and copies it to Attribute 77.

For PVC 10/43, the router takes the class name (speed:ubr:2303:224:10) specified in the **class-vc** command and copies it to Attribute 77.

### How to Verify the Connect-Info RADIUS Attribute 77

### Verifying the Connect-Info RADIUS Attribute 77

To verify attribute 77 in your accounting "start" and "stop" records, use the **debug radius** command in privileged EXEC mode.

#### SUMMARY STEPS

- 1. enable
- 2. debug radius

#### **DETAILED STEPS**

|        | Command or Action    | Purpose                                      |
|--------|----------------------|----------------------------------------------|
| Step 1 | enable               | Enables privileged EXEC mode.                |
|        | Example:             | • Enter your password if prompted.           |
|        | Router> enable       |                                              |
| Step 2 | debug radius         | Displays information associated with RADIUS. |
|        | Example:             |                                              |
|        | Router# debug radius |                                              |

#### Example

The following example shows the Connect-Info [77] accounting attributes:

```
Router# debug radius
Sep 8 21:53:05.242: RADIUS/ENCODE (00007D34): Orig. component type = PPPoE
Sep 8 21:53:05.242: RADIUS: AAA Unsupported Attr: interface [208] 10
Sep 8 21:53:05.242: RADIUS: 30 2F 31 2F 30 2F 39 2E [ 0/1/0/9.]
Sep 8 21:53:05.242: RADIUS: AAA Unsupported Attr: client-mac-address[45] 14
Sep 8 21:53:05.242: RADIUS: 30 30 30 30 2E 63 30 30 31 2E 30 31 [ 0000.c001.01]
Sep 8 21:53:05.242: RADIUS(00007D34): Config NAS IP: 0.0.0.0
Sep 8 21:53:05.242: RADIUS/ENCODE(00007D34): acct session id: 32042
Sep 8 21:53:05.242: RADIUS(00007D34): sending
Sep 8 21:53:05.242: RADIUS/ENCODE: Best Local IP-Address 10.3.8.2 for Radius-Server 10.3.1.107
Sep 8 21:53:05.242: RADIUS(00007D34): Send Access-Request to 10.3.1.107:1645 id 1645/1, len
116
Sep 8 21:53:05.242: RADIUS: authenticator FC 82 50 DB 65 8F 21 A9 - F3 0A A8 09 29 E5 56
65
Sep 8 21:53:05.242: RADIUS: Framed-Protocol [7] 6 PPP [1]
Sep 8 21:53:05.242: RADIUS: User-Name [1] 8 ''user1''
Sep 8 21:53:05.242: RADIUS: User-Password [2] 18 '
Sep 8 21:53:05.242: RADIUS: NAS-Port-Type [61] 6 Virtual [5]
Sep 8 21:53:05.242: RADIUS: NAS-Port [5] 6 0
Sep 8 21:53:05.242: RADIUS: NAS-Port-Id [87] 12 ''0/1/0/9.32''
Sep 8 21:53:05.242: RADIUS: Connect-Info [77] 28 ''speed:ubr:3456:448:10/0000''
Sep 8 21:53:05.242: RADIUS: Service-Type [6] 6 Framed [2]
Sep 8 21:53:05.242: RADIUS: NAS-IP-Address [4] 6 10.3.8.2
Sep 8 21:53:05.242: RADIUS(00007D34): Started 5 sec timeout
Sep 8 21:53:05.244: RADIUS: Received from id 1645/1 10.3.1.107:1645, Access-Accept, len 32
Sep 8 21:53:05.244: RADIUS: authenticator 9A F1 29 01 66 53 17 CB - 73 FB 1B CE 7D 80 04
F2
Sep 8 21:53:05.244: RADIUS: Service-Type [6] 6 Framed [2]
Sep 8 21:53:05.244: RADIUS: Framed-Protocol [7] 6 PPP [1]
Sep 8 21:53:05.244: RADIUS(00007D34): Received from id 1645/1
Sep 8 21:53:05.248: RADIUS/ENCODE(00007D34):Orig. component type = PPPoE
Sep 8 21:53:05.248: RADIUS(00007D34): Config NAS IP: 0.0.0.0
Sep 8 21:53:05.248: RADIUS(00007D34): sending
Sep 8 21:53:05.248: RADIUS/ENCODE: Best Local IP-Address 10.3.8.2 for Radius-Server 5.3.1.107
Sep 8 21:53:05.248: RADIUS(00007D34): Send Accounting-Request to 10.3.1.107:1646 id 1646/3,
len 126
Sep 8 21:53:05.248: RADIUS: authenticator 71 6E 73 9B FD 7E 82 81 - 10 2A CD 83 A8 BD D2
```

F0 Sep 8 21:53:05.248: RADIUS: Acct-Session-Id [44] 10 ''00007D2A'' Sep 8 21:53:05.248: RADIUS: Framed-Protocol [7] 6 PPP [1] Sep 8 21:53:05.248: RADIUS: User-Name [1] 8 ''user1'' Sep 8 21:53:05.248: RADIUS: Acct-Authentic [45] 6 RADIUS [1] Sep 8 21:53:05.248: RADIUS: Acct-Status-Type [40] 6 Start [1] Sep 8 21:53:05.248: RADIUS: NAS-Port-Type [61] 6 Virtual [5] Sep 8 21:53:05.248: RADIUS: NAS-Port [5] 6 0 Sep 8 21:53:05.248: RADIUS: NAS-Port-Id [87] 12 ''0/1/0/9.32'' Sep 8 21:53:05.248: RADIUS: Connect-Info [77] 28 ''speed:ubr:3456:448:10/0000

### **Configuration Example for Connect-Info RADIUS Attribute 77**

### **Example: Configure NAS for AAA and Incoming Modem Calls**

The following example is a sample NAS configuration for AAA and incoming modem calls:

```
interface Serial0:15
 no ip address
  isdn switch-type primary-net5
 isdn incoming-voice modem
1
interface Async1
 ip address 192.0.2.2 255.255.255.0
  encapsulation ppp
 async default routing
 async mode interactive
 no peer default ip address
 ppp authentication chap
1
line 1
 modem InOu
 transport preferred none
 transport input all
  autoselect ppp
I
```

### Additional References

The following sections provide references related to the Connect-Info RADIUS Attribute 77 feature.

#### **Related Documents**

| Related Topic         | Document Title                                                |
|-----------------------|---------------------------------------------------------------|
| IOS dial technologies | Cisco IOS XE Dial Technologies Configuration Guide, Release 2 |
|                       | Cisco IOS Dial Technologies Command Reference                 |
| Security commands     | Cisco IOS Security Command Reference                          |

#### **Standards**

| Standard                                                                                                    |            | Title |
|----------------------------------------------------------------------------------------------------|------------|-------|
| No new or modified standards are supported by this feature, and support for existing standar been modified by this feature. | ds has not |       |
| No new or modified standards are supported by this feature, and support for existing standar been modified by this feature. | ds has not |       |

#### MIBs

| МІВ                                                                              | MIBs Link                                                                                                    |
|----------------------------------------------------------------------------------|----------------------------------------------------------------------------------------------------|
| feature, and support for existing MIBs has not<br>been modified by this feature. | To locate and download MIBs for selected platforms, Cisco<br>IOS releases, and feature sets, use Cisco MIB Locator<br>found at the following URL:<br>http://www.cisco.com/go/mibs |

### **RFCs**

| RFC      | Title                    |
|----------|--------------------------|
| RFC 2869 | <b>RADIUS</b> Extensions |

#### **Technical Assistance**

| Description                                                                                                    | Link |
|----------------------------------------------------------------------------------------------------|------|
| The Cisco Support website provides extensive online resources, including documentation and tools for troubleshooting and resolving technical issues with Cisco products and technologies.                                                                   |      |
| To receive security and technical information about your products, you can subscribe to various services, such as the Product Alert Tool (accessed from Field Notices), the Cisco Technical Services Newsletter, and Really Simple Syndication (RSS) Feeds. |      |
| Access to most tools on the Cisco Support website requires a Cisco.com user ID and password.                                                                                                    |      |

# **Feature Information for Connect-Info RADIUS Attribute 77**

The following table provides release information about the feature or features described in this module. This table lists only the software release that introduced support for a given feature in a given software release train. Unless noted otherwise, subsequent releases of that software release train also support that feature.

Use Cisco Feature Navigator to find information about platform support and Cisco software image support. To access Cisco Feature Navigator, go to www.cisco.com/go/cfn. An account on Cisco.com is not required.

| Feature Name                           | Releases                    | Feature Information                                                                                                    |
|----------------------------------------|-----------------------------|----------------------------------------------------------------------------------------------------|
| Connect-Info<br>RADIUS Attribute<br>77 | Cisco IOS XE<br>Release 2.1 | The Connect-Info RADIUS Attribute 77 feature enables the network<br>access server (NAS) to report Connect-Info (attribute 77) in RADIUS<br>accounting "start" and "stop" records that are sent to the RADIUS<br>client (dial-in modem). These "start" and "stop" records allow the<br>transmit and receive connection speeds, modulation, and compression<br>to be compared in order to analyze a user session over a dial-in modem<br>where speeds are often different at the end of the connection (after<br>negotiation).<br>In Cisco IOS XE Release 2.1, this feature was introduced on the Cisco<br>ASR 1000 series routers. |

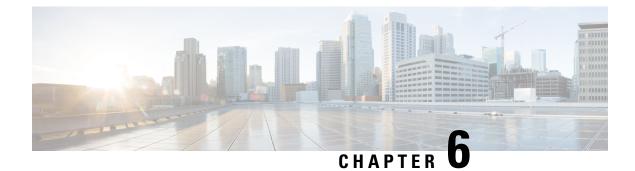

# **Encrypted Vendor-Specific Attributes**

The Encrypted Vendor-Specific Attributes feature provides users with a way to centrally manage filters at a RADIUS server and supports the following types of string vendor-specific attributes (VSAs):

- Tagged String VSA, on page 64 (similar to Cisco VSA type 1 (Cisco:AVPair (1)) except that this new VSA is tagged)
- Encrypted String VSA, on page 64 (similar to Cisco VSA type 1 except that this new VSA is encrypted)
- Tagged and Encrypted String VSA, on page 64 (similar to Cisco VSA type 1 except that this new VSA is tagged and encrypted)

Cisco:AVPairs specify additional authentication and authorization information in the form an Attribute-Value Pair (AVPair) string. When Internet Engineering Task Force (IETF) RADIUS attribute 26 (Vendor-Specific) is transmitted with a vendor-Id number of "9" and a vendor-type value of "1" (which means that it is a Cisco AVPair), the RADIUS user profile format for a Cisco AVPair looks as follows: Cisco:AVPair = "protocol:attribute=value".

- Finding Feature Information, on page 63
- Prerequisites for Encrypted Vendor-Specific Attributes, on page 64
- Information About Encrypted Vendor-Specific Attributes, on page 64
- How to Verify Encrypted Vendor-Specific Attributes, on page 65
- Configuration Examples for Encrypted Vendor-Specific Attributes, on page 65
- Additional References, on page 66
- Feature Information for Encrypted Vendor-Specific Attributes, on page 67

### Finding Feature Information

Your software release may not support all the features documented in this module. For the latest caveats and feature information, see **Bug Search** Tool and the release notes for your platform and software release. To find information about the features documented in this module, and to see a list of the releases in which each feature is supported, see the feature information table.

Use Cisco Feature Navigator to find information about platform support and Cisco software image support. To access Cisco Feature Navigator, go to www.cisco.com/go/cfn. An account on Cisco.com is not required.

### **Prerequisites for Encrypted Vendor-Specific Attributes**

Before the RADIUS server can accept tagged and encrypted VSAs, you must configure your server for AAA authentication and authorization and to accept PPP calls.

## **Information About Encrypted Vendor-Specific Attributes**

### **Tagged String VSA**

The figure below displays the packet format for the Tagged String VSA:

Figure 3: Tagged String VSA Format

Tagged String VSA

| Type (26) Length |                  | Vendor-ID (9)   |               |
|------------------|------------------|-----------------|---------------|
| Vendor-II        | D (cont.)        | Vendor-type (1) | Vendor-length |
| Tag              | Attribute string |                 |               |

To retrieve the correct value, the Tag field must be parsed correctly. The value for this field can range only from 0x01 through 0x1F. If the value is not within the specified range, the RADIUS server ignores the value and considers the Tag field to be a part of the Attribute String field.

### **Encrypted String VSA**

The figure below displays the packet format for the Encrypted String VSA:

#### Figure 4: Encrypted String VSA Format

Encrypted String VSA

|    | Vendor-ID (9)    |                  | Type (26) Length  |      |
|----|------------------|------------------|-------------------|------|
| th | Vendor-length    | Vendor-type (36) | Vendor-ID (cont.) |      |
|    | Attribute string |                  | Salt (cont.)      | Salt |

The Salt field ensures the uniqueness of the encryption key that is used to encrypt each instance of the VSA. The first and most significant bit of the Salt field must be set to 1.

Note

Vendor-type (36) indicates that the attribute is an encrypted string VSA.

### **Tagged and Encrypted String VSA**

The figure below displays the packet formats for each of the newly supported VSAs:

#### Figure 5: Tagged and Encrypted String VSA Format

| Tagged and Encrypted String VSA | Tagged | and | Encry | pted | String | VSA |
|---------------------------------|--------|-----|-------|------|--------|-----|
|---------------------------------|--------|-----|-------|------|--------|-----|

| Type (26) Length |           | Vendor-ID (9)    |                  |
|------------------|-----------|------------------|------------------|
| Vendor-II        | D (cont.) | Vendor-type (36) | Vendor-length    |
| *Tag             | Salt      | Salt (cont.)     | Attribute string |

This VSA is similar to encrypted string VSAs except this VSA has an additional Tag field. If the Tag field is not within the valid range (0x01 through 0x1F), it is considered to be part of the Salt field.

### How to Verify Encrypted Vendor-Specific Attributes

The Encrypted Vendor-Specific Attributes feature requires no configuration. To verify that RADIUS-tagged and encrypted VSAs are being sent from the RADIUS server, use the following command in privileged EXEC mode:

| Command | Purpose                                                                                                    |
|---------|----------------------------------------------------------------------------------------------------|
|         | Displays information associated with RADIUS. The output of this command<br>shows whether tagged and encrypted VSAs are being sent from the RADIUS<br>server. |

# **Configuration Examples for Encrypted Vendor-Specific Attributes**

### NAS Configuration Example

The following example shows how to configure a network access server (NAS) with a basic configuration using tagged and encrypted VSAs. (This example assumes that the configuration required to make PPP calls is already enabled.)

```
aaa new-model
aaa authentication ppp default group radius
aaa authorization network default group radius
!
radius-server host 10.2.2.2 auth-port 1645 acct-port 1646
radius-server key cisco
```

### **RADIUS User Profile with a Tagged and Encrypted VSA Example**

The following is an example of user profile on a RADIUS server that supports tagged and encrypted string VSAs:

```
mascot Password = "password1"
Service-Type = NAS-Prompt,
Framed-Protocol = PPP,
```

Cisco:Cisco-Enc = "ip:route=10.0.0.0 255.0.0.0" Cisco.attr Cisco-Enc 36 tag-encstr(\*,\*)

## **Additional References**

#### **Related Documents**

| Related Topic                           | Document Title                                                                  |
|-----------------------------------------|---------------------------------------------------------------------------------|
| Cisco IOS commands                      | Cisco IOS Master Commands List, All Releases                                    |
| RADIUS Attributes                       | Cisco IOS XE Security Configuration Guide: Securing User<br>Services, Release 2 |
| Media-Independent PPP and Multilink PPP | Configuring Media-Independent PPP and Multilink PPP feature module.             |
| Authentication                          | Configuring Authentication feature module.                                      |
| Authorization                           | Configuring Authorization feature module.                                       |

#### **Standards**

| Standard | Title |
|----------|-------|
| None.    |       |

#### MIBs

| MIB   | MIBs Link                                                                                                    |
|-------|----------------------------------------------------------------------------------------------------|
| None. | To locate and download MIBs for selected platforms, Cisco software releases, and feature sets, use Cisco MIB Locator found at the following URL: |
|       | http://www.cisco.com/go/mibs                                                                                                    |

#### **RFCs**

| RFC      | Title                                               |
|----------|-----------------------------------------------------|
| RFC 2865 | Remote Authentication Dial In User Service (RADIUS) |
| RFC 2868 | RADIUS Attributes for Tunnel Protocol Support       |

#### **Technical Assistance**

| Description                                                                                                    | Link                                              |
|----------------------------------------------------------------------------------------------------|---------------------------------------------------|
| The Cisco Support website provides extensive online<br>resources, including documentation and tools for<br>troubleshooting and resolving technical issues with<br>Cisco products and technologies.                                                                      | http://www.cisco.com/cisco/web/support/index.html |
| To receive security and technical information about<br>your products, you can subscribe to various services,<br>such as the Product Alert Tool (accessed from Field<br>Notices), the Cisco Technical Services Newsletter, and<br>Really Simple Syndication (RSS) Feeds. |                                                   |
| Access to most tools on the Cisco Support website requires a Cisco.com user ID and password.                                                                                                    |                                                   |

# **Feature Information for Encrypted Vendor-Specific Attributes**

The following table provides release information about the feature or features described in this module. This table lists only the software release that introduced support for a given feature in a given software release train. Unless noted otherwise, subsequent releases of that software release train also support that feature.

Use Cisco Feature Navigator to find information about platform support and Cisco software image support. To access Cisco Feature Navigator, go to www.cisco.com/go/cfn. An account on Cisco.com is not required.

| Feature Name                               | Releases                    | Feature Information                                                                                                    |
|--------------------------------------------|-----------------------------|----------------------------------------------------------------------------------------------------|
| Encrypted<br>Vendor-Specific<br>Attributes | Cisco IOS XE<br>Release 2.3 | The Encrypted Vendor-Specific Attributes feature provides<br>users with a way to centrally manage filters at a RADIUS server<br>and supports the Tagged String, Encrypted String, and Tagged<br>and Encrypted String vendor-specific attributes (VSAs).<br>In Cisco IOS XE Release 2.3, this feature was introduced on<br>the Cisco ASR 1000 Series Aggregation Services Routers. |

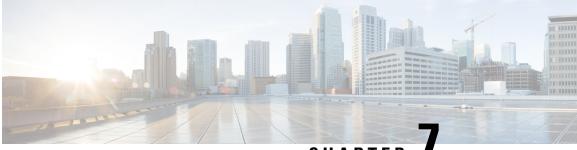

CHAPTER

# RADIUS Attribute 8 Framed-IP-Address in Access Requests

The RADIUS Attribute 8 (Framed-IP-Address) in Access Requests feature makes it possible for a network access server (NAS) to provide the RADIUS server with a hint of the user IP address in advance of user authentication. An application can be run on the RADIUS server to use this hint and build a table (map) of user names and addresses. Using the mapping information, service applications can begin preparing user login information to have available upon successful user authentication.

- Finding Feature Information, on page 69
- Prerequisites for RADIUS Attribute 8 Framed-IP-Address in Access Requests, on page 69
- Information About RADIUS Attribute 8 Framed-IP-Address in Access Requests, on page 70
- How to Configure RADIUS Attribute 8 Framed-IP-Address in Access Requests, on page 71
- Configuration Examples for RADIUS Attribute 8 Framed-IP-Address in Access Requests, on page 72
- Additional References, on page 73
- Feature Information for RADIUS Attribute 8 Framed-IP-Address in Access Requests, on page 74

### Finding Feature Information

Your software release may not support all the features documented in this module. For the latest caveats and feature information, see Bug Search Tool and the release notes for your platform and software release. To find information about the features documented in this module, and to see a list of the releases in which each feature is supported, see the feature information table.

Use Cisco Feature Navigator to find information about platform support and Cisco software image support. To access Cisco Feature Navigator, go to www.cisco.com/go/cfn. An account on Cisco.com is not required.

# Prerequisites for RADIUS Attribute 8 Framed-IP-Address in Access Requests

Sending RADIUS attribute 8 in the RADIUS access requests assumes that the login host has been configured to request its IP address from the NAS server. It also assumes that the login host has been configured to accept an IP address from the NAS.

The NAS must be configured with a pool of network addresses on the interface supporting the login hosts.

# Information About RADIUS Attribute 8 Framed-IP-Address in Access Requests

### **How This Feature Works**

When a network device dials in to a NAS that is configured for RADIUS authentication, the NAS begins the process of contacting the RADIUS server in preparation for user authentication. Typically, the IP address of the dial-in host is not communicated to the RADIUS server until after successful user authentication. Communicating the device IP address to the server in the RADIUS access request allows other applications to begin to take advantage of that information.

As the NAS is setting up communication with the RADIUS server, the NAS assigns an IP address to the dial-in host from a pool of IP addresses configured at the specific interface. The NAS sends the IP address of the dial-in host to the RADIUS server as attribute 8. At that time, the NAS sends other user information, such as the user name, to the RADIUS server.

After the RADIUS server receives the user information from the NAS, it has two options:

- If the user profile on the RADIUS server already includes attribute 8, the RADIUS server can override the IP address sent by the NAS with the IP address defined as attribute 8 in the user profile. The address defined in the user profile is returned to the NAS.
- If the user profile does not include attribute 8, the RADIUS server can accept attribute 8 from the NAS, and the same address is returned to the NAS.

The address returned by the RADIUS server is saved in memory on the NAS for the life of the session. If the NAS is configured for RADIUS accounting, the accounting start packet sent to the RADIUS server includes the same IP address as in attribute 8. All subsequent accounting packets, updates (if configured), and stop packets will also include the same IP address provided in attribute 8.

However, the RADIUS attribute 8 (Framed-IP-Address) is not included in the accounting start packets in the following two conditions:

- If the user is a dual-stack (IPv4 or IPv6) subscriber.
- If the IP address is from a local pool and not from the RADIUS server.

In both these conditions, use the **aaa accounting delay-start extended-time** *delay-value* command to delay the Internet Protocol Control Protocol version 6 (IPCPv6) address negotiation using the configured delay value. During the delay, the IPCPv4 address is posted and the framed IPv4 address is added to the accounting start packet.

### **Benefits**

The RADIUS Attribute 8 (Framed-IP-Address) in Access Requests feature makes it possible to run applications on the RADIUS server that builds mapping tables of users and IP addresses. The server can then use the mapping table information in other applications, such as preparing customized user login pages in advance of a successful user authentication with the RADIUS server.

# How to Configure RADIUS Attribute 8 Framed-IP-Address in Access Requests

### **Configuring RADIUS Attribute 8 in Access Requests**

To send RADIUS attribute 8 in the access request, perform the following steps:

#### **SUMMARY STEPS**

- 1. enable
- 2. configure terminal
- 3. radius-server attribute 8 include-in-access-req

#### **DETAILED STEPS**

|        | Command or Action                                                  | Purpose                                             |
|--------|--------------------------------------------------------------------|-----------------------------------------------------|
| Step 1 | enable                                                             | Enables privileged EXEC mode.                       |
|        | Example:                                                           | • Enter your password if prompted.                  |
|        | Router> enable                                                     |                                                     |
| Step 2 | configure terminal                                                 | Enters global configuration mode.                   |
|        | Example:                                                           |                                                     |
|        | Router# configure terminal                                         |                                                     |
| Step 3 | radius-server attribute 8 include-in-access-req                    | Sends RADIUS attribute 8 in access-request packets. |
|        | Example:                                                           |                                                     |
|        | Router(config)# radius-server attribute 8<br>include-in-access-req |                                                     |

### **Verifying RADIUS Attribute 8 in Access Requests**

To verify that RADIUS attribute 8 is being sent in access requests, perform the following steps. Attribute 8 should be present in all PPP access requests.

#### SUMMARY STEPS

- 1. enable
- 2. more system:running-config
- 3. debug radius

#### **DETAILED STEPS**

|        | Command or Action                  | Purpose                                                                                                    |
|--------|------------------------------------|----------------------------------------------------------------------------------------------------|
| Step 1 | enable                             | Enables privileged EXEC mode.                                                                                        |
|        | Example:                           | • Enter your password if prompted.                                                                                   |
|        | Router> enable                     |                                                                                                    |
| Step 2 | more system:running-config         | Displays the contents of the current running configuration                                                           |
|        | Example:                           | file. (Note that the <b>more system:running-config</b> command has replaced the <b>show running-config</b> command.) |
|        | Router# more system:running-config |                                                                                                    |
| Step 3 | debug radius                       | Displays information associated with RADIUS. The output                                                              |
|        | Example:                           | of this command shows whether attribute 8 is being sent in access requests.                                          |
|        | Router# debug radius               |                                                                                                    |

# Configuration Examples for RADIUS Attribute 8 Framed-IP-Address in Access Requests

### NAS Configuration That Sends the IP Address of the Dial-in Host Example

The following example shows a NAS configuration that sends the IP address of the dial-in host to the RADIUS server in the RADIUS access request. The NAS is configured for RADIUS authentication, authorization, and accounting (AAA). A pool of IP addresses (async1-pool) has been configured and applied at interface virtual-template1.

```
aaa new-model
aaa authentication login default group radius
aaa authentication ppp default group radius
aaa authorization network default group radius
aaa accounting network default start-stop group radius
!
ip address-pool local
!
interface virtual-template1
peer default ip address pool async1-pool
!
ip local pool async1-pool 209.165.200.225 209.165.200.229
!
radius-server host 172.31.71.146 auth-port 1645 acct-port 1646
radius-server retransmit 3
radius-server attribute 8 include-in-access-req
radius-server key radhost<xxx>: Example
```

# **Additional References**

The following sections provide references related to the RADIUS Attribute 8 (Framed-IP-Address) in Access Requests feature.

#### **Related Documents**

| Related Topic                                         | Document Title                                                                                                    |
|-------------------------------------------------------|----------------------------------------------------------------------------------------------------|
| Configuring authentication and c<br>onfiguring RADIUS | "Configuring Authentication" and "Configuring RADIUS"<br>chapters in the Cisco IOS XE Security Configuration Guide:<br>Configuring User Services, Release 2. |
| Security commands                                     | Cisco IOS Security Command Reference                                                                                                    |

#### Standards

| Standard                                                                                                    | Title |
|----------------------------------------------------------------------------------------------------|-------|
| No new or modified standards are supported by this feature, and support for existing standards has not been modified by this feature. |       |

#### MIBs

| МІВ                                                                              | MIBs Link                                                                                                    |
|----------------------------------------------------------------------------------|----------------------------------------------------------------------------------------------------|
| feature, and support for existing MIBs has not<br>been modified by this feature. | To locate and download MIBs for selected platforms, Cisco<br>IOS XE software releases, and feature sets, use Cisco MIB<br>Locator found at the following URL: |
|                                                                                  | http://www.cisco.com/go/mibs                                                                                                    |

#### RFCs

| R | FC      | Title                                               |
|---|---------|-----------------------------------------------------|
| R | FC 2138 | Remote Authentication Dial In User Service (RADIUS) |

#### **Technical Assistance**

| Description                                                                                                    | Link |
|----------------------------------------------------------------------------------------------------|------|
| The Cisco Support website provides extensive online resources, including documentation and tools for troubleshooting and resolving technical issues with Cisco products and technologies.                                                                   |      |
| To receive security and technical information about your products, you can subscribe to various services, such as the Product Alert Tool (accessed from Field Notices), the Cisco Technical Services Newsletter, and Really Simple Syndication (RSS) Feeds. |      |
| Access to most tools on the Cisco Support website requires a Cisco.com user ID and password.                                                                                                    |      |

# Feature Information for RADIUS Attribute 8 Framed-IP-Address in Access Requests

The following table provides release information about the feature or features described in this module. This table lists only the software release that introduced support for a given feature in a given software release train. Unless noted otherwise, subsequent releases of that software release train also support that feature.

Use Cisco Feature Navigator to find information about platform support and Cisco software image support. To access Cisco Feature Navigator, go to www.cisco.com/go/cfn. An account on Cisco.com is not required.

| Feature Name                                                                               | Releases                    | Feature Information                                                                                                    |
|--------------------------------------------------------------------------------------------|-----------------------------|----------------------------------------------------------------------------------------------------|
| RADIUS Attribute 8<br>(Framed-IP-Address) in<br>Access Requests<br>(Also called Sticky IP) | Cisco IOS XE<br>Release 2.1 | The RADIUS Attribute 8 (Framed-IP-Address) in Access<br>Requests feature makes it possible for a network access server<br>(NAS) to provide the RADIUS server with a hint of the user<br>IP address in advance of user authentication.<br>In Cisco IOS XE Release 2.1, this feature was introduced on<br>the Cisco ASR 1000 Series Aggregation Services Routers.<br>The following commands were introduced or modified:<br><b>radius-server attribute 8 include-in-access-req</b> . |

Table 13: Feature Information for RADIUS Attribute 8 (Framed-IP-Address) in Access Requests

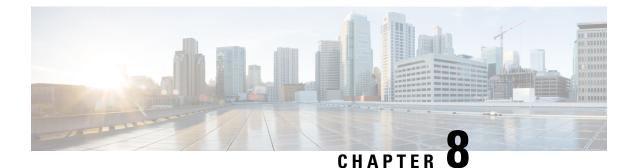

# **RADIUS Attribute 82 Tunnel Assignment ID**

- Finding Feature Information, on page 75
- Prerequisites for RADIUS Attribute 82 Tunnel Assignment ID, on page 75
- Restrictions for Radius Attribute 82 Tunnel Assignment ID, on page 75
- Information about RADIUS Attribute 82 Tunnel Assignment ID, on page 75
- How to Verify if RADIUS Attribute 82 is Being Used by the LAC, on page 76
- Configuration Examples for RADIUS Attribute 82 Tunnel Assignment ID, on page 76
- Additional References, on page 78
- Feature Information for RADIUS Attribute 82 Tunnel Assignment ID, on page 79

### **Finding Feature Information**

Your software release may not support all the features documented in this module. For the latest caveats and feature information, see Bug Search Tool and the release notes for your platform and software release. To find information about the features documented in this module, and to see a list of the releases in which each feature is supported, see the feature information table.

Use Cisco Feature Navigator to find information about platform support and Cisco software image support. To access Cisco Feature Navigator, go to www.cisco.com/go/cfn. An account on Cisco.com is not required.

### **Prerequisites for RADIUS Attribute 82 Tunnel Assignment ID**

You must be using a Cisco platform that supports VPDN to use this feature.

# **Restrictions for Radius Attribute 82 Tunnel Assignment ID**

This feature is designed only for VPDN dial-in applications. It does not support VPDN dial-out.

# **Information about RADIUS Attribute 82 Tunnel Assignment ID**

The RADIUS Attribute 82: Tunnel Assignment ID feature allows the Layer 2 Transport Protocol access concentrator (LAC) to group users from different per-user or domain RADIUS profiles into the same active

tunnel. The RADIUS Attribute 82: Tunnel Assignment ID feature defines a new avpair, Tunnel-Assignment-ID, which allows the LAC to group users from different RADIUS profiles into the same tunnel if the chosen endpoint, tunnel type, and Tunnel-Assignment-ID are identical. This feature introduces new software functionality. No new commands are introduced with this feature.

### How to Verify if RADIUS Attribute 82 is Being Used by the LAC

There are no configuration steps for the RADIUS Attribute 82: Tunnel Assignment ID feature. This task verifies the RADIUS attribute 82 used by the LAC during tunnel authorization.

#### **SUMMARY STEPS**

- 1. enable
- 2. configure terminal
- 3. Router# debug radius

#### **DETAILED STEPS**

|        | Command or Action          | Purpose                                                                      |
|--------|----------------------------|------------------------------------------------------------------------------|
| Step 1 | enable                     | Enables privileged EXEC mode.                                                |
|        | Example:                   | • Enter your password if prompted.                                           |
|        | Router> enable             |                                                                              |
| Step 2 | configure terminal         | Enters global configuration mode.                                            |
|        | Example:                   |                                                                              |
|        | Router# configure terminal |                                                                              |
| Step 3 | Router# debug radius       | Displays information associated with RADIUS. The output                      |
|        | Example:                   | of this command shows whether attribute 82 is being sent in access requests. |
|        | Router# debug radius       |                                                                              |

# Configuration Examples for RADIUS Attribute 82 Tunnel Assignment ID

### LAC Configuration Example

The following example shows a sample LAC configuration when the VPDN group is defined on the router:

```
aaa new-model
aaa authentication ppp default local
aaa authorization network default local
!
```

```
bba-group pppoe bba group1
virtual-template 1
!
interface Loopback1
no ip address
vpdn-group VPDN LAC1
request-dialin
protocol 12tp
local name tb162 LAC1
domain ispl.com
initiate-to ip 10.0.0.2
source-ip 10.0.0.1
12tp tunnel receive-window 100
12tp tunnel nosession-timeout 30
12tp tunnel retransmit retries 5
12tp tunnel retransmit timeout min 2
12tp tunnel retransmit timeout max 8
12tp tunnel hello 60
12tp tunnel password tunnel1
1
1
interface virtual-template 1
no snmp trap link-status
no keepalive
ip unnumbered loopback1
ppp mtu adaptive
ppp authentication pap
no logging event link-status
```

The following example shows a sample LAC configuration when the VPDN group is defined in RADIUS:

```
aaa authentication ppp default group radius
aaa authorization network default radius
!
bba-group pppoe bba_group1
virtual-template 1
!
interface Loopback1
no ip address
interface virtual-template 1
no snmp trap link-status
no keepalive
ip unnumbered loopback1
ppp mtu adaptive
ppp authentication pap
no logging event link-status
```

### LNS Configuration Example

The following example configures VPDN on the LNS:

```
hostname lns
aaa new-model
aaa authentication ppp default group radius
aaa authorization network default group radius
vpdn enable
vpdn-group VPDN_LNS1
accept-dialin
protocol l2tp
virtual-template 1
```

```
terminate-from hostname tb162_LAC1
local name LNS1
l2tp tunnel hello 90
l2tp tunnel password 0 hello1
interface Loopback0
ip address 10.1.1.3 255.255.255.0
interface Virtual-Template1
ip unnumbered Loopback0
no keepalive
peer default ip address pool mypool
ppp authentication chap
ip local pool mypool 10.1.1.10 10.1.1.50
radius-server host lns-radiusd auth-port 1645 acct-port 1646
radius-server retransmit 3
radius-server key cisco
```

#### **RADIUS Configuration Example**

The following examples configure the RADIUS server to group sessions in a tunnel:

#### **Per-User Configuration**

```
user@router.com Password = "cisco" Service-Type = Outbound,
    Tunnel-Type = :1:L2TP,
    Tunnel-Server-Endpoint = :1:"10.14.10.54",
    Tunnel-Assignment-Id = :1:"router"
client@router.com Password = "cisco" Service-Type = Outbound,
    Tunnel-Type = :1:L2TP,
    Tunnel-Server-Endpoint = :1:"10.14.10.54",
    Tunnel-Assignment-Id = :1:"router"
```

#### **Domain Configuration**

```
eng.router.com Password = "cisco" Service-Type = Outbound,
    Tunnel-Type = :1:L2TP,
    Tunnel-Server-Endpoint = :1:"10.14.10.54",
    Tunnel-Assignment-Id = :1:"router"
sales.router.com Password = "cisco" Service-Type = Outbound,
    Tunnel-Type = :1:L2TP,
    Tunnel-Server-Endpoint = :1:"10.14.10.54",
    Tunnel-Assignment-Id = :1:"router"
```

### **Additional References**

The following sections provide references related to RADIUS Tunnel Attribute Extensions.

| Related Topic     | Document Title                                                  |
|-------------------|-----------------------------------------------------------------|
| Authentication    | " Configuring Authentication " module.                          |
| RADIUS Attributes | "RADIUS Attributes Overview and RADIUS IETF Attributes" module. |

#### **Related Documents**

| Related Topic                          | Document Title                                    |
|----------------------------------------|---------------------------------------------------|
| Virtual private dialup networks (VPDN) | Cisco IOS VPDN Configuration Guide, Release 15.0. |

#### **Standards**

| Standard | Title |
|----------|-------|
| None.    |       |

#### MIBs

| MIB   | MIBs Link                                                                                                    |
|-------|----------------------------------------------------------------------------------------------------|
| None. | To locate and download MIBs for selected platforms, Cisco IOS releases, and feature sets, use Cisco MIB Locator found at the following URL: |
|       | http://www.cisco.com/go/mibs                                                                                                    |

#### RFCs

| RFC      | Title                                         |
|----------|-----------------------------------------------|
| RFC 2868 | RADIUS Attributes for Tunnel Protocol Support |

#### **Technical Assistance**

| Description                                                                                                    | Link |
|----------------------------------------------------------------------------------------------------|------|
| The Cisco Support website provides extensive online resources, including documentation and tools for troubleshooting and resolving technical issues with Cisco products and technologies.                                                                   |      |
| To receive security and technical information about your products, you can subscribe to various services, such as the Product Alert Tool (accessed from Field Notices), the Cisco Technical Services Newsletter, and Really Simple Syndication (RSS) Feeds. |      |
| Access to most tools on the Cisco Support website requires a Cisco.com user ID and password.                                                                                                    |      |

# Feature Information for RADIUS Attribute 82 Tunnel Assignment ID

The following table provides release information about the feature or features described in this module. This table lists only the software release that introduced support for a given feature in a given software release train. Unless noted otherwise, subsequent releases of that software release train also support that feature.

Use Cisco Feature Navigator to find information about platform support and Cisco software image support. To access Cisco Feature Navigator, go to www.cisco.com/go/cfn. An account on Cisco.com is not required.

Table 14: Feature Information for RADIUS Attribute 82: Tunnel Assignment ID

| Feature Name                                 | Releases                    | Feature Information                                                                                                    |
|----------------------------------------------|-----------------------------|----------------------------------------------------------------------------------------------------|
| RADIUS Attribute 82:<br>Tunnel Assignment Id | Cisco IOS XE<br>Release 2.1 | <ul> <li>The RADIUS Attribute 82: Tunnel Assignment ID feature allows the Layer 2 Transport Protocol access concentrator (LAC) to group users from different per-user or domain RADIUS profiles into the same active tunnel.</li> <li>In Cisco IOS XE Release 2.1, support was added for the Cisco ASR 1000 Series Aggregation Services Routers.</li> </ul> |

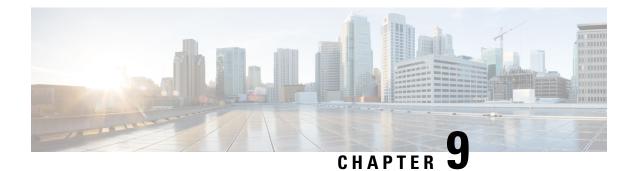

# **RADIUS Tunnel Attribute Extensions**

The RADIUS Tunnel Attribute Extensions feature introduces RADIUS attribute 90 (Tunnel-Client-Auth-ID) and RADIUS attribute 91 (Tunnel-Server-Auth-ID). Both attributes help support the provision of compulsory tunneling in virtual private networks (VPNs) by allowing the user to specify authentication names for the network access server (NAS) and the RADIUS server.

- Finding Feature Information, on page 81
- Prerequisites, on page 81
- Restrictions, on page 82
- Information About RADIUS Tunnel Attribute Extensions, on page 82
- How to Configure RADIUS Tunnel Attribute Extensions, on page 83
- Configuration Examples for RADIUS Tunnel Attribute Extensions, on page 83
- Additional References, on page 84
- Feature Information for RADIUS Tunnel Attribute Extensions, on page 85
- Glossary, on page 86

### **Finding Feature Information**

Your software release may not support all the features documented in this module. For the latest caveats and feature information, see **Bug Search Tool** and the release notes for your platform and software release. To find information about the features documented in this module, and to see a list of the releases in which each feature is supported, see the feature information table.

Use Cisco Feature Navigator to find information about platform support and Cisco software image support. To access Cisco Feature Navigator, go to www.cisco.com/go/cfn. An account on Cisco.com is not required.

### **Prerequisites**

To use RADIUS attributes 90 and 91, you must complete the following tasks:

- Configure your NAS to support AAA.
- Configure your NAS to support RADIUS.
- Configure your NAS to support VPN.

### **Restrictions**

Your RADIUS server must support tagged attributes to use RADIUS tunnel attributes 90 and 91.

## Information About RADIUS Tunnel Attribute Extensions

### **RADIUS Tunnel Attribute Extension Benefits**

The RADIUS Tunnel Attribute Extensions feature allows you to specify a name (other than the default) of the tunnel initiator and the tunnel terminator. Thus, you can establish a higher level of security when setting up VPN tunneling.

### **RADIUS Tunnel Attribute Extension Description**

Once a NAS has set up communication with a RADIUS server, you can enable a tunneling protocol. Some applications of tunneling protocols are voluntary, but others involve compulsory tunneling; that is, a tunnel is created without any action from the user and without allowing the user any choice in the matter. In those cases, new RADIUS attributes are needed to carry the tunneling information from the NAS to the RADIUS server to establish authentication. These new RADIUS attributes are listed in the table below.

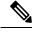

Note In compulsory tunneling, any security measures in place apply only to traffic between the tunnel endpoints. Encryption or integrity protection of tunneled traffic must not be considered as a replacement for end-to-end security.

Table 15: RADIUS Tunnel Attributes

| Number | IETF RADIUS Tunnel<br>Attribute | Equivalent<br>TACACS+ Attribute | Supported Protocols                  | Description                                                                                                    |
|--------|---------------------------------|---------------------------------|--------------------------------------|----------------------------------------------------------------------------------------------------|
| 90     | Tunnel-Client-Auth-ID           | tunnel-id                       | Layer 2 Tunneling<br>Protocol (L2TP) | Specifies the name used by the tunnel initiator (also known as the $NAS^4$ ) when authenticating tunnel setup with the tunnel terminator.                                |
| 91     | Tunnel-Server-Auth-ID           | gw-name                         | Layer 2 Tunneling<br>Protocol (L2TP) | Specifies the name used by the tunnel terminator (also known as the Home Gateway <sup><math>5</math></sup> ) when authenticating tunnel setup with the tunnel initiator. |

When L2TP is used, the NAS is referred to as an L2TP access concentrator (LAC). 5

When L2TP is used, the Home Gateway is referred to as an L2TP network server (LNS).

RADIUS attribute 90 and RADIUS attribute 91 are included in the following situations:

• If the RADIUS server accepts the request and the desired authentication name is different from the default, they must be included it.

• If an accounting request contains Acct-Status-Type attributes with values of either start or stop and pertains to a tunneled session, they should be included in.

# **How to Configure RADIUS Tunnel Attribute Extensions**

There are no configuration tasks associated with this feature.

### Verifying RADIUS Attribute 90 and RADIUS Attribute 91

To verify that RADIUS attribute 90 and RADIUS attribute 91 are being sent in access accepts and accounting requests, use the following command in privileged EXEC mode:

| Command | Purpose                                                                                                    |
|---------|----------------------------------------------------------------------------------------------------|
|         | Displays information associated with RADIUS. The output of this command shows whether attribute 90 and attribute 91 are being sent in access accepts and accounting requests. |

### **Configuration Examples for RADIUS Tunnel Attribute Extensions**

### L2TP Network Server Configuration Example

The following example shows how to configure the LNS with a basic L2F and L2TP configuration using RADIUS tunneling attributes 90 and 91:

```
aaa new-model
aaa authentication login default none
aaa authentication login console none
aaa authentication ppp default local group radius
aaa authorization network default group radius if-authenticated
1
username 12tp-svr-auth-id password 0 12tp-tnl-pass
vpdn enable
vpdn search-order domain
1
vpdn-group 1
accept-dialin
protocol 12tp
virtual-template 1
terminate-from hostname l2tp-cli-auth-id
local name 12tp-svr-auth-id
1
interface loopback0
ip address 10.0.0.3 255.255.255.0
no ip route-cache
no ip mroute-cache
1
interface Virtual-Template1
ip unnumbered loopback0
ppp authentication pap
```

```
!
radius-server host 1.1.1.1 auth-port 1645 acct-port 1646
radius-server key <deleted>
!
```

### **RADIUS User Profile with RADIUS Tunneling Attributes 90 and 91 Example**

The following is an example of a RADIUS user profile that includes RADIUS tunneling attributes 90 and 91 for an L2TP tunnel.

```
cisco.com Password = "cisco", Service-Type = Outbound
Service-Type = Outbound,
Tunnel-Type = :1:L2TP,
Tunnel-Medium-Type = :1:IP,
Tunnel-Client-Endpoint = :1:"10.0.0.2",
Tunnel-Server-Endpoint = :1:"10.0.0.3",
Tunnel-Client-Auth-Id = :1:"12tp-cli-auth-id",
Tunnel-Server-Auth-Id = :1:"12tp-svr-auth-id",
Tunnel-Assignment-Id = :1:"12tp-assignment-id",
Cisco-Avpair = "vpdn:12tp-tunnel-password=12tp-tnl-pass",
Tunnel-Preference = :1:1
```

### **Additional References**

The following sections provide references related to the RADIUS Tunnel Attribute Extensions feature.

| Related Topic                 | Document Title                                                                                                    |
|-------------------------------|----------------------------------------------------------------------------------------------------|
| Authentication configuration  | "Configuring Authentication" in the Cisco IOS XE Security Configuration<br>Guide: Configuring User Services, Release 2                                       |
| RADIUS configuration          | "Configuring RADIUS" in the Cisco IOS XE Security Configuration Guide:<br>Configuring User Services, Release 2                                               |
| Overview of RADIUS attributes | "RADIUS Attributes Overview and RADIUS IETF Attributes" in the<br><i>Cisco IOS XE Security Configuration Guide: Configuring User Services</i><br>, Release 2 |
| Security commands             | Cisco IOS Security Command Reference                                                                                                    |

#### **Related Documents**

#### **Standards**

| Standard                                                                                               | Title |
|----------------------------------------------------------------------------------------------------|-------|
| No new or modified standards are supported by this feature, and support for existing standards has not |       |
| been modified by this feature.                                                                         |       |

L

#### MIBs

| МІВ  | MIBs Link                                                                                                    |
|------|----------------------------------------------------------------------------------------------------|
| 11 5 | To locate and download MIBs for selected platforms, Cisco IOS XE software releases, and feature sets, use Cisco MIB Locator found at the following URL: |
|      | http://www.cisco.com/go/mibs                                                                                                    |

#### RFCs

| RFC      | Title                                         |
|----------|-----------------------------------------------|
| RFC 2868 | RADIUS Attributes for Tunnel Protocol Support |

#### **Technical Assistance**

| Description                                                                                                    | Link |
|----------------------------------------------------------------------------------------------------|------|
| The Cisco Support website provides extensive online resources, including documentation and tools for troubleshooting and resolving technical issues with Cisco products and technologies.                                                                   |      |
| To receive security and technical information about your products, you can subscribe to various services, such as the Product Alert Tool (accessed from Field Notices), the Cisco Technical Services Newsletter, and Really Simple Syndication (RSS) Feeds. |      |
| Access to most tools on the Cisco Support website requires a Cisco.com user ID and password.                                                                                                    |      |

# **Feature Information for RADIUS Tunnel Attribute Extensions**

The following table provides release information about the feature or features described in this module. This table lists only the software release that introduced support for a given feature in a given software release train. Unless noted otherwise, subsequent releases of that software release train also support that feature.

Use Cisco Feature Navigator to find information about platform support and Cisco software image support. To access Cisco Feature Navigator, go to www.cisco.com/go/cfn. An account on Cisco.com is not required.

| Feature Name                          | Releases                    | Feature Information                                                                                                    |
|---------------------------------------|-----------------------------|----------------------------------------------------------------------------------------------------|
| RADIUS Tunnel<br>Attribute Extensions | Cisco IOS XE<br>Release 2.1 | The RADIUS Tunnel Attribute Extensions feature introduces<br>RADIUS attribute 90 (Tunnel-Client-Auth-ID) and RADIUS<br>attribute 91 (Tunnel-Server-Auth-ID). Both attributes help support<br>the provision of compulsory tunneling in virtual private networks<br>(VPNs) by allowing the user to specify authentication names for<br>the network access server (NAS) and the RADIUS server.<br>In Cisco IOS XE Release 2.1, this feature was introduced on the<br>Cisco ASR 1000 Series Aggregation Services Routers. |

Table 16: Feature Information for RADIUS Tunnel Attribute Extensions

### Glossary

Layer 2 Tunnel Protocol (L2TP) -- A Layer 2 tunneling protocol that enables an ISP or other access service to create a virtual tunnel to link customer remote sites or remote users with corporate home networks. In particular, a network access server (NAS) at the ISP point of presence (POP) exchanges PPP messages with the remote users and communicates by L2F or L2TP requests and responses with the customer tunnel server to set up tunnels.

**L2TP access concentrator (LAC)** --A network access server (NAS) to which the client directly connects and through which PPP frames are tunneled to the L2TP network server (LNS). The LAC need only implement the media over which L2TP is to operate to pass traffic to one or more LNSs. The LAC may tunnel any protocol carried within PPP. The LAC initiates incoming calls and receives outgoing calls. A LAC is analogous to an L2F network access server.

**L2TP network server (LNS)** --A termination point for L2TP tunnels, and an access point where PPP frames are processed and passed to higher-layer protocols. An LNS can operate on any platform that terminates PPP. The LNS handles the server side of the L2TP protocol. L2TP relies only on the single medium over which L2TP tunnels arrive. The LNS initiates outgoing calls and receives incoming calls. An LNS is analogous to a home gateway in L2F technology.

**network access server (NAS)** --A Cisco platform, or collection of platforms, such as an AccessPath system, that interfaces between the packet world (such as the Internet) and the circuit-switched world (such as the PSTN).

tunnel--A virtual pipe between the L2TP access concentrator (LAC) and L2TP network server (LNS) that can carry multiple PPP sessions.

virtual private network (VPN)--A system that permits dial-in networks to exist remotely to home networks, while giving the appearance of being directly connected. VPNs use L2TP and L2F to terminate the Layer 2 and higher parts of the network connection at the L2TP network server (LNS) instead of the L2TP access concentrator (LAC).

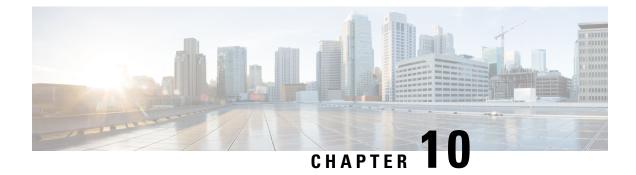

# RADIUS Attribute 66 Tunnel-Client-Endpoint Enhancements

The RADIUS Attribute 66 (Tunnel-Client-Endpoint) Enhancements feature allows the hostname of the network access server (NAS) to be specified--rather than the IP address of the NAS--in RADIUS attribute 66 (Tunnel-Client-Endpoint). This feature makes it easier for users to remember a hostname instead of a numerical IP address, and helps disguise the numerical IP address of the NAS.

- Finding Feature Information, on page 87
- Prerequisites for RADIUS Attribute 66 Tunnel-Client-Endpoint Enhancements, on page 87
- Restrictions for RADIUS Attribute 66 Tunnel-Client-Endpoint Enhancements, on page 88
- Information About RADIUS Attribute 66 Tunnel-Client-Endpoint Enhancements, on page 88
- How to Configure RADIUS Attribute 66 Tunnel-Client-Endpoint Enhancements, on page 88
- Configuration Examples for RADIUS Attribute 66 Tunnel-Client-Endpoint Enhancements, on page 88
- Additional References, on page 89
- Feature Information for RADIUS Attribute 66 Tunnel-Client-Endpoint Enhancements, on page 90
- Glossary, on page 90

## **Finding Feature Information**

Your software release may not support all the features documented in this module. For the latest caveats and feature information, see **Bug Search Tool** and the release notes for your platform and software release. To find information about the features documented in this module, and to see a list of the releases in which each feature is supported, see the feature information table.

Use Cisco Feature Navigator to find information about platform support and Cisco software image support. To access Cisco Feature Navigator, go to www.cisco.com/go/cfn. An account on Cisco.com is not required.

# Prerequisites for RADIUS Attribute 66 Tunnel-Client-Endpoint Enhancements

A Cisco platform that supports VPDN is required. See the Glossary, on page 90 for more information about VPDN.

# **Restrictions for RADIUS Attribute 66 Tunnel-Client-Endpoint Enhancements**

Your Cisco device must be running a Cisco software image that supports virtual private dialup networks (VPDNs).

# Information About RADIUS Attribute 66 Tunnel-Client-Endpoint Enhancements

### How the RADIUS Attribute 66 Tunnel-Client-Endpoint Enhancements are Used

Virtual Private Networks (VPNs) use Layer 2 Forwarding (L2F) or Layer 2 Tunnel Protocol (L2TP) tunnels to tunnel the link layer of high-level protocols (for example, PPP or asynchronous High-Level Data Link Control (HDLC)). Internet service providers (ISPs) configure their NASs to receive calls from users and forward the calls to the customer tunnel server. Usually, the ISP maintains only information about the tunnel server-the tunnel endpoint. The customer maintains the IP addresses, routing, and other user database functions of the tunnel server users. RADIUS attribute 66 provides the customer with the ability to specify the hostname of the NAS instead of the IP address of the NAS.

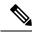

Note L2F is not supported on the Cisco ASR 1000 Series Aggregation Services Routers.

# How to Configure RADIUS Attribute 66 Tunnel-Client-Endpoint Enhancements

There are no configuration tasks associated with support for the RADIUS Attribute 66 (Tunnel-Client-Endpoint) Enhancements.

# **Configuration Examples for RADIUS Attribute 66 Tunnel-Client-Endpoint Enhancements**

### Setting Up the RADIUS Profile for RADIUS Attribute 66 Tunnel-Client-Endpoint Enhancements Example

The following example shows a configuration that allows the user to specify the hostname of the NAS using RADIUS attribute 66 (Tunnel-Client-Endpoint) in the RADIUS profile:

L

```
cisco-avpair = vpdn:l2tp-cm-local-window-size=1024
cisco-avpair = vpdn:l2tp-nosession-timeout=30
cisco-avpair = vpdn:l2tp-cm-retransmit-retries=10
cisco-avpair = vpdn:l2tp-cm-min-timeout=2
cisco-avpair = vpdn:l2tp-hello-interval=60
Service-Type = outbound
Tunnel-Assignment-Id_tag1 = ISP1
Tunnel-Client-Auth-Id_tag1 = LAC1
Tunnel-Client-Endpoint_tag1 = 10.0.0.2
Tunnel-Medium-Type_tag1 = IPv4
Tunnel-Password_tag1 = tunnel1
Tunnel-Server-Auth-Id_tag1 = LNS1
Tunnel-Server-Endpoint_tag1 = 10.0.0.1
Tunnel-Type_tag1 = 12tp
```

### **Additional References**

The following sections provide references related to the RADIUS Attribute 66 (Tunnel-Client-Endpoint) Enhancements feature.

#### **Related Documents**

| Related Topic       | Document Title                                                                  |
|---------------------|---------------------------------------------------------------------------------|
| RADIUS attribute 66 | Cisco IOS XE Security Configuration Guide: Configuring User Services, Release 2 |
| Security commands   | Cisco IOS Security Command Reference                                            |

#### **Standards**

| Standard                                                                                                    | Title |
|----------------------------------------------------------------------------------------------------|-------|
| No new or modified standards are supported by this feature, and support for existing standards has not been modified by this feature. |       |

#### MIBs

| МІВ                                                                              | MIBs Link                                                                                                    |
|----------------------------------------------------------------------------------|----------------------------------------------------------------------------------------------------|
| feature, and support for existing MIBs has not<br>been modified by this feature. | To locate and download MIBs for selected platforms, Cisco<br>IOS XE software releases, and feature sets, use Cisco MIB<br>Locator found at the following URL:<br>http://www.cisco.com/go/mibs |

#### RFCs

| RFC                                                                                                    |                 | Title |  |
|----------------------------------------------------------------------------------------------------|-----------------|-------|--|
| No new or modified RFCs are supported by this feature, and support for existing RFC modified by this feature. | 's has not been |       |  |

#### **Technical Assistance**

| Description                                                                                                    | Link |
|----------------------------------------------------------------------------------------------------|------|
| The Cisco Support website provides extensive online resources, including documentation and tools for troubleshooting and resolving technical issues with Cisco products and technologies.                                                                   |      |
| To receive security and technical information about your products, you can subscribe to various services, such as the Product Alert Tool (accessed from Field Notices), the Cisco Technical Services Newsletter, and Really Simple Syndication (RSS) Feeds. |      |
| Access to most tools on the Cisco Support website requires a Cisco.com user ID and password.                                                                                                    |      |

# Feature Information for RADIUS Attribute 66 Tunnel-Client-Endpoint Enhancements

The following table provides release information about the feature or features described in this module. This table lists only the software release that introduced support for a given feature in a given software release train. Unless noted otherwise, subsequent releases of that software release train also support that feature.

Use Cisco Feature Navigator to find information about platform support and Cisco software image support. To access Cisco Feature Navigator, go to www.cisco.com/go/cfn. An account on Cisco.com is not required.

| Feature Name                                                    | Releases                                                                                   | Feature Information                                                                                                    |
|-----------------------------------------------------------------|--------------------------------------------------------------------------------------------|----------------------------------------------------------------------------------------------------|
| RADIUS Attribute 66<br>(Tunnel-Client-Endpoint)<br>Enhancements | Cisco IOS XE Release<br>2.1<br>Cisco IOS XE Release<br>2.3<br>Cisco IOS XE Release<br>3.9S | The RADIUS Attribute 66 (Tunnel-Client-Endpoint)<br>Enhancements feature allows the hostname of the network<br>access server (NAS) to be specified—rather than the IP<br>address of the NAS—in RADIUS attribute 66<br>(Tunnel-Client-Endpoint). This feature makes it easier for<br>users to remember a hostname instead of a numerical IP<br>address, and helps disguise the numerical IP address of<br>the NAS.<br>In Cisco IOS XE Release 2.3, this feature was introduced<br>on the Cisco ASR 1000 Series Aggregation Services<br>Routers. |

Table 17: Feature Information for RADIUS Attribute 66 (Tunnel-Client-Endpoint) Enhancements

### Glossary

L2F--Layer 2 Forwarding Protocol. Protocol that supports the creation of secure virtual private dialup networks over the Internet.

L2TP--Layer 2 Tunnel Protocol. Protocol that is one of the key building blocks for virtual private networks in the dial access space and is endorsed by Cisco and other internetworking industry leaders. This protocol

combines the best of Cisco's Layer 2 Forwarding (L2F) protocol and Microsoft's Point-to-Point Tunneling Protocol (PPTP).

Layer 2 Forwarding Protocol--See L2F.

Layer 2 Tunnel Protocol--See L2TP.

Point-to-Point Protocol--See PPP.

PPP--Point-to-Point Protocol. Successor to SLIP that provides router-to-router and host-to-network connections over synchronous and asynchronous circuits. Whereas SLIP was designed to work with IP, PPP was designed to work with several network layer protocols, such as IP, IPX, and ARA. PPP also has built-in security mechanisms, such as CHAP and PAP. PPP relies on two protocols: LCP and NCP.

RADIUS--Remote Authentication Dial-In User Service. Database for authenticating modem and ISDN connections and for tracking connection time.

Remote Authentication Dial-In User Service--See RADIUS.

virtual private dialup network--See VPDN.

VPDN--virtual private dialup network. A system that permits dial-in networks to exist remotely to home networks, while giving the appearance of being directly connected. VPDNs use L2TP and L2F to terminate the Layer 2 and higher parts of the network connection at the L2TP network server (LNS), instead of the L2TP access concentrator (LAC).

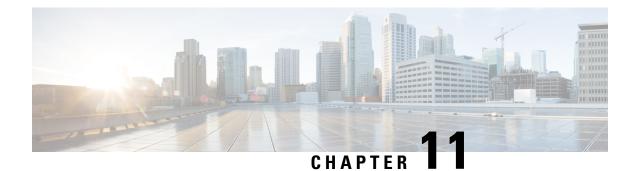

# **RADIUS Attribute Value Screening**

The RADIUS Attribute Value Screening feature allows users to configure a list of "accept" or "reject" RADIUS attributes on the network access server (NAS) for purposes such as authorization or accounting.

If a NAS accepts and processes all RADIUS attributes received in an Access-Accept packet, unwanted attributes may be processed, creating a problem for wholesale providers who do not control their customers' authentication, authorization, and accounting (AAA) servers. For example, there may be attributes that specify services to which the customer has not subscribed, or there may be attributes that may degrade service for other wholesale dial users. The ability to configure the NAS to restrict the use of specific attributes has therefore become a requirement for many users.

The RADIUS Attribute Value Screening feature should be implemented in one of the following ways:

- To allow the NAS to accept and process all standard RADIUS attributes for a particular purpose, except for those on a configured reject list
- To allow the NAS to reject (filter out) all standard RADIUS attributes for a particular purpose, except for those on a configured accept list
- Finding Feature Information, on page 93
- Prerequisites for RADIUS Attribute Value Screening, on page 94
- Restrictions for RADIUS Attribute Value Screening, on page 94
- Information About RADIUS Attribute Value Screening, on page 94
- How to Screen RADIUS Attributes, on page 95
- Configuration Examples for RADIUS Attribute Value Screening, on page 97
- Additional References, on page 98
- Feature Information for RADIUS Attribute Value Screening, on page 99

### **Finding Feature Information**

Your software release may not support all the features documented in this module. For the latest caveats and feature information, see **Bug Search Tool** and the release notes for your platform and software release. To find information about the features documented in this module, and to see a list of the releases in which each feature is supported, see the feature information table.

Use Cisco Feature Navigator to find information about platform support and Cisco software image support. To access Cisco Feature Navigator, go to www.cisco.com/go/cfn. An account on Cisco.com is not required.

### **Prerequisites for RADIUS Attribute Value Screening**

Before configuring a RADIUS accept or reject list, you must enable AAA.

# **Restrictions for RADIUS Attribute Value Screening**

#### **NAS Requirements**

To enable this feature, your NAS should be configured for authorization with RADIUS groups.

#### Accept or Reject Lists Limitations

The two filters used to configure accept or reject lists are mutually exclusive; therefore, a user can configure only one access list or one reject list for each purpose, per server group.

#### **Vendor-Specific Attributes**

This feature does not support vendor-specific attribute (VSA) screening; however, a user can specify attribute 26 (Vendor-Specific) in an accept or reject list, which accepts or reject all VSAs.

#### **Required Attributes Screening Recommendation**

It is recommended that users do not reject the following required attributes:

- · For authorization:
  - 6 (Service-Type)
  - 7 (Framed-Protocol)
- · For accounting:
  - 4 (NAS-IP-Address)
  - 40 (Acct-Status-Type)
  - 41 (Acct-Delay-Time)
  - 44 (Acct-Session-ID)

If an attribute is required, the rejection is refused, and the attribute is allowed to pass through.

Note

The user does not receive an error at the point of configuring a reject list for required attributes because the list does not specify a purpose--authorization or accounting. The server determines whether an attribute is required when it is known what the attribute is to be used for.

# **Information About RADIUS Attribute Value Screening**

The RADIUS Attribute Value Screening feature provides the following benefits:

- Users can configure an accept or reject list consisting of a selection of attributes on the NAS for a specific purpose so unwanted attributes are not accepted and processed.
- Users may wish to configure an accept list that includes only relevant accounting attributes, thereby reducing unnecessary traffic and allowing users to customize their accounting data.

# **How to Screen RADIUS Attributes**

### **Configuring RADIUS Attribute Value Screening**

To configure a RADIUS attribute accept or reject list for authorization or accounting, use the following commands:

#### **SUMMARY STEPS**

- 1. enable
- 2. configure terminal
- **3.** Router(config)# aaa authentication ppp default
- 4. Router(config)# aaa authorization network default group group-name
- 5. Router(config)# aaa group server radius group-name
- 6. Router(config-sg-radius)# server *ip-address*
- 7. Router(config-sg-radius)# authorization [accept | reject] listname
- 8. Router(config-sg-radius)# exit
- **9.** Router(config)# radius-server host {hostname | ip-address} [key string
- **10.** Router(config)# radius-server attribute list *listname*
- **11.** Router(config-sg-radius)# attribute value1 [value2 [value3...]]

#### **DETAILED STEPS**

|        | Command or Action                              | Purpose                                              |
|--------|------------------------------------------------|------------------------------------------------------|
| Step 1 | enable                                         | Enables privileged EXEC mode.                        |
|        | Example:                                       | • Enter your password if prompted.                   |
|        | Router> enable                                 |                                                      |
| Step 2 | configure terminal                             | Enters global configuration mode.                    |
|        | Example:                                       |                                                      |
|        | Router# configure terminal                     |                                                      |
| Step 3 | Router(config)# aaa authentication ppp default | Specifies one or more AAA authentication methods for |
|        | Example:                                       | use on serial interfaces running PPP.                |
|        |                                                |                                                      |
|        | <b>group</b><br>group-name                     |                                                      |

|         | Command or Action                                                                           | Purpose                                                                                                    |  |
|---------|---------------------------------------------------------------------------------------------|----------------------------------------------------------------------------------------------------|--|
| Step 4  | Router(config)# aaa authorization network default<br>group group-name                       | Sets parameters that restrict network access to the user.                                                                                                    |  |
| Step 5  | Router(config)# aaa group server radius group-name                                          | Groups different RADIUS server hosts into distinct lists and distinct methods.                                                                                                    |  |
| Step 6  | Router(config-sg-radius)# server ip-address                                                 | Configures the IP address of the RADIUS server for the group server,                                                                                                    |  |
| Step 7  | Router(config-sg-radius)# authorization [accept   reject]<br>listname                       | Specifies a filter for the attributes that are returned in an Access-Accept packet from the RADIUS server.                                                                                                    |  |
|         | Example:                                                                                    | and/or                                                                                                    |  |
|         | and/or                                                                                      | Specifies a filter for the attributes that are to be sent to the RADIUS server in an accounting request.                                                                                                    |  |
|         | <pre>Example: Router(config-sg-radius)# accounting [accept   reject] listname</pre>         | <b>Note</b> The <b>accept</b> keyword indicates that all attributes are rejected except for the attributes specified in the <i>listname</i> . The <b>reject</b> keyword indicates that all attributes are accepted except for the attributes specified in the <i>listname</i> and all standard attributes. |  |
| Step 8  | Router(config-sg-radius)# exit                                                              | Exits server-group configuration mode.                                                                                                    |  |
| Step 9  | Router(config)# radius-server host {hostname  <br>ip-address} [key string                   | Specifies a RADIUS server host.                                                                                                    |  |
| Step 10 | Router(config)# radius-server attribute list listname                                       | Defines the list name given to the set of attributes defined<br>in the <b>attribute</b> command.                                                                                                    |  |
|         |                                                                                             | <b>Note</b> The <i>listname</i> must be the same as the <i>listname</i> defined in Step 5.                                                                                                    |  |
| Step 11 | Router(config-sg-radius)# <b>attribute</b> <i>value1</i> [ <i>value2</i> [ <i>value3</i> ]] | Adds attributes to the configured accept or reject list.                                                                                                    |  |
|         |                                                                                             | <b>Note</b> This command can be used multiple times to add attributes to an accept or reject list.                                                                                                    |  |

### **Verifying RADIUS Attribute Value Screening**

To verify an accept or reject list, use one of the following commands in privileged EXEC mode:

| Command                             | Purpose                                                   |
|-------------------------------------|-----------------------------------------------------------|
| Router# <b>debug aaa accounting</b> | Displays information on accountable events as they occur. |
| Router# debug aaa authentication    | Displays information on AAA authentication.               |

| Command                        | Purpose                                                                   |
|--------------------------------|---------------------------------------------------------------------------|
| Router# show radius statistics | Displays the RADIUS statistics for accounting and authentication packets. |

### **Configuration Examples for RADIUS Attribute Value Screening**

### **Authorization Accept Example**

The following example shows how to configure an accept list for attribute 6 (Service-Type) and attribute 7 (Framed-Protocol); all other attributes (including VSAs) are rejected for RADIUS authorization.

```
aaa new-model
aaa authentication ppp default group radius-sg
aaa authorization network default group radius-sg
aaa group server radius radius-sg
server 10.1.1.1
authorization accept min-author
!
radius-server host 10.1.1.1 key mykey1
radius-server attribute list min-author
attribute 6-7
```

### **Accounting Reject Example**

The following example shows how to configure a reject list for attribute 66 (Tunnel-Client-Endpoint) and attribute 67 (Tunnel-Server-Endpoint); all other attributes (including VSAs) are accepted for RADIUS accounting.

```
aaa new-model
aaa authentication ppp default group radius-sg
aaa authorization network default group radius-sg
aaa group server radius radius-sg
server 10.1.1.1
accounting reject tnl-x-endpoint
!
radius-server host 10.1.1.1 key mykey1
radius-server attribute list tnl-x-endpoint
attribute 66-67
```

### Authorization Reject and Accounting Accept Example

The following example shows how to configure a reject list for RADIUS authorization and configure an accept list for RADIUS accounting. Although you cannot configure more than one accept or reject list per server group for authorization or accounting, you can configure one list for authorization and one list for accounting per server group.

```
aaa new-model
aaa authentication ppp default group radius-sg
aaa authorization network default group radius-sg
aaa group server radius radius-sg
```

```
server 10.1.1.1
authorization reject bad-author
accounting accept usage-only
!
radius-server host 10.1.1.1 key mykey1
radius-server attribute list usage-only
attribute 1,40,42-43,46
!
radius-server attribute list bad-author
attribute 22,27-28,56-59
```

### **Rejecting Required Attributes Example**

The following example shows debug output for the **debug aaa accounting** command. In this example, required attributes 44, 40, and 41 have been added to the reject list "standard."

```
Router# debug aaa authorization
AAA/ACCT(6): Accounting method=radius-sg (radius)
RADIUS: attribute 44 cannot be rejected
RADIUS: attribute 61 rejected
RADIUS: attribute 31 rejected
RADIUS: attribute 40 cannot be rejected
RADIUS: attribute 41 cannot be rejected
```

### **Additional References**

The following sections provide references related to the RADIUS Attribute Value Screening feature.

#### **Related Documents**

| Related Topic           | Document Title                                                               |
|-------------------------|------------------------------------------------------------------------------|
| RADIUS                  | " Configuring RADIUS " feature module.                                       |
| Other security features | Cisco IOS XE Security Configuration Guide: Securing User Services, Release 2 |
| Security commands       | Cisco IOS Security Command Reference                                         |

#### **Standards**

| Standard                                                                                               | Title |
|----------------------------------------------------------------------------------------------------|-------|
| No new or modified standards are supported by this feature, and support for existing standards has not |       |
| been modified by this feature.                                                                         |       |

#### MIBs

| MIB | MIBs Link                                                                                                    |
|-----|----------------------------------------------------------------------------------------------------|
|     | To locate and download MIBs for selected platforms, Cisco software releases, and feature sets, use Cisco MIB Locator found at the following URL: |
|     | http://www.cisco.com/go/mibs                                                                                                    |

#### RFCs

| RFC                                                                                                    | Title |  |
|----------------------------------------------------------------------------------------------------|-------|--|
| No new or modified RFCs are supported by this feature, and support for existing RFCs has not been modified by this feature. |       |  |

#### **Technical Assistance**

| Description                                                                                                    | Link                                              |
|----------------------------------------------------------------------------------------------------|---------------------------------------------------|
| The Cisco Support website provides extensive online<br>resources, including documentation and tools for<br>troubleshooting and resolving technical issues with<br>Cisco products and technologies.                                                                      | http://www.cisco.com/cisco/web/support/index.html |
| To receive security and technical information about<br>your products, you can subscribe to various services,<br>such as the Product Alert Tool (accessed from Field<br>Notices), the Cisco Technical Services Newsletter, and<br>Really Simple Syndication (RSS) Feeds. |                                                   |
| Access to most tools on the Cisco Support website requires a Cisco.com user ID and password.                                                                                                    |                                                   |

# **Feature Information for RADIUS Attribute Value Screening**

The following table provides release information about the feature or features described in this module. This table lists only the software release that introduced support for a given feature in a given software release train. Unless noted otherwise, subsequent releases of that software release train also support that feature.

Use Cisco Feature Navigator to find information about platform support and Cisco software image support. To access Cisco Feature Navigator, go to www.cisco.com/go/cfn. An account on Cisco.com is not required.

| Feature Name                        | Releases                    | Feature Information                                                                                                    |
|-------------------------------------|-----------------------------|----------------------------------------------------------------------------------------------------|
| RADIUS Attribute<br>Value Screening | Cisco IOS XE<br>Release 2.1 | The RADIUS Attribute Value Screening feature allows users to configure a list of "accept" or "reject" RADIUS attributes on the network access server (NAS) for purposes such as authorization or accounting. |
|                                     |                             | In Cisco IOS XE Release 2.1, this feature was introduced on the Cisco ASR 1000 Series Aggregation Services Routers                                                                                           |
|                                     |                             | The following commands were introduced or modified by this feature: accounting (server-group), authorization (server-group), attribute (server-group), radius-server attribute list                          |

Table 18: Feature Information for RADIUS Attribute Value Screening

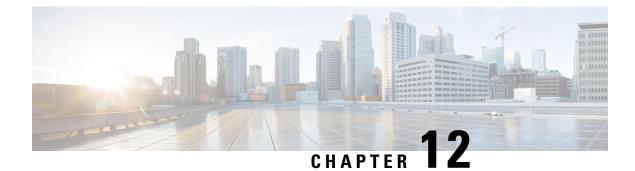

# **RADIUS Attribute 55 Event-Timestamp**

The RADIUS Attribute 55 Event-Timestamp feature allows a network access server (NAS) to insert an event time-stamp attribute in accounting and authentication packets that are sent to the RADIUS server with or without Network Time Protocol (NTP) synchronization.

- Finding Feature Information, on page 101
- Prerequisites for RADIUS Attribute 55 Event-Timestamp, on page 101
- Information About RADIUS Attribute 55 Event-Timestamp, on page 102
- How to Configure RADIUS Attribute 55 Event-Timestamp, on page 102
- Configuration Example for RADIUS Attribute 55 Event-Timestamp, on page 106
- Additional References for RADIUS Attribute 55 Event-Timestamp, on page 106
- Feature Information for RADIUS Attribute 55 Event-Timestamp, on page 107

## **Finding Feature Information**

Your software release may not support all the features documented in this module. For the latest caveats and feature information, see Bug Search Tool and the release notes for your platform and software release. To find information about the features documented in this module, and to see a list of the releases in which each feature is supported, see the feature information table.

Use Cisco Feature Navigator to find information about platform support and Cisco software image support. To access Cisco Feature Navigator, go to www.cisco.com/go/cfn. An account on Cisco.com is not required.

# **Prerequisites for RADIUS Attribute 55 Event-Timestamp**

Before the Event-Timestamp attribute can be sent in accounting and authentication request packets, you must configure the clock on the network device. For information about setting the clock on your network device, see the "Performing Basic System Management" section in the "Basic System Management" chapter of *Network Management Configuration Guide*.

To avoid configuring the clock on the network device every time the network device is reloaded, you can enable the **clock calendar-valid** command. For information about this command, see the "Setting Time and Calendar Services" section in the "Basic System Management" chapter of *Network Management Configuration Guide*.

# **Information About RADIUS Attribute 55 Event-Timestamp**

When a network device dials in to a network access server (NAS) that is configured for RADIUS authentication, the NAS begins the process of contacting the RADIUS server in preparation for user authentication. Typically, the RADIUS attribute 55 (Event-Timestamp) is not communicated to the RADIUS server until after a successful Network Time Protocol (NTP) synchronization. This feature enables a NAS to insert the Event-Timestamp attribute in accounting and authentication request packets even if NTP synchronization does not happen.

The Event-Timestamp attribute records the time at which the event occurred on the NAS. This times tamp is sent in seconds in RADIUS attribute 55 since January 1, 1970 00:00 UTC.

The Event-Timestamp attribute is saved in memory on the NAS for the life of the session. The RADIUS accounting and authentication start packet, all subsequent accounting and authentication packets, updates (if configured), and stop packets also include the same RADIUS attribute 55 Event-Timestamp representing the time at which the original packet was sent.

# **How to Configure RADIUS Attribute 55 Event-Timestamp**

### **Configuring RADIUS Attribute 55 Event-Timestamp**

Perform this task to send RADIUS attribute 55 in accounting and authentication requests.

#### SUMMARY STEPS

- 1. enable
- 2. configure terminal
- 3. aaa new-model
- 4. aaa authentication ppp default group radius
- 5. aaa accounting network default start-stop group radius
- 6. radius-server host ip-address
- 7. radius-server attribute 55 include-in-acct-req
- 8. radius-server attribute 55 access-req include
- 9. exit

#### **DETAILED STEPS**

|        | Command or Action          | Purpose                            |
|--------|----------------------------|------------------------------------|
| Step 1 | enable                     | Enables privileged EXEC mode.      |
|        | Example:                   | • Enter your password if prompted. |
|        | Device> enable             |                                    |
| Step 2 | configure terminal         | Enters global configuration mode.  |
|        | Example:                   |                                    |
|        | Device# configure terminal |                                    |

|        | Command or Action                                                         | Purpose                                                                          |
|--------|---------------------------------------------------------------------------|----------------------------------------------------------------------------------|
| Step 3 | aaa new-model                                                             | Enables authentication, authorization, and accounting (AAA).                     |
|        | Example:                                                                  | (AAA).                                                                           |
|        | Device(config)# aaa new-model                                             |                                                                                  |
| Step 4 | aaa authentication ppp default group radius                               | Specifies one or more AAA methods for use on serial                              |
|        | Example:                                                                  | interfaces that run PPP using the list of all RADIUS servers for authentication. |
|        | Device(config)# aaa authentication ppp default<br>group radius            |                                                                                  |
| Step 5 | aaa accounting network default start-stop group radius                    | Enables network accounting and sends start and stop                              |
|        | Example:                                                                  | accounting notices for the RADIUS accounting method list to the RADIUS server.   |
|        | Device(config)# aaa accounting network default<br>start-stop group radius |                                                                                  |
| Step 6 | radius-server host ip-address                                             | Specifies the IP address of the RADIUS server host.                              |
|        | Example:                                                                  |                                                                                  |
|        | Device(config)# radius-server host 192.0.2.3                              |                                                                                  |
| Step 7 | radius-server attribute 55 include-in-acct-req                            | Sends RADIUS attribute 55 in account-request packets.                            |
|        | Example:                                                                  |                                                                                  |
|        | Device(config)# radius-server attribute 55<br>include-in-acct-req         |                                                                                  |
| Step 8 | radius-server attribute 55 access-req include                             | Sends RADIUS attribute 55 in access-request packets.                             |
|        | Example:                                                                  |                                                                                  |
|        | Device(config)# radius-server attribute 55<br>access-req include          |                                                                                  |
| Step 9 | exit                                                                      | Exits global configuration mode.                                                 |
|        | Example:                                                                  |                                                                                  |
|        | Device(config)# exit                                                      |                                                                                  |
|        |                                                                           |                                                                                  |

### **Verifying RADIUS Attribute 55 Event-Timestamp**

Perform this task to verify that RADIUS attribute 55 is sent in accounting and authentication packets.

### **SUMMARY STEPS**

- 1. enable
- 2. show running-config

3. debug radius

#### **DETAILED STEPS**

Step 1 enable

Enables privileged EXEC mode.

• Enter your password if prompted.

#### Example:

Device> enable

#### Step 2 show running-config

Displays the contents of the current running configuration file.

#### Example:

Device# show running-config

#### Step 3 debug radius

Displays information associated with RADIUS. The output of this command shows whether attribute 55 is being sent in accounting and authentication requests.

#### Example:

```
Device# debug radius
```

```
AAA/BIND(000000D): Bind i/f Virtual-Template1
AAA/AUTHEN/PPP (000000D): Pick method list 'default'
RADIUS/ENCODE(000000D):Orig. component type = PPPoE
RADIUS: DSL line rate attributes successfully added
RADIUS(000000D): Config NAS IP: 0.0.0.0
RADIUS(000000D): Config NAS IPv6: ::
RADIUS/ENCODE(000000D): acct_session_id: 2
RADIUS(000000D): sending
```

RADIUS/ENCODE: Best Local IP-Address 192.0.2.3 for Radius-Server 192.0.2.1 RADIUS(000000D): Sending a IPv4 Radius Packet RADIUS(0000000D): Send Access-Request to 192.0.2.1:1645 id 1645/1,len 130 RADIUS: authenticator 66 D8 24 42 BC 45 5B 3D - 0E DC 74 D7 E9 3D 81 85 RADIUS: Framed-Protocol [7] 6 PPP [1] 6 " 18 \* RADIUS: User-Name "test" [1] RADIUS: User-Password [2] RADIUS: NAS-Port-Type [61] 6 Virtual [5] RADIUS: NAS-Port [5] 6 0 "0/0/0/0" RADIUS: NAS-Port-Id [87] 9 [26] 41 [1] 35 "client-mac-address=aabb.cc00.6500" RADIUS: Vendor, Cisco RADIUS: Cisco AVpair [6] 6 Framed RADIUS: Service-Type [2] RADIUS: NAS-IP-Address [4] 6 1.1.1.2 RADIUS: Event-Timestamp [55] 6 1362041578 RADIUS(000000D): Started 5 sec timeout RADIUS: Received from id 1645/192.0.2.1:1645, Access-Accept, len 20 RADIUS: authenticator 2A 2B 24 47 06 44 23 8A - CB CC 8C 96 8D 21 76 DD RADIUS(000000D): Received from id 1645/1 AAA/BIND(000000D): Bind i/f Virtual-Access2.1 RADIUS/ENCODE(000000D):Orig. component type = PPPoE RADIUS(000000D): Config NAS IP: 0.0.0.0 RADIUS(000000D): Config NAS IPv6: :: RADIUS(000000D): sending RADIUS/ENCODE: Best Local IP-Address 192.0.2.3 for Radius-Server 192.0.2.1 RADIUS(000000D): Sending a IPv4 Radius Packet RADIUS(000000D): Send Accounting-Request to 192.0.2.1:1646 id 1646/1,len 182 RADIUS: authenticator C6 81 D0 D7 EA BA 9A A9 - 19 4B 1B 90 B8 D1 66 BF RADIUS: Acct-Session-Id [44] 10 "0000002" RADIUS: Framed-Protocol [7] 6 PPP [1] RADIUS: User-Name [1] 6 "test" [26] 32 [1] 26 RADIUS: Vendor, Cisco RADTUS: Cisco AVpair 26 "connect-progress=Call Up" RADIUS: Acct-Authentic [45] 6 RADIUS [1] RADIUS: Acct-Status-Type [40] 6 Start [1] RADIUS: NAS-Port-Type [61] 6 Virtual [5] RADIUS: NAS-Port [5] 6 0 RADIUS: NAS-Port-Id RADIUS: Vendor, Cisco [87] 9 [26] 41 "0/0/0/0" RADIUS: Cisco AVpair 35 "client-mac-address=aabb.cc00.6500" [1] RADIUS: Service-Type [6] 6 Framed [2] RADIUS: NAS-IP-Address [4] 6 1.1.1.2 [151] 10 "163BD6D4" RADIUS: home-hl-prefix RADIUS: Event-Timestamp [55] 6 1362041588 [41] 6 RADIUS: Acct-Delay-Time 0 RADIUS(000000D): Started 5 sec timeout RADIUS: Received from id 1646/1 1.1.1.1:1646, Accounting-response, len 20 RADIUS: authenticator 79 F1 6A 38 07 C3 C8 F9 - 96 66 BE EF 5C FA 91 E6

# Configuration Example for RADIUS Attribute 55 Event-Timestamp

### **Example: RADIUS Attribute 55 in Accounting and Authentication Packets**

The following example shows a configuration that sends RADIUS attribute 55 in accounting and authentication packets:

```
Device> enable
Device# configure terminal
Device(config)# aaa new-model
Device(config)# aaa authentication ppp default group radius
Device(config)# aaa accounting network default start-stop group radius
Device(config)# radius-server host 192.0.2.3
Device(config)# radius-server attribute 55 include-in-acct-req
Device(config)# radius-server attribute 55 access-req include
Device(config)# exit
```

# Additional References for RADIUS Attribute 55 Event-Timestamp

| Related Topic              | Document Title                                                                                                    |
|----------------------------|----------------------------------------------------------------------------------------------------|
| Cisco IOS commands         | Cisco IOS Master Command List,<br>All Releases                                                                                                    |
| Security commands          | <ul> <li>Security Command Reference:<br/>Commands A to C</li> <li>Security Command Reference:<br/>Commands D to L</li> <li>Security Command Reference:<br/>Commands M to R</li> <li>Security Command Reference:<br/>Commands S to Z</li> </ul> |
| Configuring Authentication | "Configuring Authentication"<br>chapter in <i>Authentication</i> ,<br><i>Authorization</i> , and Accounting<br>Configuration Guide                                                                                                    |
| Configuring RADIUS         | "Configuring RADIUS" chapter in <i>RADIUS Configuration Guide</i>                                                                                                    |

#### **Related Documents**

#### **Standards and RFCs**

| Standard/RFC | Title                                               |
|--------------|-----------------------------------------------------|
| RFC 2138     | Remote Authentication Dial In User Service (RADIUS) |

#### **Technical Assistance**

| Description                                                                                                    | Link |
|----------------------------------------------------------------------------------------------------|------|
| The Cisco Support and Documentation website provides<br>online resources to download documentation, software,<br>and tools. Use these resources to install and configure<br>the software and to troubleshoot and resolve technical<br>issues with Cisco products and technologies. Access to<br>most tools on the Cisco Support and Documentation<br>website requires a Cisco.com user ID and password. |      |

# Feature Information for RADIUS Attribute 55 Event-Timestamp

The following table provides release information about the feature or features described in this module. This table lists only the software release that introduced support for a given feature in a given software release train. Unless noted otherwise, subsequent releases of that software release train also support that feature.

Use Cisco Feature Navigator to find information about platform support and Cisco software image support. To access Cisco Feature Navigator, go to www.cisco.com/go/cfn. An account on Cisco.com is not required.

| Feature Name                           | Releases                  | Feature Information                                                                                                    |
|----------------------------------------|---------------------------|----------------------------------------------------------------------------------------------------|
| RADIUS Attribute 55<br>Event-Timestamp | Cisco IOS XE Release 3.9S | The RADIUS Attribute 55Event-Timestamp feature allows anetwork access server (NAS) toinsert an event time-stamp attributein accounting and authenticationpackets sent to the RADIUS serverwith or without Network TimeProtocol (NTP) synchronization.The following commands wereintroduced or modified:radius-server attribute 55access-req include andradius-server attribute 55include-in-acct-req. |

Table 19: Feature Information for RADIUS Attribute 55 Event-Timestamp

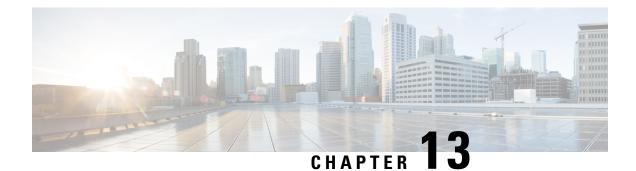

# **RADIUS Attribute 104**

The RADIUS Attribute 104 feature allows private routes (attribute 104) to be specified in a RADIUS authorization profile. The private routes affect only packets that are received on an individual interface. The routes are stored apart from the global routing table and are not injected into any routing protocols for redistribution.

- Finding Feature Information, on page 109
- Prerequisites for RADIUS Attribute 104, on page 109
- Restrictions for RADIUS Attribute 104, on page 110
- Information About RADIUS Attribute 104, on page 110
- How to Apply RADIUS Attribute 104, on page 111
- Configuration Examples for RADIUS Attribute 104, on page 113
- Additional References, on page 114
- Feature Information for RADIUS Attribute 104, on page 115

### Finding Feature Information

Your software release may not support all the features documented in this module. For the latest caveats and feature information, see **Bug Search** Tool and the release notes for your platform and software release. To find information about the features documented in this module, and to see a list of the releases in which each feature is supported, see the feature information table.

Use Cisco Feature Navigator to find information about platform support and Cisco software image support. To access Cisco Feature Navigator, go to www.cisco.com/go/cfn. An account on Cisco.com is not required.

# **Prerequisites for RADIUS Attribute 104**

- You must be using a Cisco RADIUS server.
- You should be familiar with configuring RADIUS.
- You should be familiar with policy-based routing (PBR) and private routes.
- You should be familiar with configuring access control lists (ACLs).
- Before using the RADIUS Attribute 104 feature, you must configure RADIUS AAA authorization and RADIUS route download.

- The following memory bytes are requireF:\tips-migration
  - One route map--50 bytes.
  - One match-set clause--600 bytes.
  - One extended ACL--366 bytes.
  - For N number of attribute 104s, the memory requirement is (600+366)\*N+50=1000\*N(approximate) per user.

### **Restrictions for RADIUS Attribute 104**

- If you already have PBR locally (statically) configured under the interface, and you specify attribute 104, the locally configured PBR will be disabled.
- If a pseudo next-hop address is involved, there must be a route available in the routing table for the next-hop address. If a route is not available, the packet will not be policy routed.
- Policy routing does not order the match-set clauses and relies on the first match, so you should specify
  the attributes in the order in which you want them to be matched.
- Metric numbers cannot be used in the attribute.

## Information About RADIUS Attribute 104

### **Policy-Based Routing Background**

PBR provides a mechanism for the forwarding, or routing of, data packets on the basis of defined policies. The policies are not wholly dependent on the destination address but rather on other factors, such as type of service, source address, precedence, port numbers, or protocol type.

Policy-based routing is applied to incoming packets. All packets that are received on an interface that has policy-based routing enabled are considered for policy-based routing. The router passes the packets through enhanced packet filters called route maps. On the basis of the criteria that are defined in the route maps, the packets are forwarded to the appropriate next hop.

Each entry in a route map statement contains a combination of match clauses and set clauses or commands. The match clauses define the criteria for whether appropriate packets meet the particular policy (that is, whether the conditions are met). The set clauses provide instruction for how the packets should be routed after they have met the match criteria. The match clause specifies which set of filters a packet must match for the corresponding set clause to be applied.

### Attribute 104 and the Policy-Based Route Map

This section discusses the attribute 104 feature and how it works with policy-based route maps.

### **RADIUS Attribute 104 Overview**

Using the RADIUS Attribute 104 feature, you can specify private routes in your RADIUS authorization profile. The private routes you specify will affect only packets that are received on an individual interface.

The routes are stored apart from the global routing table and are not injected into any routing protocols for redistribution.

### **Permit Route Map**

Route map statements can be marked as "permit" or "deny." If the statement is marked "permit," the set clause is applied to the packets that match the match criteria. For attribute 104, when you are configuring the route map, you need to mark the route map as "permit," as follows. See Related Documents, on page 114 for where to find information on configuring a route map.

### **Default Private Route**

The policy routing process proceeds through the route map until a match is found. If no match is found in the route map, the global routing table is consulted. If you have specified a default route in your user profile, any further routes beyond the default route are effectively ignored.

### **Route Map Order**

You need to specify route maps on the server in the order that you want them to be applied.

# How to Apply RADIUS Attribute 104

### Applying RADIUS Attribute 104 to Your User Profile

You can apply RADIUS attribute 104 to your user profile by adding the following to the RADIUS server database.

#### SUMMARY STEPS

**1.** Apply RADIUS attribute 104 to your user profile.

#### **DETAILED STEPS**

|        | Command or Action                                | Purpose                                                                                                    |
|--------|--------------------------------------------------|----------------------------------------------------------------------------------------------------|
| Step 1 | Apply RADIUS attribute 104 to your user profile. | Ascend-Private-Route="dest_addr/netmask next_hop"<br>The destination network address of the router is<br>"dest_addr/netmask", and the address of the next-hop router<br>is "next_hop." |

### **Examples**

The following is a sample user profile that creates three private routes that are associated with the caller:

```
username Password="ascend"; User-Service=Framed-User
Framed-Protocol=PPP,
Framed-Address=10.1.1.1,
```

```
Framed-Netmask=255.0.0.0,
Ascend-Private-Route="172.16.1.1/16 10.10.10.1"
Ascend-Private-Route="192.168.1.1/32 10.10.10.2"
Ascend-Private-Route="10.20.0.0/1 10.10.10.3"
Ascend-Private-Route="10.0.0.0/0 10.10.10.4"
```

Using the above profile, the private routing table for the connection contains the following routes, including a default route:

```
Destination/MaskGateway172.16.1.1/1610.10.10.1192.168.1.1/3210.10.10.210.20.20.20/110.10.10.310.0.0.0/010.10.10.4
```

### **Verifying Route Maps**

You can use the following **show** commands to verify the route maps that have been configured.

#### **SUMMARY STEPS**

- 1. enable
- **2**. show ip policy
- **3.** show route-map [map-name | dynamic [dynamic-map-name | application [application-name]] | all]

#### **DETAILED STEPS**

|        | Command or Action                                                                                        | Purpose                                                                        |
|--------|----------------------------------------------------------------------------------------------------|--------------------------------------------------------------------------------|
| Step 1 | enable                                                                                                   | Enables privileged EXEC mode.                                                  |
|        | Example:                                                                                                 | • Enter your password if prompted.                                             |
|        | Router> enable                                                                                           |                                                                                |
| Step 2 | show ip policy                                                                                           | Displays the route map that is used for policy routing.                        |
|        | Example:                                                                                                 |                                                                                |
|        | Router# show ip policy                                                                                   |                                                                                |
| Step 3 | <pre>show route-map [map-name   dynamic [dynamic-map-name   application [application-name]]   all]</pre> | Displays all route maps that are configured or only the one that is specified. |
|        | Example:                                                                                                 |                                                                                |
|        | Router# show route-map                                                                                   |                                                                                |

### **Troubleshooting the RADIUS Profile**

If your private route configuration is not working properly, you may want to reread the section "Policy-Based Routing Background, on page 110." This section may help you determine what is happening to the packets. In addition, the following **debug** commands can be used to troubleshoot your RADIUS profile.

#### **SUMMARY STEPS**

- 1. enable
- 2. debug radius
- 3. debug aaa per-user
- **4.** debug ip policy

#### **DETAILED STEPS**

|        | Command or Action          | Purpose                                                      |
|--------|----------------------------|--------------------------------------------------------------|
| Step 1 | enable                     | Enables privileged EXEC mode.                                |
|        | Example:                   | • Enter your password if prompted.                           |
|        | Router> enable             |                                                              |
| Step 2 | debug radius               | Displays information associated with RADIUS.                 |
|        | Example:                   |                                                              |
|        | Router# debug radius       |                                                              |
| Step 3 | debug aaa per-user         | Displays the attributes that are applied to each user as the |
|        | Example:                   | user authenticates.                                          |
|        | Router# debug aaa per-user |                                                              |
| Step 4 | debug ip policy            | Displays IP routing packet activity.                         |
|        | Example:                   |                                                              |
|        | Router# debug ip policy    |                                                              |

# **Configuration Examples for RADIUS Attribute 104**

### **Route-Map Configuration in Which Attribute 104 Has Been Applied Example**

The following output is a typical route-map configuration to which attribute 104 has been applieF:\tips-migration

```
Router# show route-map dynamic
route-map AAA-01/08/04-14:13:59.542-1-AppSpec, permit, sequence 0, identifier 1639994476
Match clauses:
    ip address (access-lists): PBR#1 PBR#2
Set clauses:
    Policy routing matches: 0 packets, 0 bytes
route-map AAA-01/08/04-14:13:59.542-1-AppSpec, permit, sequence 1, identifier 1640264784
Match clauses:
    ip address (access-lists): PBR#3 PBR#4
Set clauses:
    Policy routing matches: 0 packets, 0 bytes
route-map AAA-01/08/04-14:13:59.542-1-AppSpec, permit, sequence 2, identifier 1645563704
Match clauses:
```

```
ip address (access-lists): PBR#5 PBR#6
length 10 100
Set clauses:
    ip next-hop 10.1.1.1
    ip gateway10.1.1.1
Policy routing matches: 0 packets, 0 bytes
Current active dynamic routemaps = 1
```

# **Additional References**

The following sections provide references related to RADIUS NAS-IP-Address Attribute Configurability.

### **Related Documents**

| Related Topic      | Document Title                                                                                                    |
|--------------------|----------------------------------------------------------------------------------------------------|
| Configuring AAA    | "Authentication, Authorization, and Accounting (AAA)" section of Cisco IOS Security<br>Configuration Guide: Securing User Services |
| Configuring RADIUS | " Configuring RADIUS " module.                                                                                                    |
| RADIUS commands    | Cisco IOS Security Command Reference                                                                                               |

### **Standards**

| Standards | Title |
|-----------|-------|
| None      |       |

### **MIBs**

| MIE | s MIBs Link                                                                                                    |
|-----|----------------------------------------------------------------------------------------------------|
| Nor | e To locate and download MIBs for selected platforms, Cisco IOS releases, and feature sets, use Cisco MIB Locator found at the following URL: |
|     | http://www.cisco.com/go/mibs                                                                                                    |

### **RFCs**

| <b>RFC</b> s | Title |
|--------------|-------|
| None         |       |

L

### **Technical Assistance**

| Description                                                                                                    | Link |
|----------------------------------------------------------------------------------------------------|------|
| The Cisco Support website provides extensive online resources, including documentation and tools for troubleshooting and resolving technical issues with Cisco products and technologies.                                                                   |      |
| To receive security and technical information about your products, you can subscribe to various services, such as the Product Alert Tool (accessed from Field Notices), the Cisco Technical Services Newsletter, and Really Simple Syndication (RSS) Feeds. |      |
| Access to most tools on the Cisco Support website requires a Cisco.com user ID and password.                                                                                                    |      |

# **Feature Information for RADIUS Attribute 104**

The following table provides release information about the feature or features described in this module. This table lists only the software release that introduced support for a given feature in a given software release train. Unless noted otherwise, subsequent releases of that software release train also support that feature.

Use Cisco Feature Navigator to find information about platform support and Cisco software image support. To access Cisco Feature Navigator, go to www.cisco.com/go/cfn. An account on Cisco.com is not required.

| Feature Name            | Releases                     | Feature Information                                                                                                    |
|-------------------------|------------------------------|----------------------------------------------------------------------------------------------------|
| RADIUS Attribute<br>104 | Cisco IOS XE<br>Release 3.9S | The RADIUS Attribute 104 feature allows private routes (attribute 104) to be specified in a RADIUS authorization profile. The private routes affect only packets that are received on an individual interface. The routes are stored apart from the global routing table and are not injected into any routing protocols for redistribution. The following commands were introduced or modifieF:\tips-migration <b>show ip policy</b> , <b>show route-map</b> . |

Table 20: Feature Information for RADIUS Attribute 104

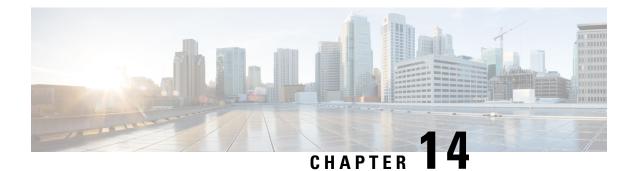

# **RADIUS NAS-IP-Address Attribute Configurability**

The RADIUS NAS-IP-Address Attribute Configurability feature allows an arbitrary IP address to be configured and used as RADIUS attribute 4, NAS-IP-Address, without changing the source IP address in the IP header of the RADIUS packets. This feature may be used for situations in which service providers are using a cluster of small network access servers (NASs) to simulate a large NAS to improve scalability. This feature allows the NASs to behave as a single RADIUS client from the perspective of the RADIUS server.

- Finding Feature Information, on page 117
- Prerequisites for RADIUS NAS-IP-Address Attribute Configurability, on page 117
- Restrictions for RADIUS NAS-IP-Address Attribute Configurability, on page 118
- Information About RADIUS NAS-IP-Address Attribute Configurability, on page 118
- How to Configure RADIUS NAS-IP-Address Attribute Configurability, on page 119
- Configuration Examples for RADIUS NAS-IP-Address Attribute Configurability, on page 121
- Additional References, on page 121
- Feature Information for RADIUS NAS-IP-Address Attribute Configurability, on page 122

### **Finding Feature Information**

Your software release may not support all the features documented in this module. For the latest caveats and feature information, see **Bug Search** Tool and the release notes for your platform and software release. To find information about the features documented in this module, and to see a list of the releases in which each feature is supported, see the feature information table.

Use Cisco Feature Navigator to find information about platform support and Cisco software image support. To access Cisco Feature Navigator, go to www.cisco.com/go/cfn. An account on Cisco.com is not required.

# Prerequisites for RADIUS NAS-IP-Address Attribute Configurability

The following requirements are necessary before configuring this feature:

- Experience with IP Security (IPSec) and configuring both RADIUS servers and authentication, authorization, and accounting (AAA) is necessary.
- RADIUS server and AAA lists must be configured.

# **Restrictions for RADIUS NAS-IP-Address Attribute Configurability**

The following restrictions apply if a cluster of RADIUS clients are being used to simulate a single RADIUS client for scalability. Solutions, or workarounds, to the restrictions are also provided.

RADIUS attribute 44, Acct-Session-Id, may overlap among sessions from different NASs.

There are two solutions. Either the **radius-server attribute 44 extend-with-addr** or **radius-server unique-ident** command can be used on NAS routers to specify different prepending numbers for different NAS routers.

• RADIUS server-based IP address pool for different NASs must be managed.

The solution is to configure different IP address pool profiles for different NASs on the RADIUS server. Different NASs use different pool usernames to retrieve them.

RADIUS request message for sessions from different NASs must be differentiated.

One of the solutions is to configure different format strings for RADIUS attribute 32, NAS-Identifier, using the **radius-server attribute 32 include-in-access-req** command on different NASs.

# Information About RADIUS NAS-IP-Address Attribute Configurability

To simulate a large NAS RADIUS client using a cluster of small NAS RADIUS clients, as shown in the figure below, a Network Address Translation (NAT) or Port Address Translation (PAT) device is inserted in a network. The device is placed between a cluster of NASs and the IP cloud that is connected to a RADIUS server. When RADIUS traffic from different NASs goes through the NAT or PAT device, the source IP addresses of the RADIUS packets are translated to a single IP address, most likely an IP address on a loopback interface on the NAT or PAT device. Different User Datagram Protocol (UDP) source ports are assigned to RADIUS packets from different NASs. When the RADIUS reply comes back from the server, the NAT or PAT device receives it, uses the destination UDP port to translate the destination IP address back to the IP address of the NAS, and forwards the reply to the corresponding NAS.

The figure below demonstrates how the source IP addresses of several NASs are translated to a single IP address as they pass through the NAT or PAT device on the way to the IP cloud.

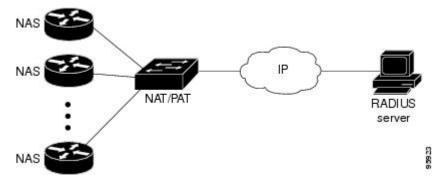

RADIUS servers normally check the source IP address in the IP header of the RADIUS packets to track the source of the RADIUS requests and to maintain security. The NAT or PAT solution satisfies these requirements because only a single source IP address is used even though RADIUS packets come from different NAS routers.

However, when retrieving accounting records from the RADIUS database, some billing systems use RADIUS attribute 4, NAS-IP-Address, in the accounting records. The value of this attribute is recorded on the NAS routers as their own IP addresses. The NAS routers are not aware of the NAT or PAT that runs between them and the RADIUS server; therefore, different RADIUS attribute 4 addresses will be recorded in the accounting records for users from the different NAS routers. These addresses eventually expose different NAS routers to the RADIUS server and to the corresponding billing systems.

### Using the RADIUS NAS-IP-Address Attribute Configurability Feature

The RADIUS NAS-IP-Address Attribute Configurability feature allows you to freely configure an arbitrary IP address as RADIUS NAS-IP-Address, RADIUS attribute 4. By manually configuring the same IP address, most likely the IP address on the loopback interface of the NAT or PAT device, for all the routers, you can hide a cluster of NAS routers behind the NAT or PAT device from the RADIUS server.

# How to Configure RADIUS NAS-IP-Address Attribute Configurability

### **Configuring RADIUS NAS-IP-Address Attribute Configurability**

Before configuring the RADIUS NAS-IP-Address Attribute Configurability feature, you must have configured the RADIUS servers or server groups and AAA method lists.

To configure the RADIUS NAS-IP-Address Attribute Configurability feature, perform the following steps.

### SUMMARY STEPS

- 1. enable
- 2. configure terminal
- 3. radius-server attribute 4 ip-address

### **DETAILED STEPS**

|        | Command or Action          | Purpose                            |
|--------|----------------------------|------------------------------------|
| Step 1 | enable                     | Enables privileged EXEC mode.      |
|        | Example:                   | • Enter your password if prompted. |
|        | Router> enable             |                                    |
| Step 2 | configure terminal         | Enters global configuration mode.  |
|        | Example:                   |                                    |
| _      | Router# configure terminal |                                    |

|        | Command or Action                                   | Purpose                                           |
|--------|-----------------------------------------------------|---------------------------------------------------|
| Step 3 | radius-server attribute 4 ip-address                | Configures an IP address to be used as the RADIUS |
|        | Example:                                            | NAS-IP-Address, attribute 4.                      |
|        | Router (config)# radius-server attribute 4 10.2.1.1 |                                                   |

### Monitoring and Maintaining RADIUS NAS-IP-Address Attribute Configurability

To monitor the RADIUS attribute 4 address that is being used inside the RADIUS packets, use the **debug** radius command.

#### **SUMMARY STEPS**

- 1. enable
- 2. debug radius

#### **DETAILED STEPS**

|        | Command or Action    | Purpose                                      |
|--------|----------------------|----------------------------------------------|
| Step 1 | enable               | Enables privileged EXEC mode.                |
|        | Example:             | • Enter your password if prompted.           |
|        | Router> enable       |                                              |
| Step 2 | debug radius         | Displays information associated with RADIUS. |
|        | Example:             |                                              |
|        | Router# debug radius |                                              |

#### Example

The following sample output is from the **debug radius** command:

```
Router# debug radius
RADIUS/ENCODE(000001C): acct_session_id: 29
RADIUS(000001C): sending
RADIUS(0000001C): Send Access-Request to 10.0.0.10:1645 id 21645/17, len 81
RADIUS: authenticator D0 27 34 C0 F0 C4 1C 1B - 3C 47 08 A2 7E E1 63 2F
RADIUS: Framed-Protocol [7] 6 PPP
                                                                         [1]
RADIUS: User-Name
                               [1] 18 "shashi@pepsi.com"
RADIUS:CHAP-Password[3]19*RADIUS:NAS-Port-Type[61]6ViRADIUS:Service-Type[6]6FiRADIUS:NAS-IP-Address[4]610
                                           Virtual
                                                                         [5]
                                           Framed
                                                                         [2]
                                     6 10.0.0.21
UDP: sent src=10.1.1.1(21645), dst=10.0.0.10(1645), length=109
UDP: rcvd src=10.0.0.10(1645), dst=10.1.1.1(21645), length=40
RADIUS: Received from id 21645/17 10.0.0.10:1645, Access-Accept, len 32
RADIUS:authenticator C6 99 EC 1A 47 0A 5F F2 - B8 30 4A 4C FF 4B 1D F0RADIUS:Service-Type[6] 6Framed[2]
```

RADIUS: Framed-Protocol [7] 6 PPP RADIUS(0000001C): Received from id 21645/17 [1]

# Configuration Examples for RADIUS NAS-IP-Address Attribute Configurability

### **Configuring a RADIUS NAS-IP-Address Attribute Configurability Example**

The following example shows that IP address 10.0.0.21 has been configured as the RADIUS NAS-IP-Address attribute:

```
radius-server attribute 4 10.0.0.21
radius-server host 10.0.0.10 auth-port 1645 acct-port 1646 key cisco
```

# **Additional References**

The following sections provide references related to RADIUS NAS-IP-Address Attribute Configurability.

### **Related Documents**

| Related Topic      | Document Title                                                                                                    |
|--------------------|----------------------------------------------------------------------------------------------------|
| Configuring AAA    | "Authentication, Authorization, and Accounting (AAA)" section of Cisco IOS Security<br>Configuration Guide: Securing User Services |
| Configuring RADIUS | " Configuring RADIUS " module.                                                                                                    |
| RADIUS commands    | Cisco IOS Security Command Reference                                                                                               |

### **Standards**

| Standards                                                   | Title |
|-------------------------------------------------------------|-------|
| No new or modified standards are supported by this feature. |       |

### MIBs

| MIBs                                                   | MIBs Link                                                                                                    |
|--------------------------------------------------------|----------------------------------------------------------------------------------------------------|
| No new or modified MIBs are supported by this feature. | To locate and download MIBs for selected platforms, Cisco IOS releases, and feature sets, use Cisco MIB Locator found at the following URL: |
|                                                        | http://www.cisco.com/go/mibs                                                                                                    |

## RFCs

| RFCs                                                   | Title |
|--------------------------------------------------------|-------|
| No new or modified RFCs are supported by this feature. |       |

### **Technical Assistance**

| Description                                                                                                    | Link                             |
|----------------------------------------------------------------------------------------------------|----------------------------------|
| The Cisco Support website provides extensive online resources, including documentation and tools for troubleshooting and resolving technical issues with Cisco products and technologies.                                                                   | http://www.cisco.com/techsupport |
| To receive security and technical information about your products, you can subscribe to various services, such as the Product Alert Tool (accessed from Field Notices), the Cisco Technical Services Newsletter, and Really Simple Syndication (RSS) Feeds. |                                  |
| Access to most tools on the Cisco Support website requires a Cisco.com user ID and password.                                                                                                    |                                  |

# Feature Information for RADIUS NAS-IP-Address Attribute Configurability

The following table provides release information about the feature or features described in this module. This table lists only the software release that introduced support for a given feature in a given software release train. Unless noted otherwise, subsequent releases of that software release train also support that feature.

Use Cisco Feature Navigator to find information about platform support and Cisco software image support. To access Cisco Feature Navigator, go to www.cisco.com/go/cfn. An account on Cisco.com is not required.

| Feature Name                                       | Releases                     | Feature Information                                                                                                    |
|----------------------------------------------------|------------------------------|----------------------------------------------------------------------------------------------------|
| RADIUS NAS-IP-Address<br>Attribute Configurability | Cisco IOS XE<br>Release 3.9S | This feature allows an arbitrary IP address to be<br>configured and used as RADIUS attribute 4,<br>NAS-IP-Address, without changing the source IP address<br>in the IP header of the RADIUS packets.<br>The <b>radius-server attribute 4</b> command was introduced<br>this feature. |

Table 21: Feature Information for RADIUS NAS-IP-Address Attribute Configurability

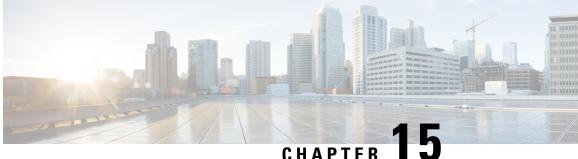

# **RADIUS Attribute 5 NAS-Port Format Specified** on a Per-Server Group Level

The RADIUS Attribute 5 (NAS-Port) Format Specified on a Per-Server Group Level feature allows configurations to be customized for different RADIUS server groups. This flexibility allows customized network access server- (NAS-) port formats to be used instead of global formats.

- Finding Feature Information, on page 123
- Prerequisites for RADIUS Attribute 5 NAS-Port Format Specified on a Per-Server Group Level, on page 123
- Information About RADIUS Attribute 5 NAS-Port Format Specified on a Per-Server Group Level, on page 124
- How to Configure RADIUS Attribute 5 NAS-Port Format Specified on a Per-Server Group Level, on page 124
- Configuration Examples for RADIUS Attribute 5 NAS-Port Format Specified on a Per-Server Group Level, on page 126
- Additional References, on page 126
- Feature Information for RADIUS Attribute 5 NAS-Port Format Specified on a Per-Server Group Level, on page 128

# **Finding Feature Information**

Your software release may not support all the features documented in this module. For the latest caveats and feature information, see Bug Search Tool and the release notes for your platform and software release. To find information about the features documented in this module, and to see a list of the releases in which each feature is supported, see the feature information table.

Use Cisco Feature Navigator to find information about platform support and Cisco software image support. To access Cisco Feature Navigator, go to www.cisco.com/go/cfn. An account on Cisco.com is not required.

# Prerequisites for RADIUS Attribute 5 NAS-Port Format Specified on a Per-Server Group Level

• You must be running a Cisco IOS image that contains the authentication, authorization, and accounting (AAA) component.

# Information About RADIUS Attribute 5 NAS-Port Format Specified on a Per-Server Group Level

### **RADIUS Attribute 5 Format Customization**

Prior to Cisco IOS Release 12.3(14)T, Cisco IOS software allowed RADIUS attributes that were sent in access requests or accounting requests to be customized on a global basis. You could customize how each configurable attribute should function when communicating with a RADIUS server. Since the implementation of server groups, global attribute configurations were not flexible enough to address the different customizations that were required to support the various RADIUS servers with which a router might be interacting. For example, if you configured the **global radius-server attribute nas-port format command**option, every service on the router that interacted with a RADIUS server was used in the same way.

Effective with Cisco IOS Release 12.3(14)T, you can configure your router to support override flexibility for per-server groups. You can configure services to use specific named methods for different service types on a RADIUS server. The service types can be set to use their own respective service groups. This flexibility allows customized NAS-port formats to be used instead of the global formats.

# How to Configure RADIUS Attribute 5 NAS-Port Format Specified on a Per-Server Group Level

### **Configuring the RADIUS Attribute 5 Format on a Per-Server Group Level**

To configure your router to support the RADIUS Attribute 5 format on a per-server group level, perform the following steps.

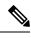

Note

To use this per-server group capability, you must actively use a named method list within your services. You can configure one client to use a specific named method while other clients use the default format.

#### Before you begin

Before performing these steps, you should first configure method lists for AAA as is applicable for your situation.

#### **SUMMARY STEPS**

- 1. enable
- 2. configure terminal
- 3. aaa group server radius group-name
- **4.** server *ip-address* [auth-port *port-number*] [acct-port *port-number*]
- 5. attribute nas-port format format-type [string]

### **DETAILED STEPS**

|        | Command or Action                                                                        | Purpose                                                                   |
|--------|------------------------------------------------------------------------------------------|---------------------------------------------------------------------------|
| Step 1 | enable                                                                                   | Enables privileged EXEC mode.                                             |
|        | Example:                                                                                 | • Enter your password if prompted.                                        |
|        | Router> enable                                                                           |                                                                           |
| Step 2 | configure terminal                                                                       | Enters global configuration mode.                                         |
|        | Example:                                                                                 |                                                                           |
|        | Router# configure terminal                                                               |                                                                           |
| Step 3 | aaa group server radius group-name                                                       | Groups different RADIUS server hosts into distinct lists                  |
|        | Example:                                                                                 | and distinct methods and enters server-group configuration mode.          |
|        | Router (config)# aaa group server radius radius1                                         |                                                                           |
| Step 4 | server <i>ip-address</i> [auth-port <i>port-number</i> ] [acct-port <i>port-number</i> ] | Configures the IP address of the RADIUS server for the group server.      |
|        | Example:                                                                                 |                                                                           |
|        | Router (server-group)# server 172.101.159.172<br>auth-port 1645 acct-port 1646           |                                                                           |
| Step 5 | attribute nas-port format format-type [string]                                           | Configures a service to use specific named methods for                    |
|        | Example:                                                                                 | different service types.                                                  |
|        | Router (server-group)# attribute nas-port format<br>d                                    | • The service types can be set to use their own respective server groups. |

# Monitoring and Maintaining RADIUS Attribute 5 Format on a Per-Server Group Level

To monitor and maintain RADIUS Attribute 5 Format on a Per-Server Group Level, perform the following steps (the **debug** commands may be used separately):

### **SUMMARY STEPS**

- 1. enable
- 2. debug aaa sg-server selection
- 3. debug radius

### **DETAILED STEPS**

|        | Command or Action | Purpose                       |
|--------|-------------------|-------------------------------|
| Step 1 | enable            | Enables privileged EXEC mode. |

|        | Command or Action                     | Purpose                                                                  |
|--------|---------------------------------------|--------------------------------------------------------------------------|
|        | Example:                              | Enter your password if prompted.                                         |
|        | Router> enable                        |                                                                          |
| Step 2 | debug aaa sg-server selection         | Displays information about why the RADIUS and                            |
|        | Example:                              | TACACS+ server group system in a router is choosing a particular server. |
|        | Router# debug aaa sg-server selection |                                                                          |
| Step 3 | debug radius                          | Displays information showing that a server group has been                |
|        | Example:                              | selected for a particular request.                                       |
|        | Router# debug radius                  |                                                                          |

# Configuration Examples for RADIUS Attribute 5 NAS-Port Format Specified on a Per-Server Group Level

### **RADIUS Attribute 5 Format Specified on a Per-Server Level Example**

The following configuration example shows a leased-line PPP client that has chosen to send no RADIUS Attribute 5 while the default is to use format F:\tips-migration

```
interface Serial2/0
no ip address
encapsulation ppp
ppp accounting SerialAccounting
ppp authentication pap
aaa accounting network default start-stop group radius
aaa accounting network SerialAccounting start-stop group group1
aaa group server radius group1
server 10.101.159.172 auth-port 1645 acct-port 1646
attribute nas-port none
radius-server host 10.101.159.172 auth-port 1645 acct-port 1646
radius-server attribute nas-port format d
```

### **Additional References**

The following sections provide references related to RADIUS Vendor-Specific Attributes (VSA) and RADIUS Disconnect-Cause Attribute Values.

#### **Related Documents**

| Related Topic      | Document Title                               |
|--------------------|----------------------------------------------|
| Cisco IOS commands | Cisco IOS Master Commands List, All Releases |

| Related Topic             | Document Title                                                                                                    |
|---------------------------|----------------------------------------------------------------------------------------------------|
| Security commands         | Cisco IOS Security Command Reference                                                                                     |
| Security Features         | <i>Cisco IOS XE Security Configuration Guide: Securing User Services</i> , Release 2                                     |
| Security Server Protocols | Security Server Protocols section of the Cisco IOS XE Security Configuration<br>Guide: Securing User Services, Release 2 |
| RADIUS Configuration      | Configuring RADIUS feature module.                                                                                       |

### **Standards**

| Standard                                               | Title                                         |
|--------------------------------------------------------|-----------------------------------------------|
| Internet Engineering Task Force (IETF) Internet Draft: | Network Access Servers Requirements: Extended |
| Network Access Servers Requirements                    | RADIUS Practices                              |

### MIBs

| MIB   | MIBs Link                                                                                                    |
|-------|----------------------------------------------------------------------------------------------------|
| None. | To locate and download MIBs for selected platforms, Cisco software releases, and feature sets, use Cisco MIB Locator found at the following URL: |
|       | http://www.cisco.com/go/mibs                                                                                                    |

#### RFCs

| RFC      | Title                                               |
|----------|-----------------------------------------------------|
| RFC 2865 | Remote Authentication Dial In User Service (RADIUS) |

### **Technical Assistance**

| Description                                                                                                    | Link                                              |
|----------------------------------------------------------------------------------------------------|---------------------------------------------------|
| The Cisco Support website provides extensive online<br>resources, including documentation and tools for<br>troubleshooting and resolving technical issues with<br>Cisco products and technologies.                                                                      | http://www.cisco.com/cisco/web/support/index.html |
| To receive security and technical information about<br>your products, you can subscribe to various services,<br>such as the Product Alert Tool (accessed from Field<br>Notices), the Cisco Technical Services Newsletter, and<br>Really Simple Syndication (RSS) Feeds. |                                                   |
| Access to most tools on the Cisco Support website requires a Cisco.com user ID and password.                                                                                                    |                                                   |

# Feature Information for RADIUS Attribute 5 NAS-Port Format Specified on a Per-Server Group Level

The following table provides release information about the feature or features described in this module. This table lists only the software release that introduced support for a given feature in a given software release train. Unless noted otherwise, subsequent releases of that software release train also support that feature.

Use Cisco Feature Navigator to find information about platform support and Cisco software image support. To access Cisco Feature Navigator, go to www.cisco.com/go/cfn. An account on Cisco.com is not required.

| Feature Name                                                                        | Releases                     | Feature Information                                                                                                    |
|-------------------------------------------------------------------------------------|------------------------------|----------------------------------------------------------------------------------------------------|
| RADIUS Attribute 5<br>(NAS-Port) Format<br>Specified on a Per-Server<br>Group Level | Cisco IOS XE<br>Release 3.9S | The RADIUS Attribute 5 (NAS-Port) Format Specified on<br>a Per-Server Group Level feature allows configurations to<br>be customized for different RADIUS server groups. This<br>flexibility allows customized network access server- (NAS-)<br>port formats to be used instead of global formats.<br>The following commands were introduced or<br>modifieF:\tips-migration <b>attribute nas-port format</b> . |

Table 22: Feature Information for RADIUS Attribute 5 (NAS-Port) Format Specified on a Per-Server Group Level